$\langle \rangle$ 

## ENCLOSURE 2

#### EMERGENCY PLAN DOCUMENT REVISIONS IMPLEMENTED JUNE 25, 2018

 $\sim 10^6$ 

#### PSEG Internal Use Only

#### Page 1 of 1

# PSEG NUCLEAR L.L.C. EMERGENCY PREPAREDNESS NC.EP-EP.ZZ-0102(Q) Rev. 23 EMERGENCY COORDINATOR RESPONSE

USE CATEGORY: II

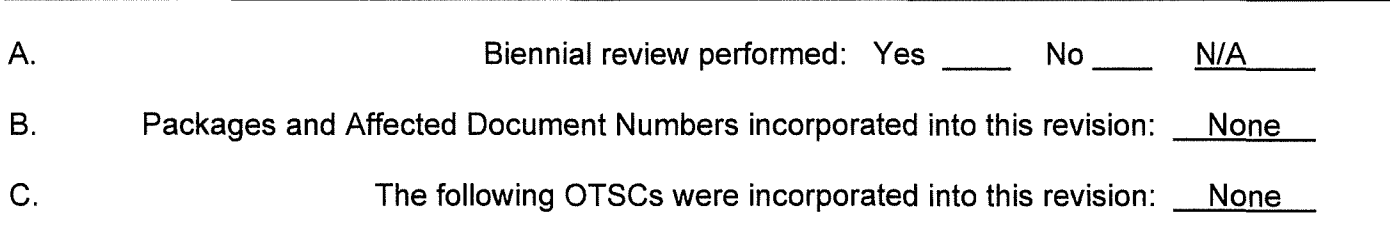

#### REVISION SUMMARY:

- 70196577 Revised to add communications systems available to EC during ELAP/Biackout event:
	- Added Step 3.1 .6 under Precautions and Limitations concerning communications systems availability during a SBO/ELAP. (70196577)
	- Added new Attachments 8, Hope Creek Communications Availability Guidance (70196577)
	- Added new Attachments 9, Salem Communications Availability Guidance (70196577)
- Revised Step 5.2.a 1<sup>st</sup> and 2<sup>nd</sup> to assess capability of the TSC to staff and activate and activate at an Alert or higher Eplan Section 9.0, Subsection 1.3 (TSC)
- Revised Step 5.3.a 1<sup>st</sup> and 2<sup>nd</sup> to assess capability of the EOF to staff and activate and activate at an Alert or higher Eplan Section 9.0, Subsection 4.0 (EOF)
- Revised Attachments 6 & 7 Note to add information regarding capability to staff and activate at Alert of higher.
- 80120807/0010 Page 9 step 5.2.a, 3rd step revised from "EDO" to "EC" to be consistent with ERM and to ensure EC notifies SM
- 70198198/0030 Section 5.2.b & Section 5.3.b added PAG values for PAR upgrade and scientific notation
- 70195488 0020 & 80120807/0030- Revised Attachment 4 to provide instructions for optional activation of the ERO at a UE classification
- Revised Step 2.7 of Attachment 10 to provide continuing direction during a security event

## **EMERGENCY COORDINATOR RESPONSE TABLE OF CONTENTS**

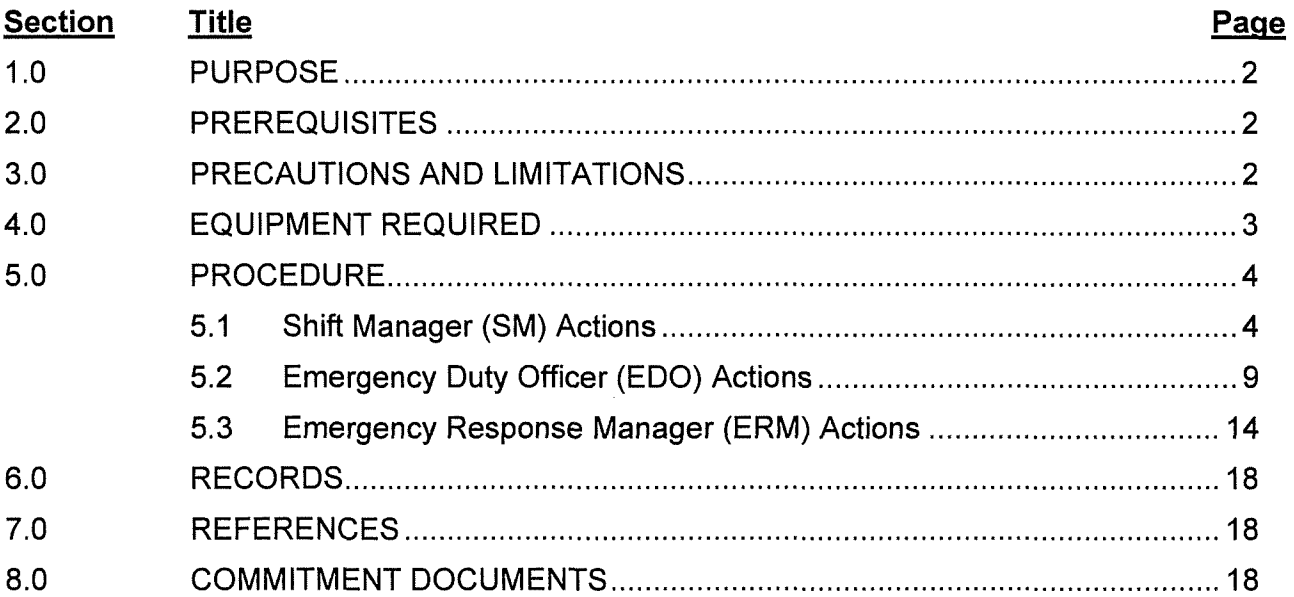

# ATTACHMENTS:

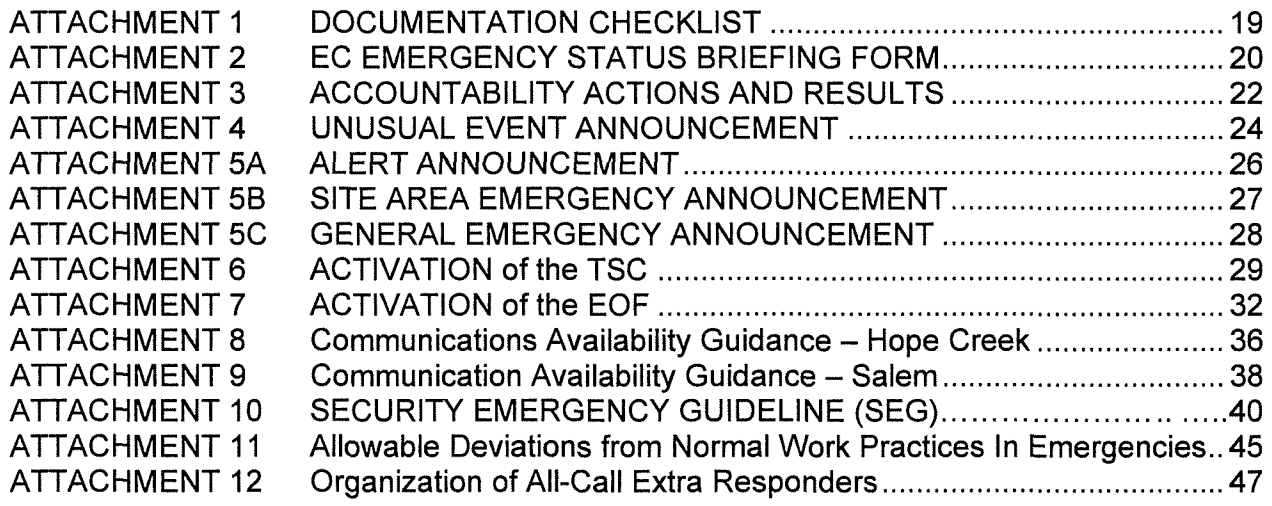

#### **EMERGENCY COORDINATOR RESPONSE**

## 1.0 **PURPOSE**

This procedure provides:

- Emergency response instructions to the Emergency Coordinator (EC) after emergency classification.
- Security Emergency Guidelines (SEG is Attachment 10) to the Shift Manager (SM) for use prior to or after emergency classification based on security events.
- SM Instructions while filling the role of EC and after being relieved as the EC and reverting back to the role of SM.
- Instructions to the EDO and ERM on how to activate the TSC and EOF and actions both prior to and after facility activation.

## 2.0 **PREREQUISITES**

Initials

## 2.1 **Prerequisites to be Followed Prior to Implementation**

2.1.1 ECG Attachment 1, 2, 3, 4 or 24 was completed.

**OR** 

2.1.2 The Security Emergency Guideline, Attachment 10 of this procedure should be implemented immediately if the Shift Manager (SM) judges that security events warrant the implementation of the Operation's Abnormal Procedure for Security Threat or Airborne Threat.

## 3.0 **PRECAUTIONS AND LIMITATIONS**

#### 3.1 **Precautions and Limitations to be Followed Prior to Implementation**

- 3.1.1 Initials should be used for place keeping sign-offs.
- 3.1.2 Activation of the Emergency Response Organization (ERO) during an Unusual Event is implemented at the discretion of the Emergency Coordinator (EC). If additional support personnel are needed during an Unusual Event, then limited or full staffing of the TSC may be initiated at the discretion of the EC. Limited staffing may be initiated by contacting selected support personnel on an individual basis in lieu of activating the full ERO.
- 3.1 .3 A Loss of Command and Control is defined as either one of the following:
	- any event resulting in a situation where a qualified SRO is unable to establish direct control of the reactor from either the Control Room or the Remote Shutdown Panel(s).
	- any event resulting in a situation where a qualified SRO is unable to implement the Emergency Plan.

#### Initials

- 3.1.4 IF circumstances prevent staffing and activation of the TSC, the SM may turnover EC responsibilities directly to the ERM at the EOF, bypassing the TSC.
- 3.1.5 IF the "Two-Person Line of Sight Rule" is in effect, the deployment of all teams within the vital area will be done lAW SY-AA-101-108, Attachment 2.
- 3.1.6 If the emergency involves a Station Blackout or Extended Loss of AC Power (ELAP) normal communications systems could be significantly degraded. Refer to Attachment 8 (Hope Creek) or Attachment 9 (Salem) for Communications Availability Guidance.

## 4.0 **EQUIPMENT REQUIRED**

As provided in the Control Rooms, TSCs and EOF.

## **5.0 PROCEDURE Initials/Time**

- Shift Manager (SM) shall **IMPLEMENT** section 5.1 of this procedure.
- Emergency Duty Officer (EDO) shall **IMPLEMENT** section 5.2 of this procedure.
- Emergency Response Manager (ERM) shall **IMPLEMENT** section 5.3 of this procedure.

## **5.1 Shift Manager (SM) Actions:**

## **NOTES**

- 1. Should the Emergency Classification Level change, the SM shall implement actions based on the new Emergency Classification Level.
- 2. After EC turnover to the EDO, the SM shall continue to implement the SM designated steps in Section 5.1.
- 3. Since the Rad Alert alarm is located in the Control Room, the SM directs all emergency status change announcements.

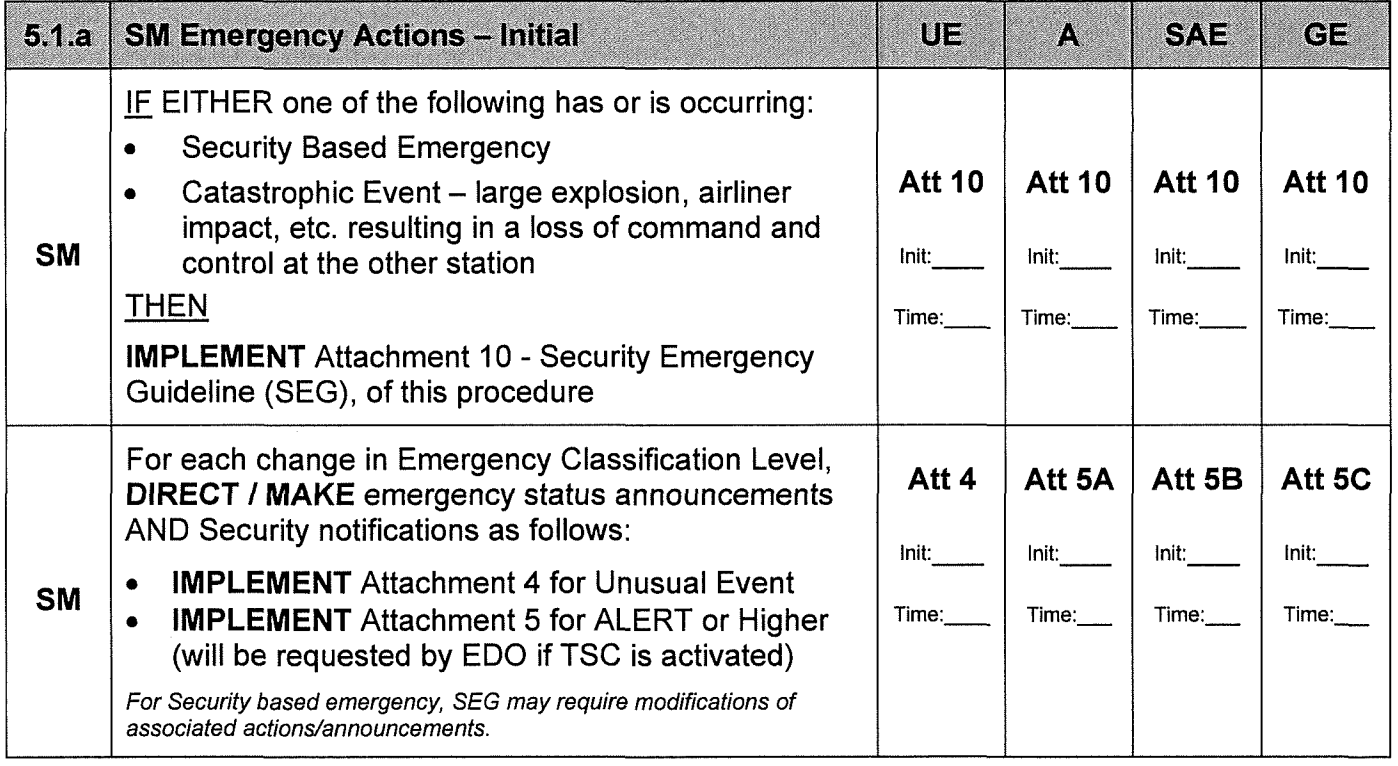

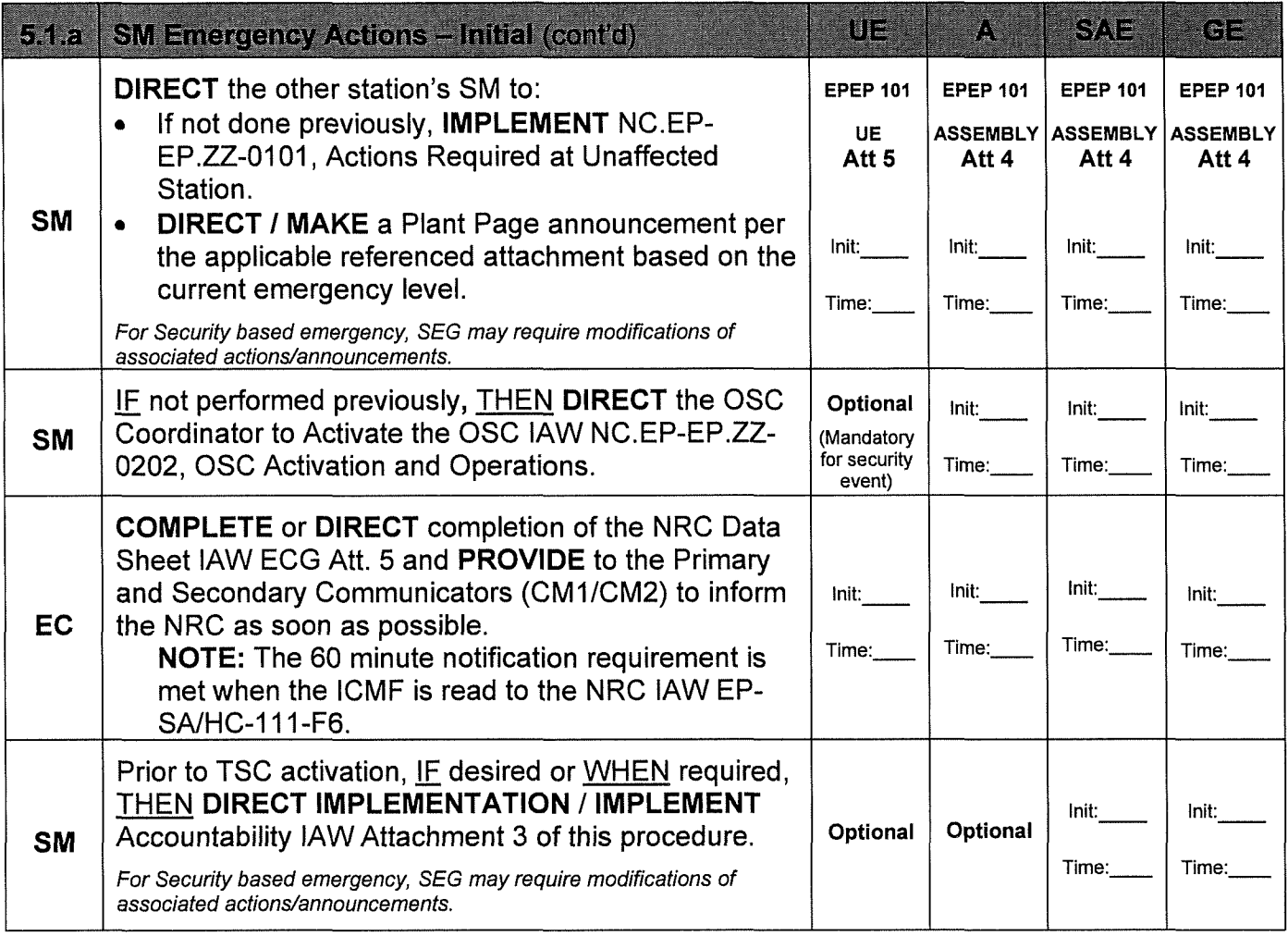

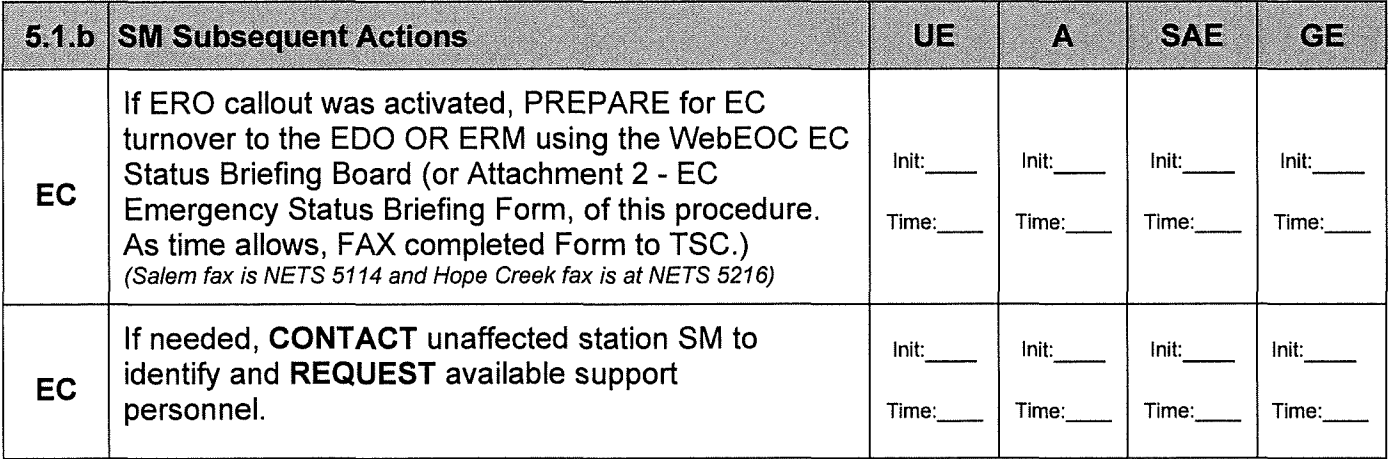

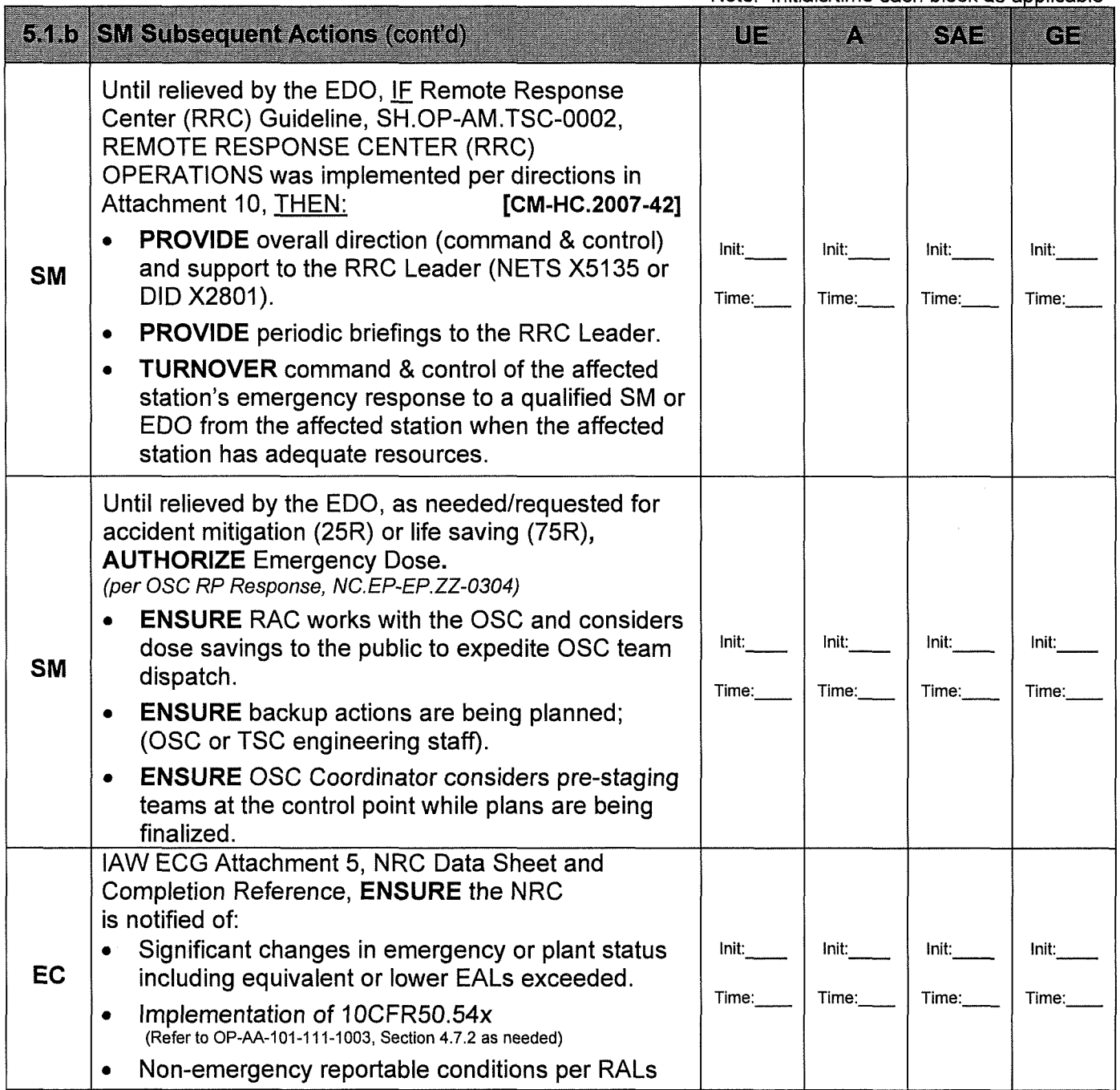

## **SM Continuous Actions on next page**

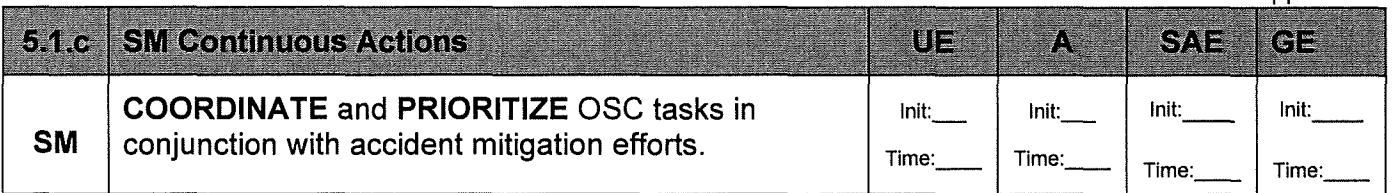

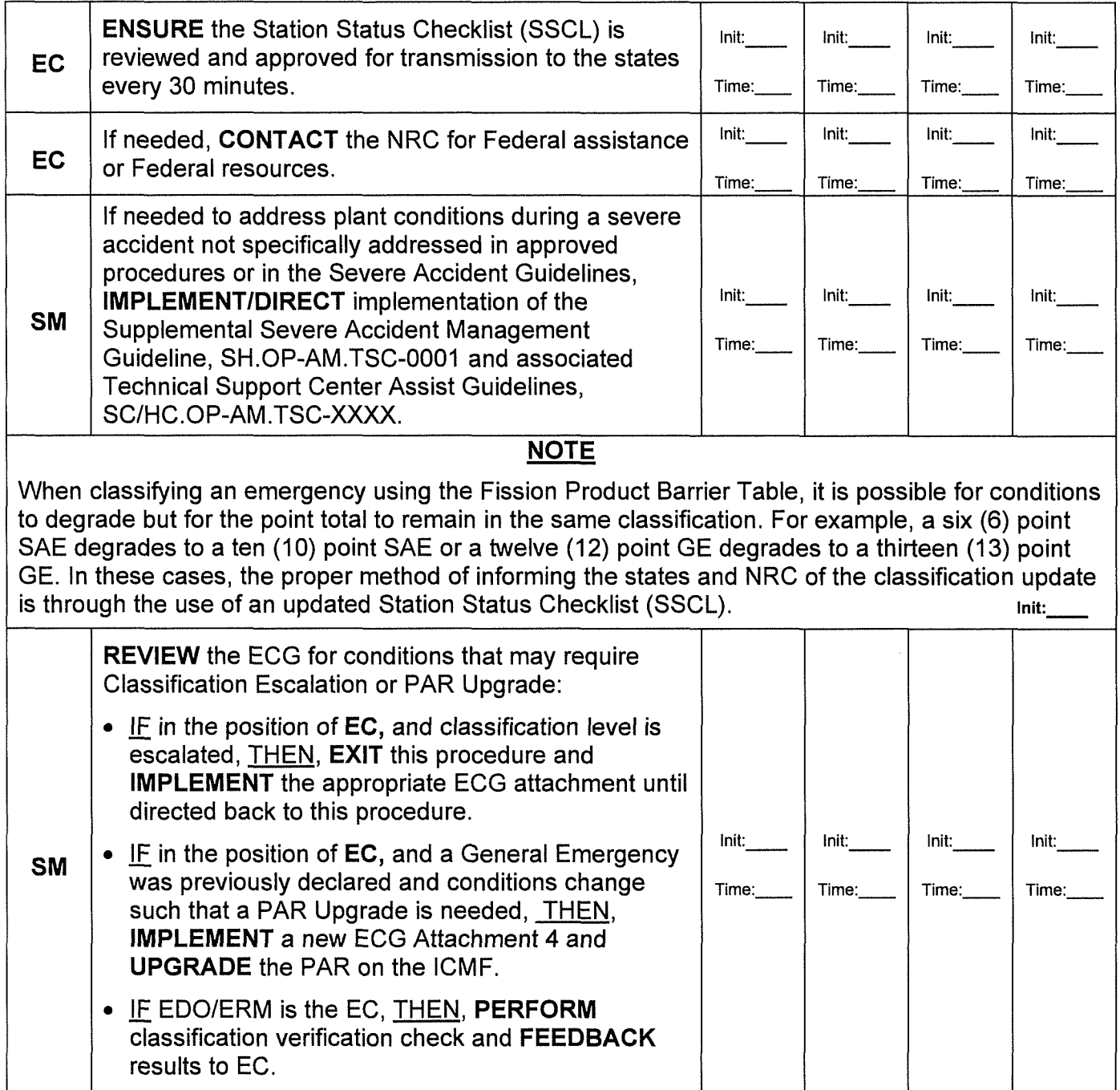

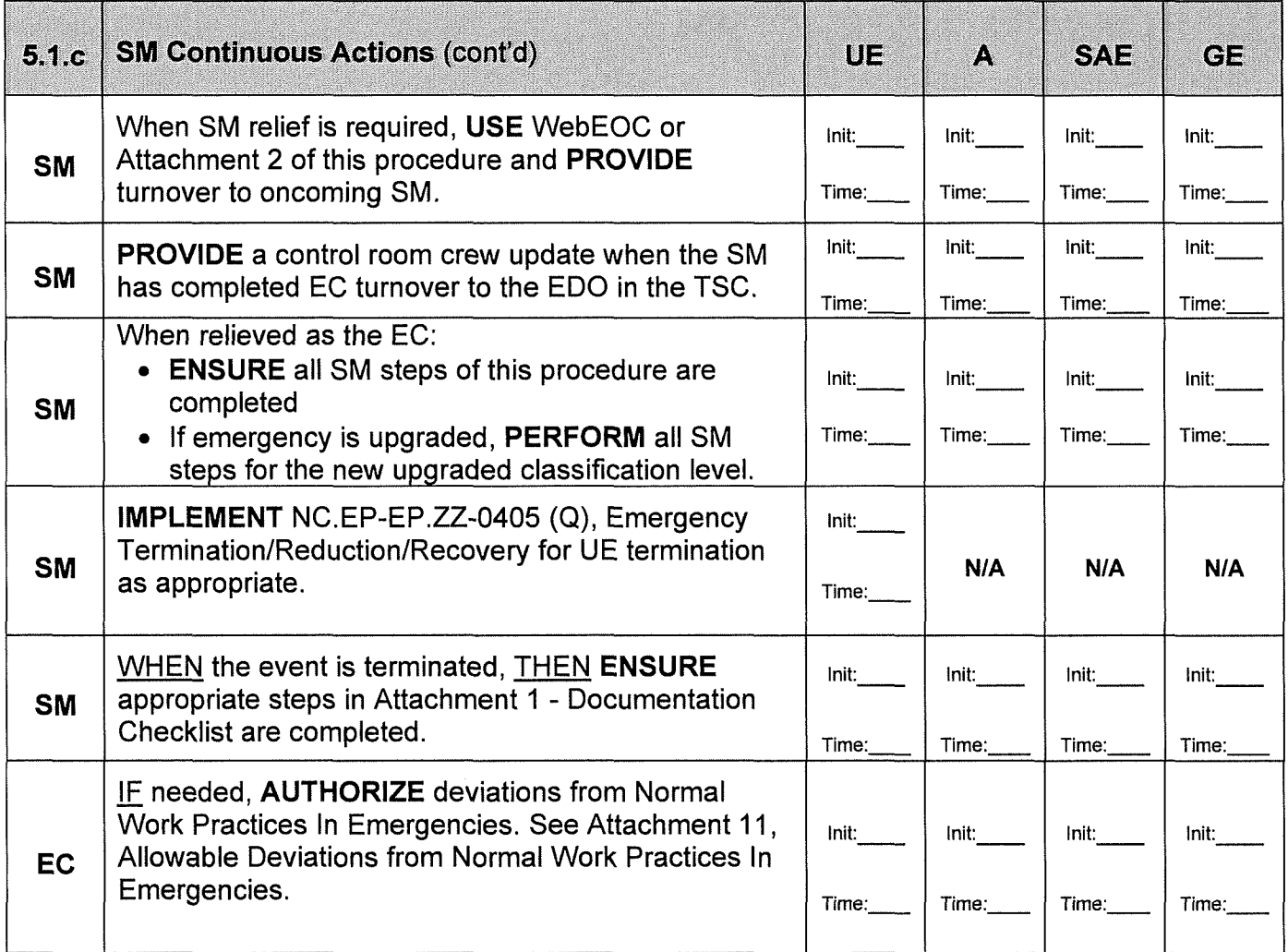

**END** - SM Actions

## **5.2 Emergency Duty Officer (EDO) Actions:**

**Initials** 

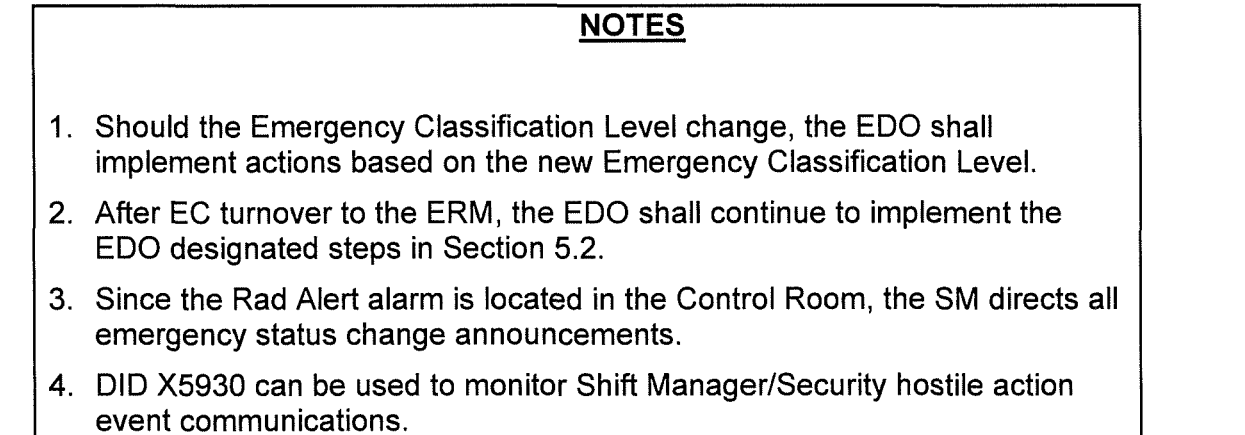

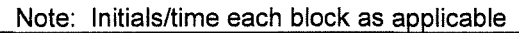

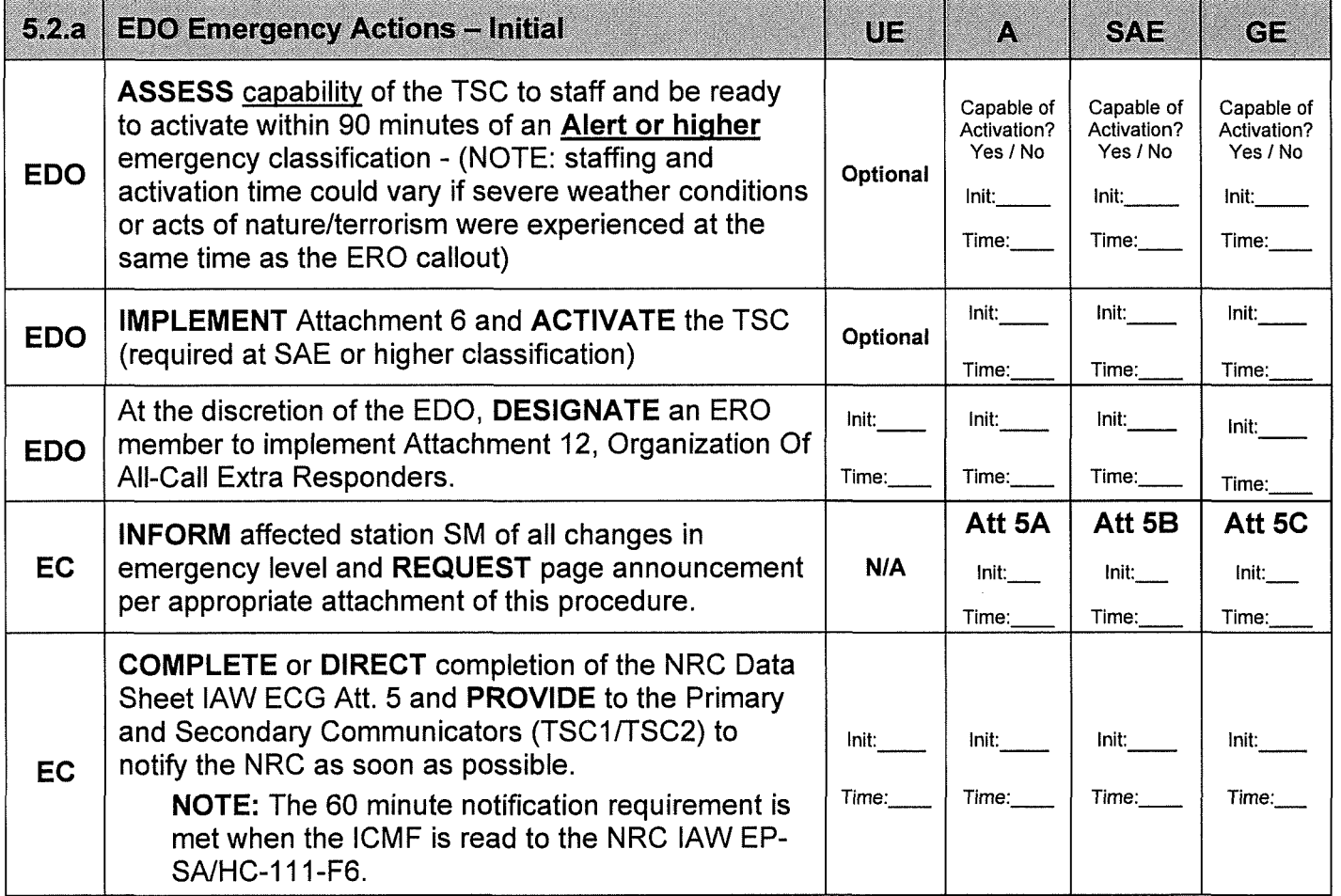

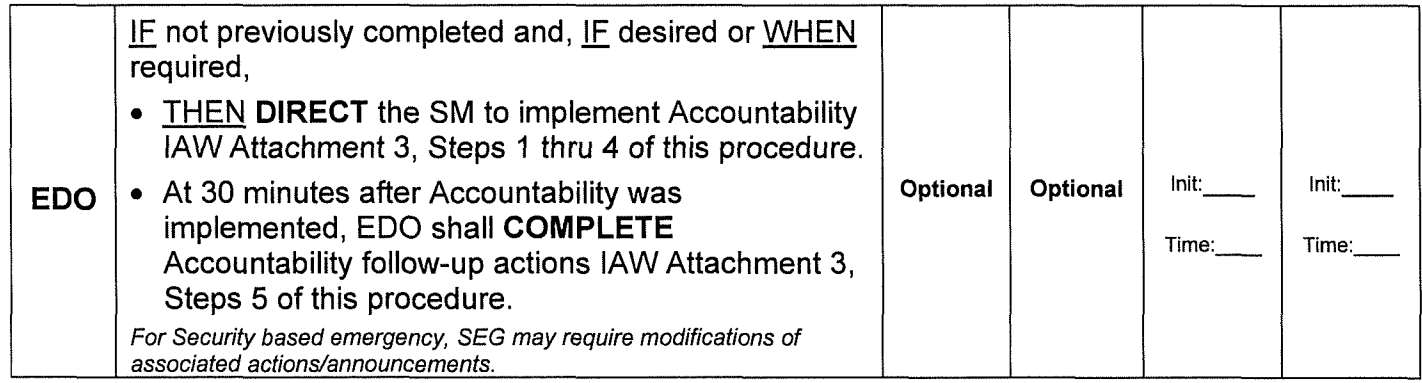

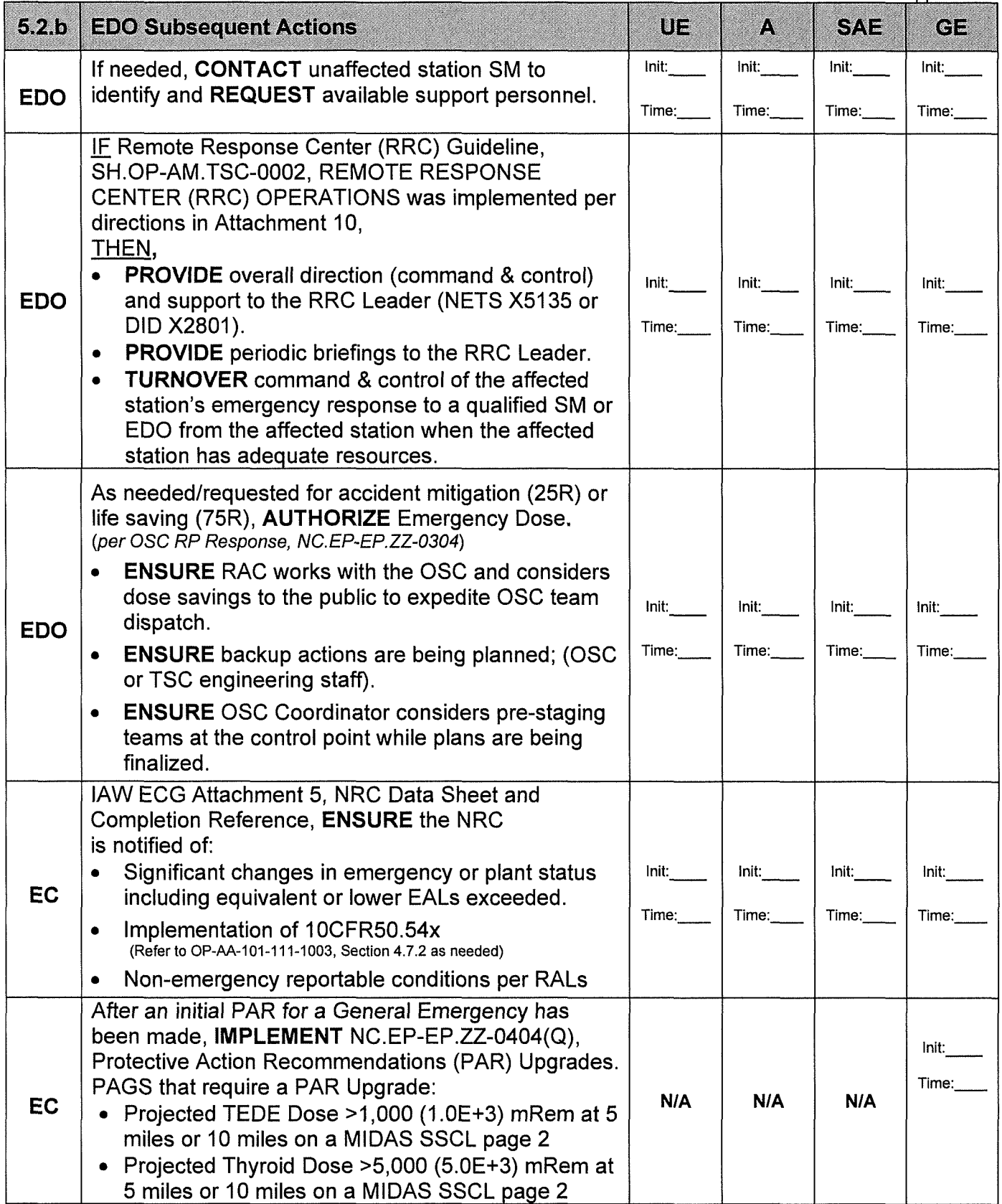

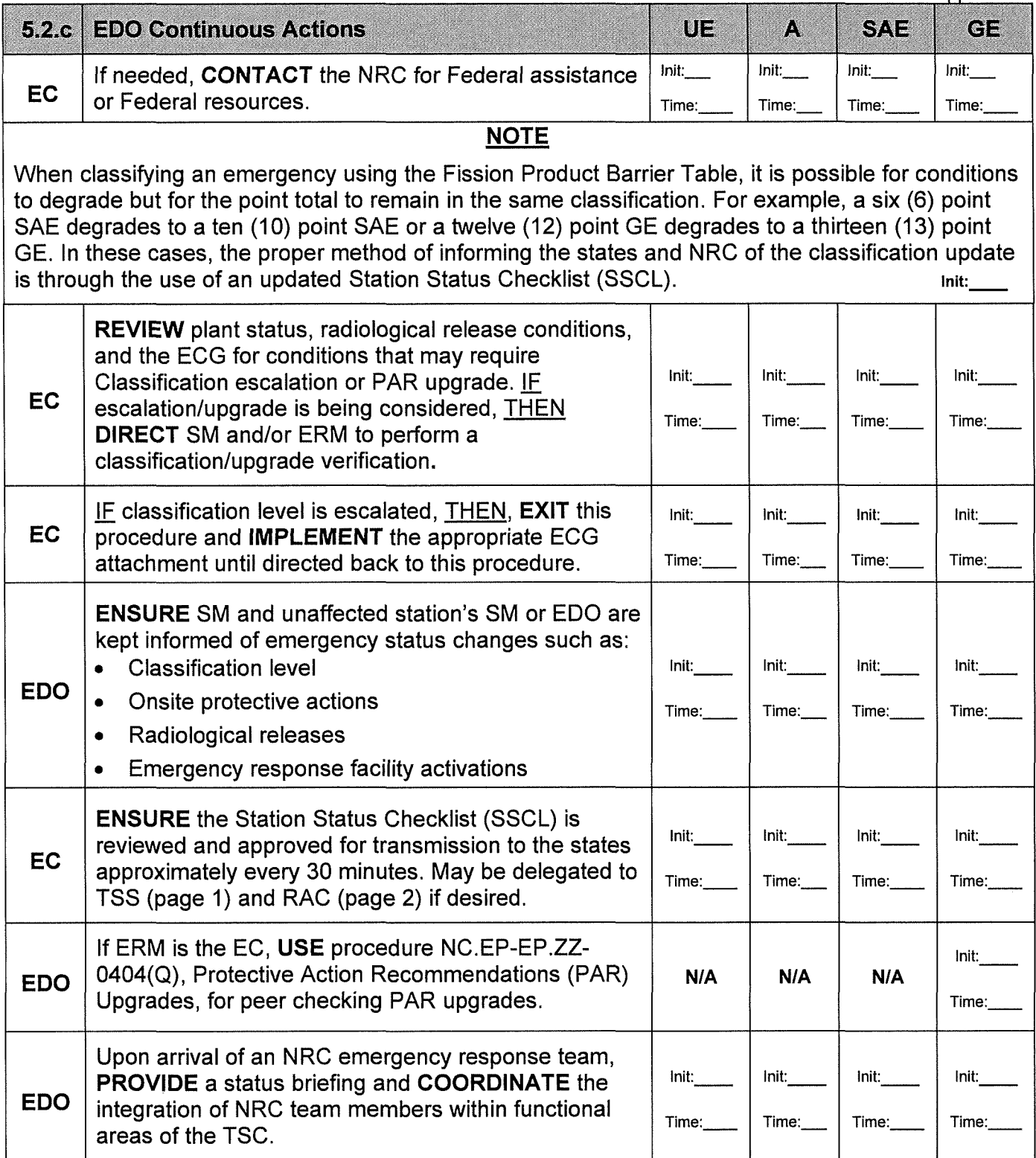

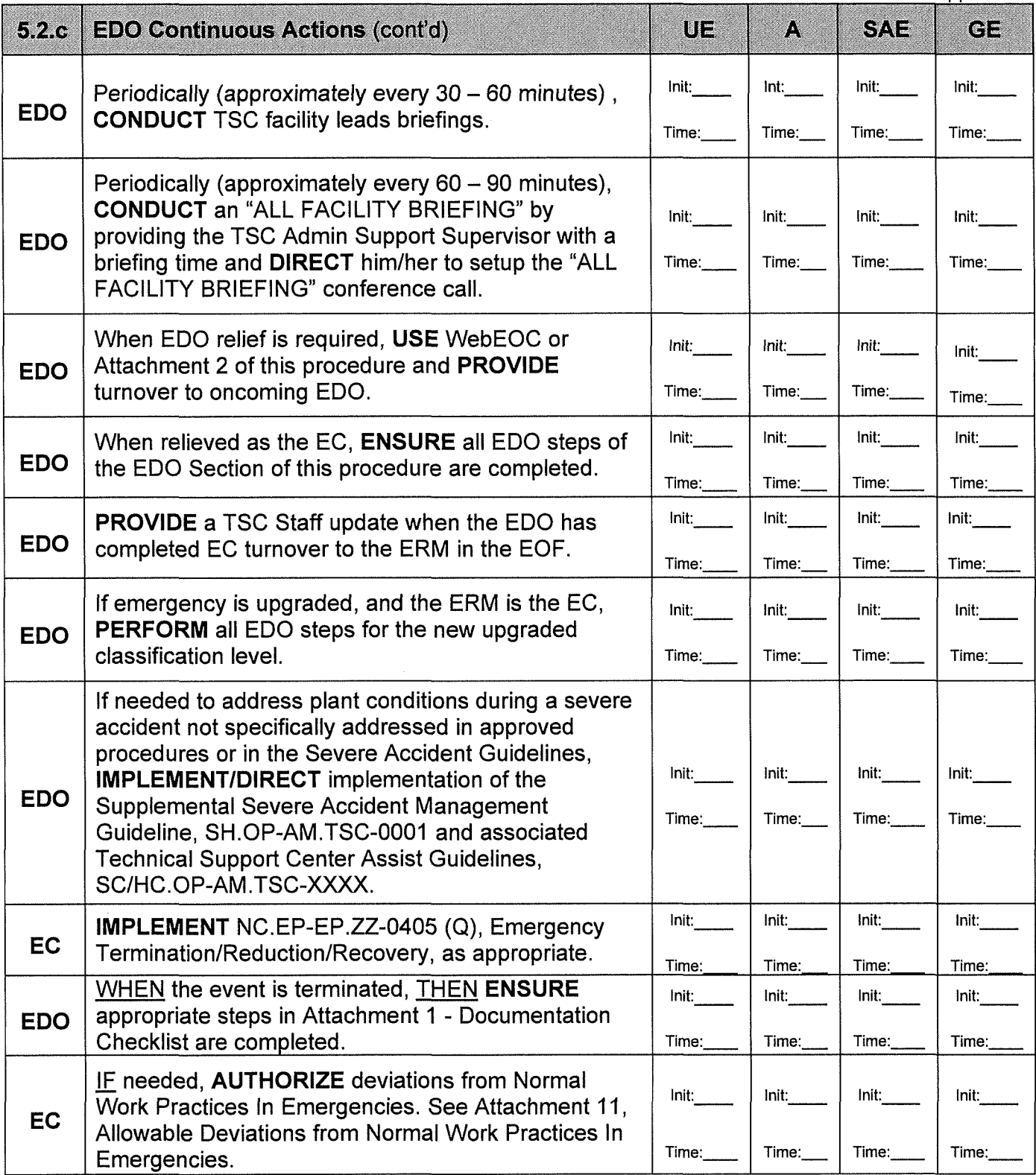

**END** - EDO Actions

# **5.3 Emergency Response Manager (ERM) Actions:**

**Initials** 

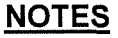

- 1 . Should the Emergency Classification Level change, the ERM shall implement actions based on the new Emergency Classification Level.
- 2. Since the Rad Alert alarm is located in the Control Room, the SM directs all emergency status change announcements.
- 3. DID X5930 or can be used to monitor Shift Manager/Security hostile action event communications.

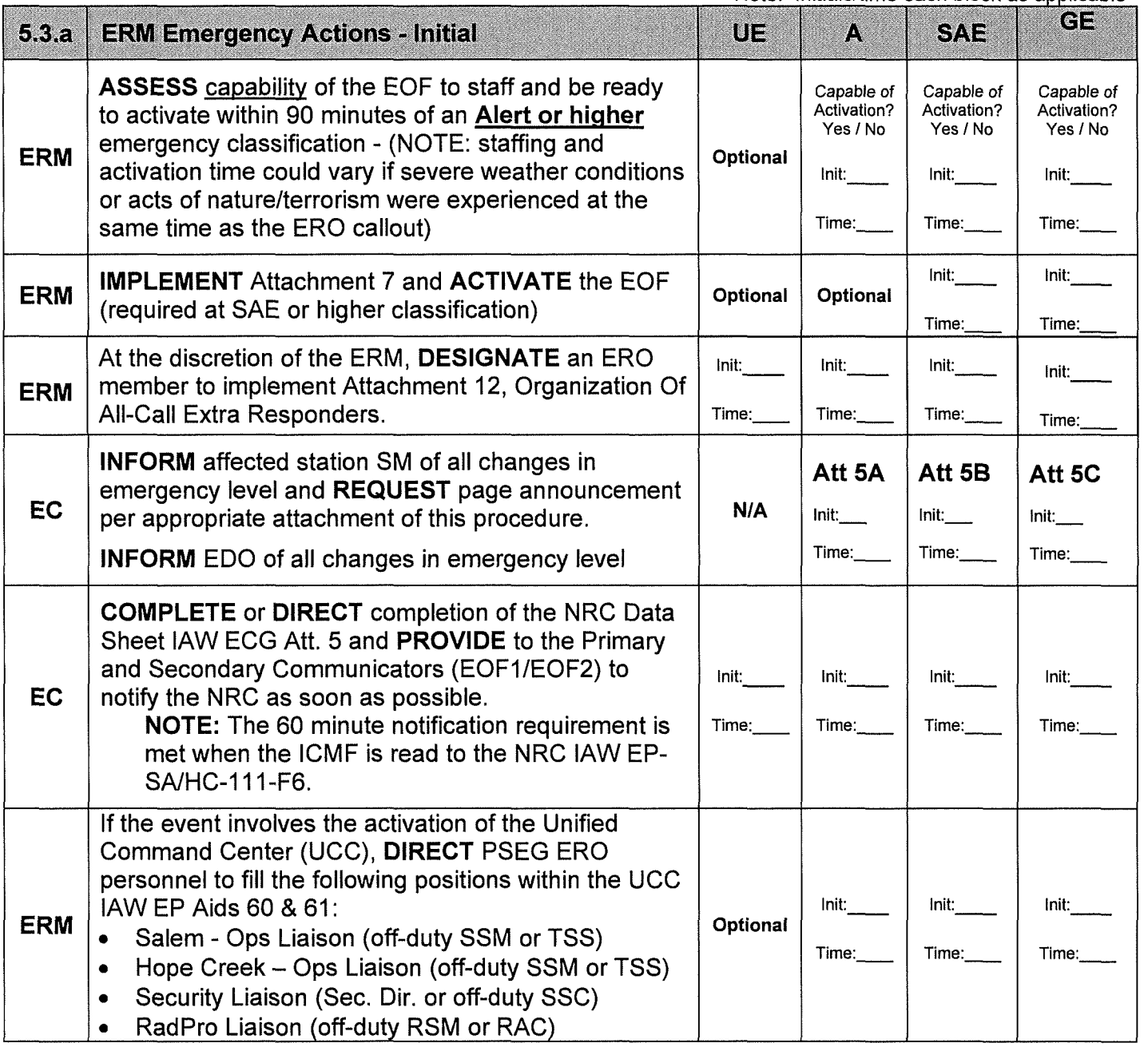

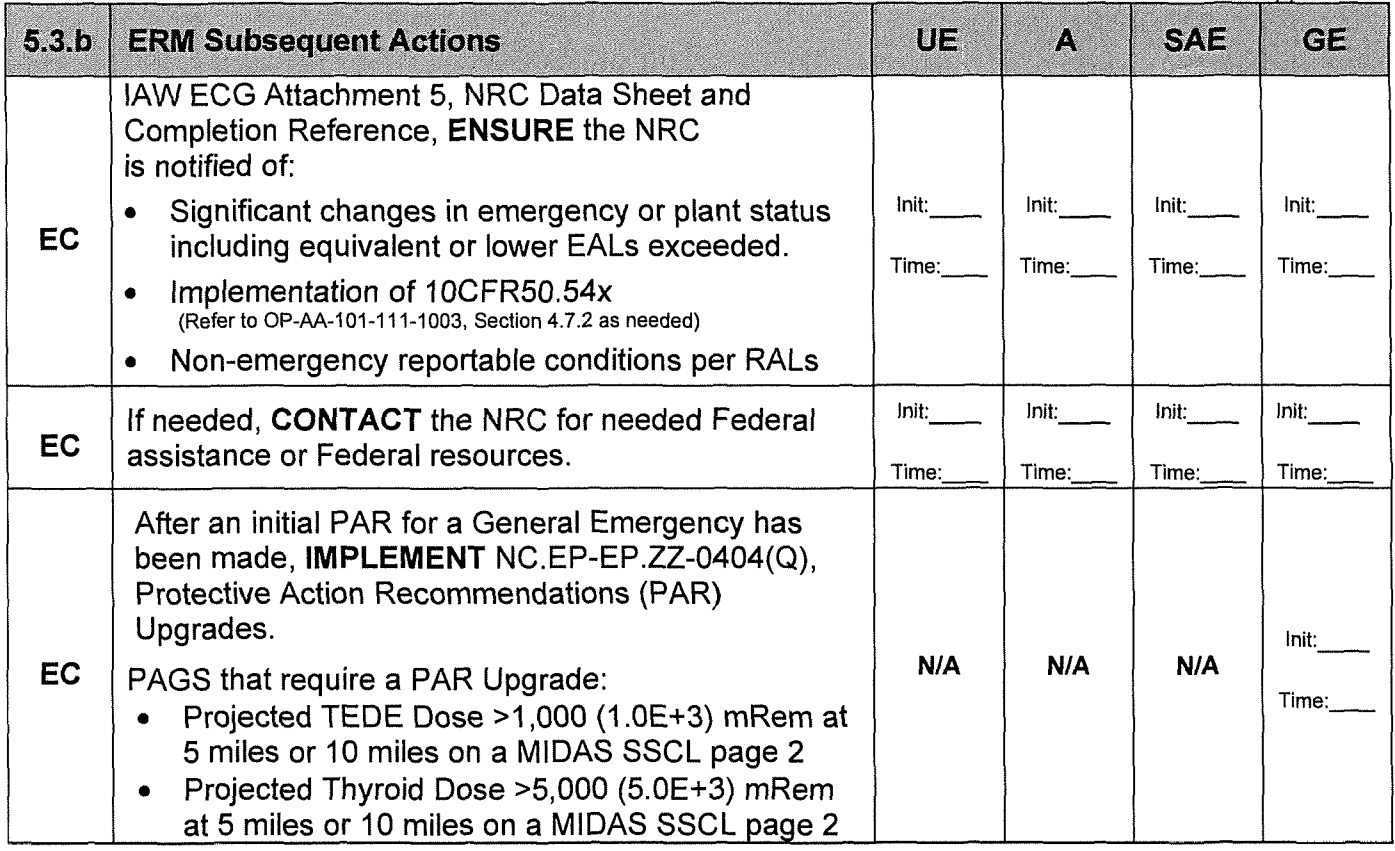

**ERM Continuous Actions on next page** 

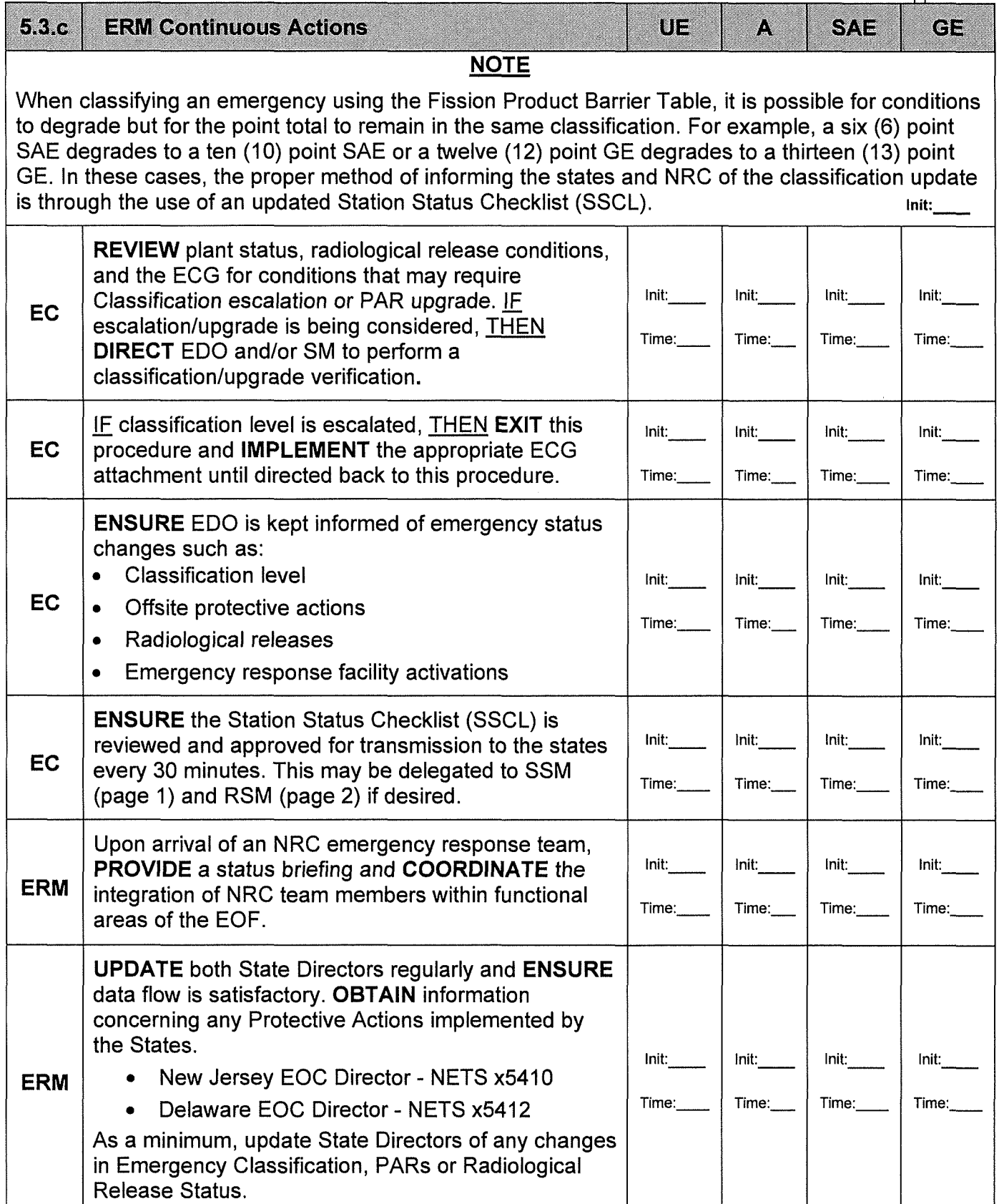

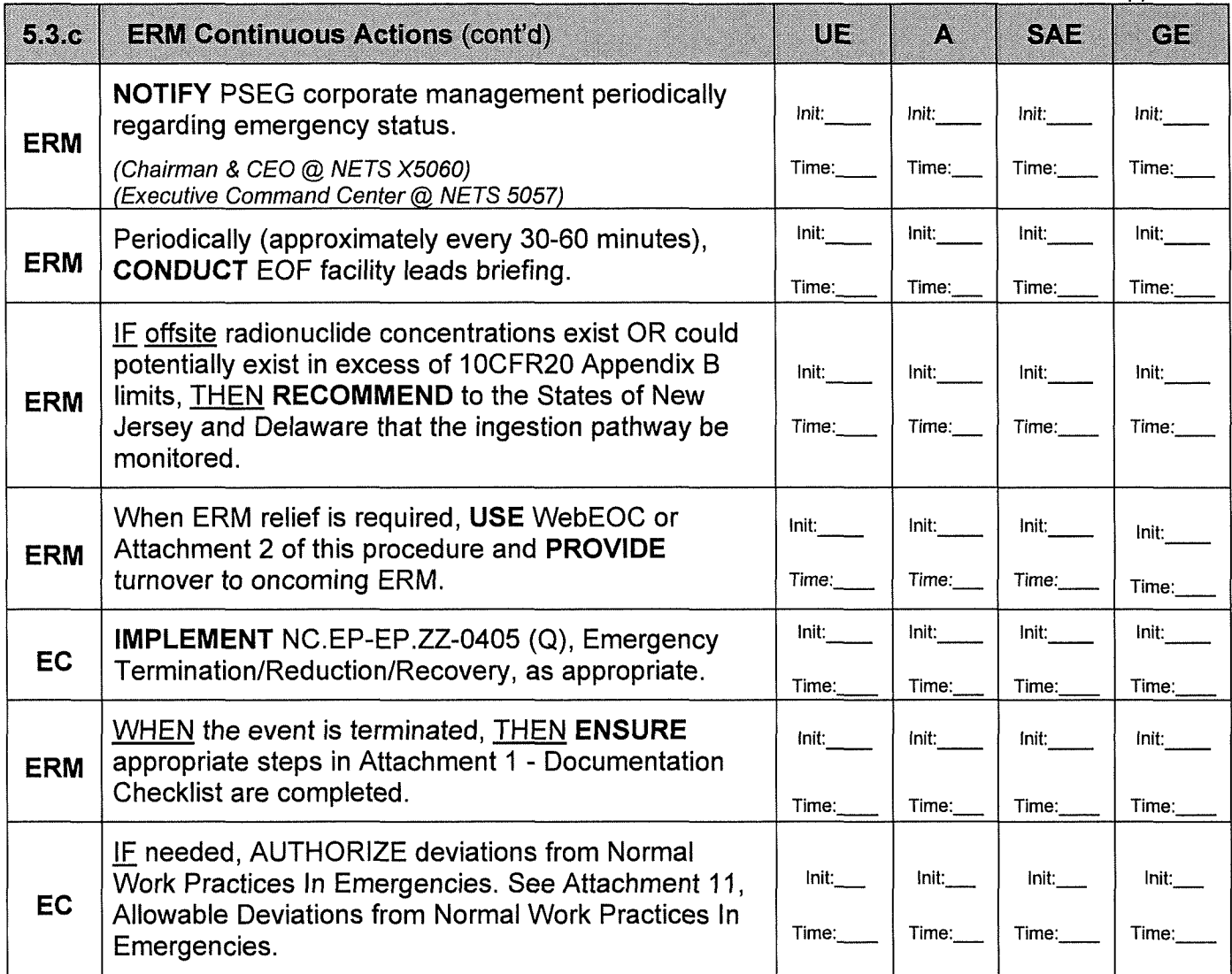

**END** - ERM Actions

## 6.0 **RECORDS**

Refer to Attachment 1, Documentation Checklist.

#### 7.0 **REFERENCES**

#### 7.1 **References**

- PSEG Nuclear Emergency Plan
- NUREG-0654, Criteria for Preparation and Evaluation of Radiological Emergency
- Response Plans and Preparedness in Support of Nuclear Power Plants.
- NRC Security Advisory Basis Document, Notification- 20080626
- Safeguards Advisory (SA-04-07) dated 6/18/04
- Safeguards Advisory (SA-05-02) dated 1/26/05
- NRC Bulletin 2005-02, EP and Response Actions for Security-Based Events
- CM-HC.2007-42- B.5.b Commitment (70067198)
- INPO IER L1-13-10, Nuclear Accident at the Fukushima Daiichi Nuclear Power Plant

## 7.2 **Cross References**

- NC.EP-EP.ZZ-0405(0), Emergency Termination/Reduction/Recovery
- Hope Creek/Salem Event Classification Guide (ECG)
- $\bullet$  HC.OP-AB.SEC-0001(Q) & SC.OP-AB.CR-0004(Q), Security Event
- HC.OP-AB.SEC-0002(0) & SC.OP-AB.CR-0005(0), Airborne Threat
- SH.OP-AM.TSC-0002, Remote Response Center (RRC) Operations
- SH.OP-AM.TSC-0001.Supplemental Severe Accident Management Guidelines (SSAMG)
- SY-AA-101-108, Response to Suspicious Activity and Events Maliciously Directed at Plant Safety or Security
- NC.EP-EP.ZZ-01 01 (0), Actions Required at Unaffected Station
- NC.EP-EP.ZZ-0202(0), Operations Support Center (OSC) Activation and **Operaitons**
- NC.EP-EP.ZZ-0901(Q), Onsite Security Response
- NC.EP-EP.ZZ-0902(0), Assembly/Accountability/Evacuation
- NC.EP-EP.ZZ-0903(0), Opening of Emergency Operations Facility (EOF)
- EP Aid #060, Unified Command Center (UCC) Activation Checklist
- EP Aid #061, Unified Command Center (UCC) Responsibilities

#### 8.0 **COMMITMENT DOCUMENTS**

CM-HC.2007-42- B.5.b Commitment (70067198)

#### **ATTACHMENT 1 DOCUMENT AT ION CHECKLIST Page 1 of 1**

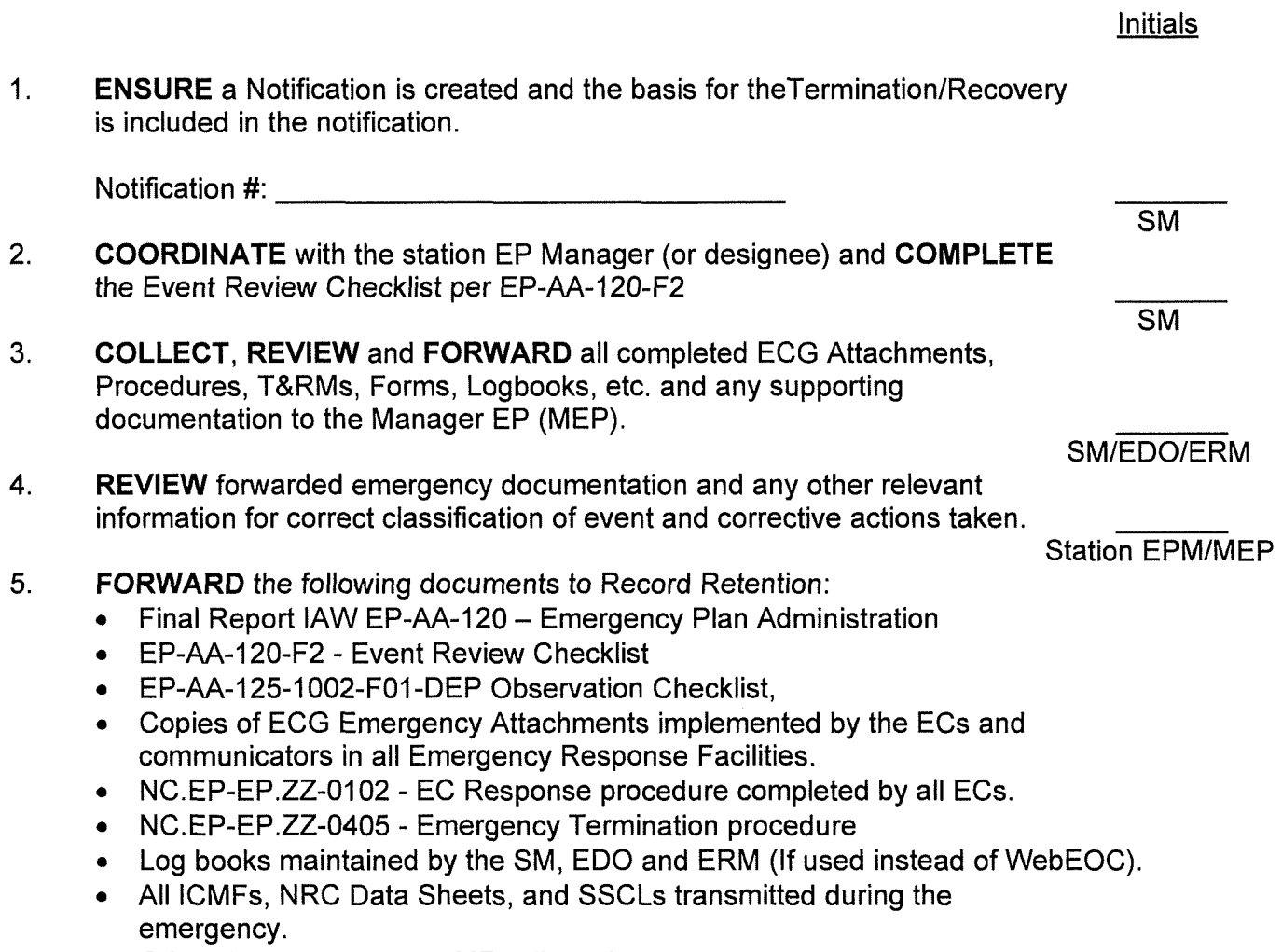

• Other documents as per MEP discretion.

MEP

#### **ATTACHMENT 2 EC EMERGENCY STATUS BRIEFING FORM Page 1 of 2**

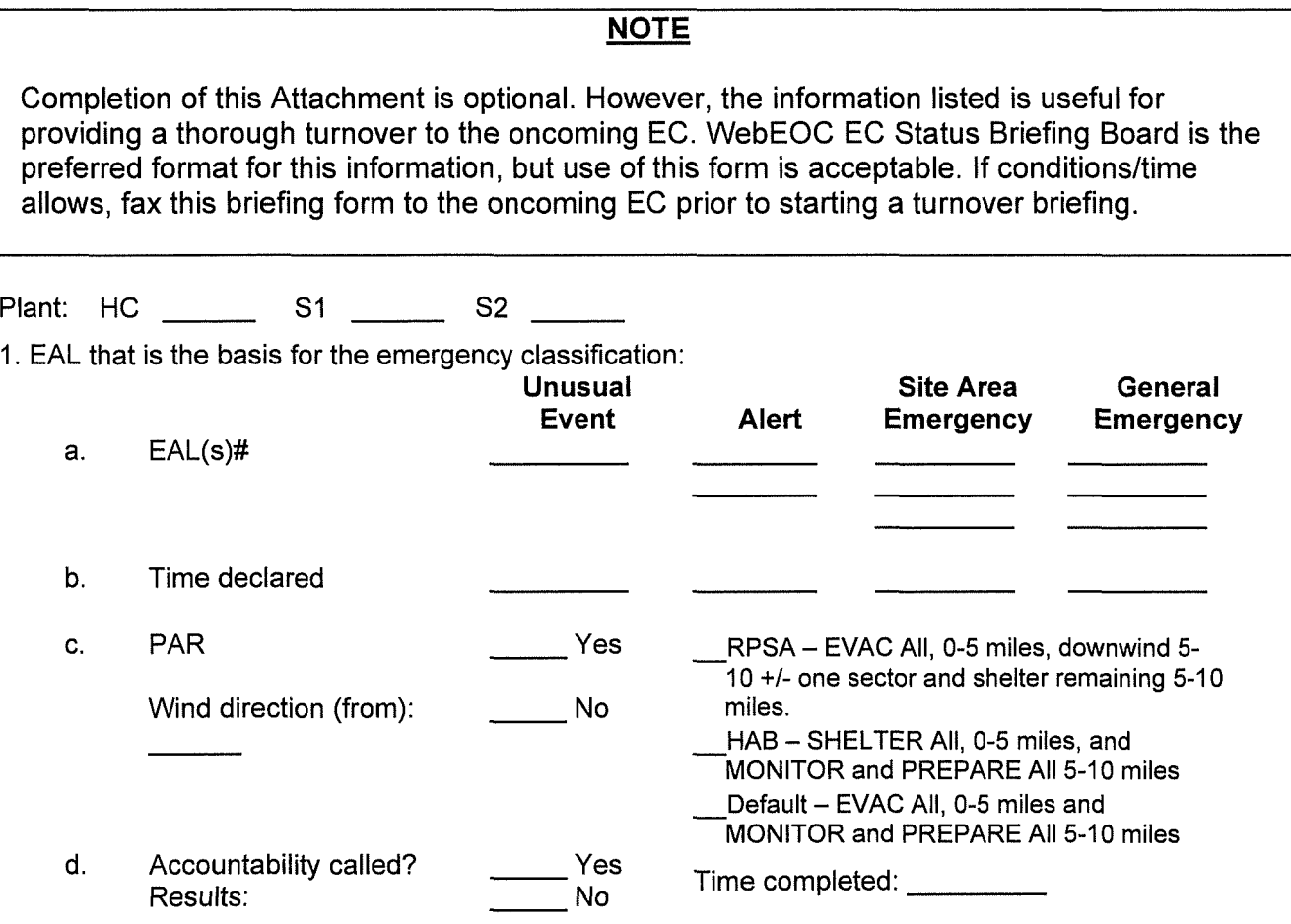

2. Status of important safety systems:

3. Status of fuel cladding, reactor coolant system, and containment integrity:

**4.** Unusual radiological conditions currently existing:

**Nuclear Common Common Common Page 20 of 46 Rev. 23** 

### **ATTACHMENT 2 EC EMERGENCY STATUS BRIEFING FORM Page 2 of 2**

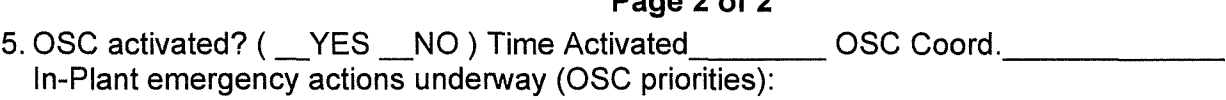

6. Identification of "out-of-service" equipment that needs repair: (not on priority list)

7. Offsite emergency actions underway: (Did a release occur? Have field-monitoring teams been dispatched? State's PADs, etc.)

8. Prognosis for the situation to improve or worsen:

9. Adequacy of current Control Room staffing: (Is an additional person needed to assist with communications?)

<u> 1980 - Jan Samuel Barbara, martin da shekara ta 1980 - An tsara tsara tsara tsara tsara tsara tsara tsara tsa</u>

10. Emergency Operating Procedures (EOPs) being implemented:

11. Security Event details, were SEG Attachment 10 actions completed and what onsite protective actions have been implemented?

12. Status of NRC Data Sheet and Station Status Checklist (SSCL) update times:

13. Other:

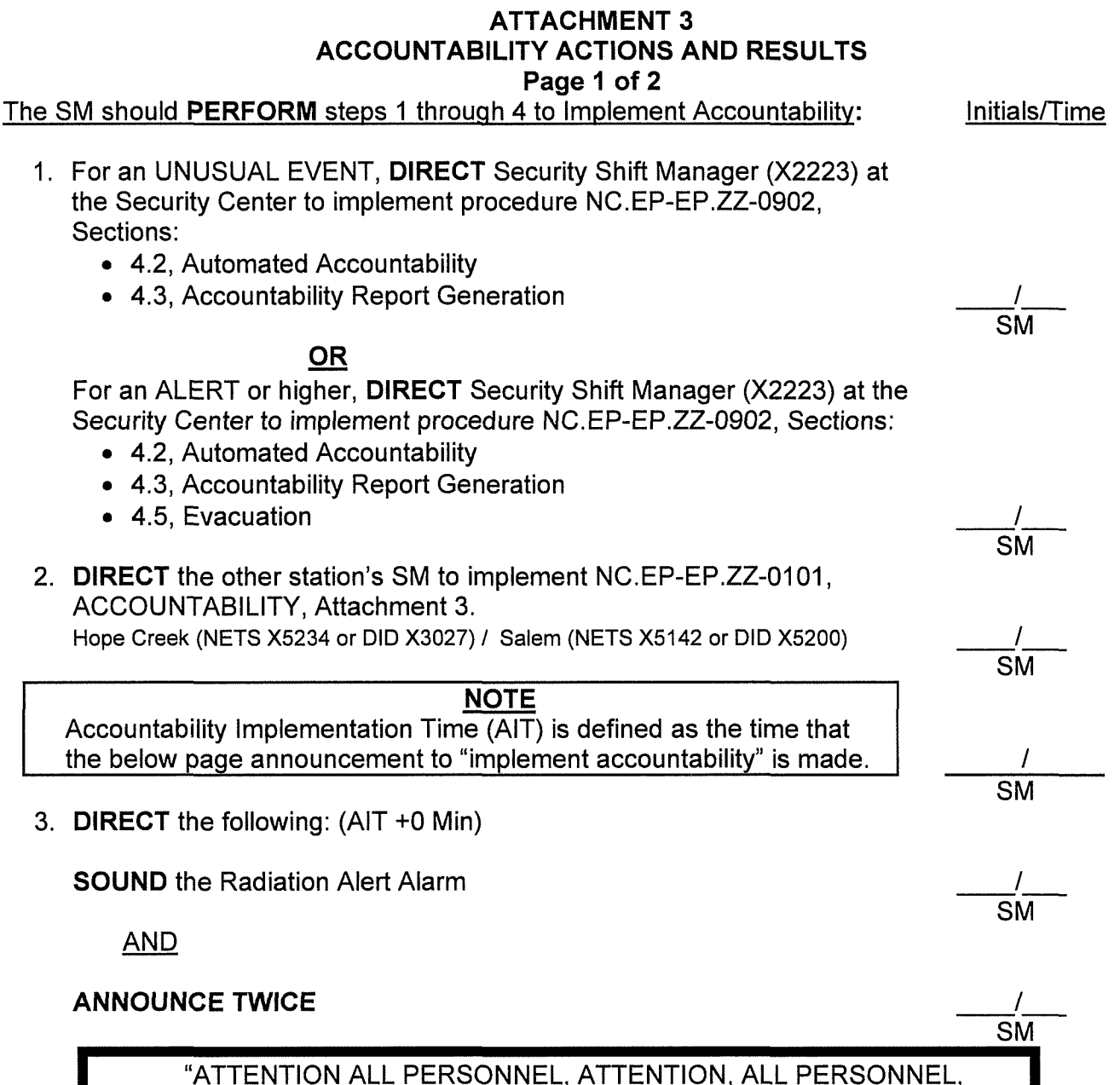

ALL ACCOUNTABILITY STATIONS **IMPLEMENT** ACCOUNTABILITY"

4. 20 minutes later, **DIRECT** the following: (AIT +20 Min after above announcement was made)

**SOUND** the Radiation Alert Alarm <sup>I</sup>---- SM

AND

SM

**ANNOUNCE TWICE** 

"ATTENTION ALL PERSONNEL, ATTENTION, ALL PERSONNEL, ALL ACCOUNTABILITY STATIONS COMPLETE ACCOUNTABILITY"

#### **ATTACHMENT 3 ACCOUNTABILITY ACTIONS AND RESULTS Page 2 of 2**

#### The EDO (SM if TSC not yet activated) should **PERFORM** step 5 to Complete Accountability:

**NOTE** 

Initials/Time

EDO/SM

IF the TSC has not yet been manned by the TSC security liaison, THEN Security will report the results of the accountability immediately to the Shift Manager (SM) at both stations.

5. After 30 minutes has passed from the initial "Implement Accountability" announcement, **COMPLETE** the following Accountability followup actions:(AIT +30 min) • **OBTAIN** from Security a list of unaccounted personnel. IF Security has not supplied results of the accountability within 30 minutes of the first accountability announcement, THEN **CONTACT** the affected station's TSC Security Liaison and **REQUEST** accountability results. Hope Creek- NETS X5214 or DID X3252 Salem - NETS X5117 or DID X2707 -- EDO/SM l\_ • **DESIGNATE** an individual to attempt to locate unaccounted personnel as follows:  $\triangleright$  Page individuals over the plant page.  $\triangleright$  Obtain feedback from unaccounted person's co-workers/supervisors on last known location/job assignment.  $\triangleright$  Call individual's home to verify work schedule.  $\triangleright$  Request Security's assistance in locating unaccounted personnel. • **UPDATE** Security as missing personnel are located. • **INITIATE** search and rescue operations in accordance with NC.EP-EP.ZZ-0202, OSC Activation and Operations, as appropriate. • IF Accountability was directed while in an Unusual Event (no OCA evacuation was directed) and the emergency is later upgraded to an ALERT or higher, THEN, **DIRECT** Security Shift Manager (X2223) at the Security Center to implement NC.EP-EP.ZZ-0902, Section 4.5, Evacuation. • As the situation dictates and/or as radiological conditions permit and IF all onsite Emergency Response Facilities are completely staffed, THEN **RELEASE/EVACUATE** extra personnel who reported to the OSC, TSC, CP or Maintenance Shop for accountability. -- EDO/SM l\_  $\begin{array}{c}\n \begin{array}{c}\n \overline{\smash{5\mathrm{DO}}/\mathrm{SM}} \\
\overline{\smash{5\mathrm{DO}}/\mathrm{SM}} \\
\end{array}\n \end{array}$  $I_{\scriptscriptstyle\perp}$ EDO/SM  $\frac{1}{\text{EDO/SM}}$ <br> $\frac{1}{\text{EDO/SM}}$ EDO/SM -- EDO/SM  $\overline{I}$ -- EDO/SM l.

#### **ATTACHMENT 4 UNUSUAL EVENT ANNOUNCEMENT Page 1 of 2**

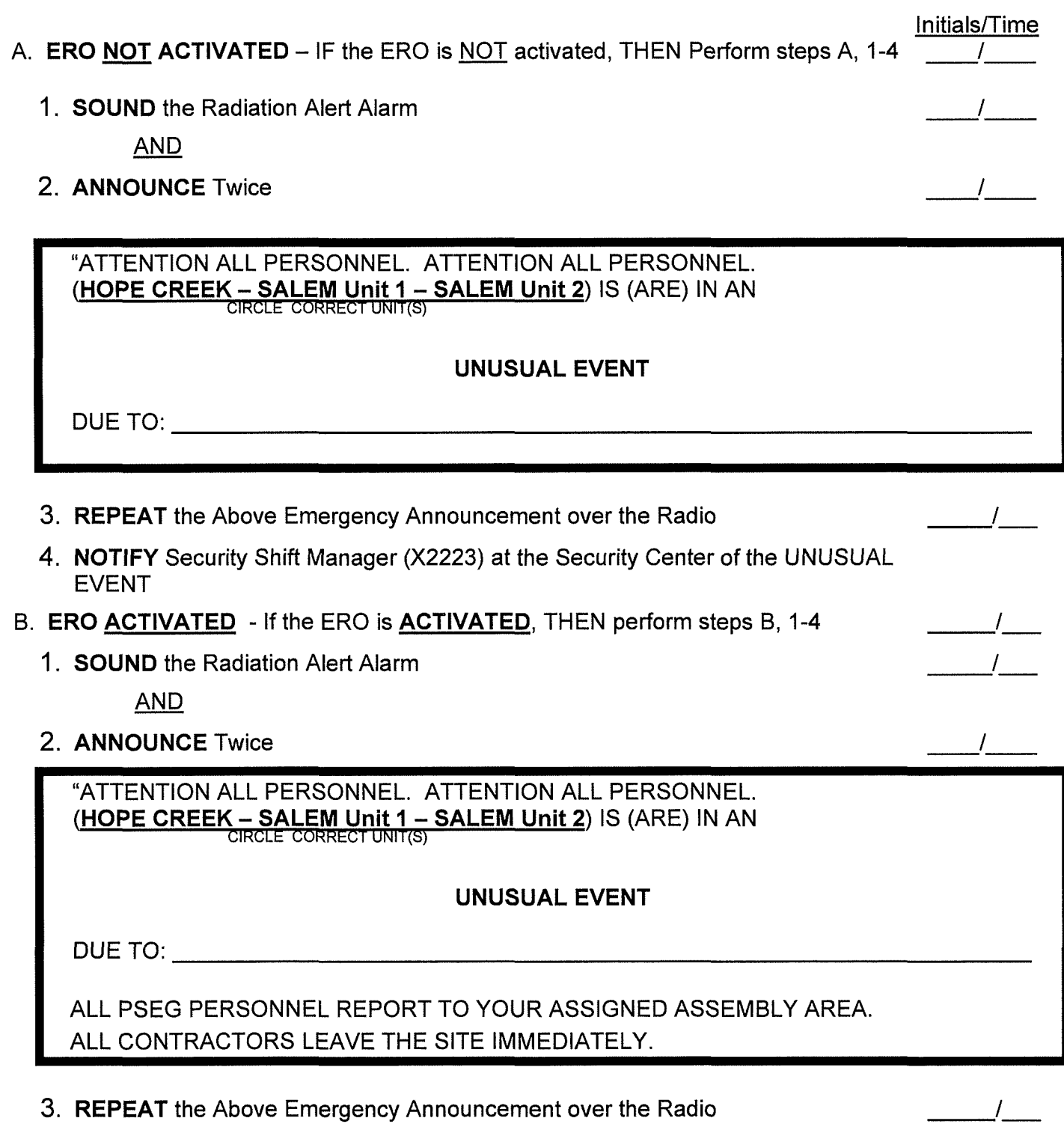

3. **REPEAT** the Above Emergency Announcement over the Radio

(Continued Next Page)

 $\frac{1}{2}$ 

#### UNUSUAL EVENT ANNOUNCEMENT **Page 2 of 2**

- 4. If NOT performed previously, **DIRECT** Security Shift Manager (X2223) at the Security Center to Implement the following procedures:
	- NC.EP-EP.ZZ-0901, Onsite Security Response
	- NC.EP-EP.ZZ-0902, Section 4.1 Assembly, DUE TO: (read "DUE TO:" from above message)
	- NC.EP-EP.ZZ-0903, Opening of Emergency Operations Facility (EOF).

#### ATTACHMENT SA ALERT ANNOUNCEMENT Page 1 of 1

Initials/Time

 $\frac{1}{2}$ 

 $\frac{1}{2}$ 

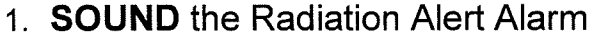

**AND** 

2. ANNOUNCE Twice

"ATTENTION ALL PERSONNEL. ATTENTION ALL PERSONNEL.  $(HOPE CREEK - SALEM Unit 1 - SALEM Unit 2)$  IS  $(ARE)$  IN AN CIRCLE CORRECT UNIT(S)

# ALERT

DUE TO:

ALL PSEG PERSONNEL REPORT TO YOUR ASSIGNED ASSEMBLY AREA. ALL CONTRACTORS LEAVE THE SITE IMMEDIATELY.

- 3. REPEAT the Above Emergency Announcement over the Radio  $\frac{1}{2}$
- 4. If NOT performed previously, DIRECT Security Shift Manager (X2223) at the Security Center to Implement the following procedures:
	- NC.EP-EP.ZZ-0901, Onsite Security Response
	- NC.EP-EP.ZZ-0902, Section 4.1 Assembly, DUE TO: (read "DUE TO:" from above message)
	- NC.EP-EP.ZZ-0903, Opening of Emergency Operations Facility (EOF).

 $\mathcal{I}$ 

## NC.EP-EP .ZZ-01 02(Q)

#### ATTACHMENT 58 SITE AREA EMERGENCY ANNOUNCEMENT Page 1 of 1

Initials/Time

1. **SOUND** the Radiation Alert Alarm

2. ANNOUNCE Twice  $\begin{array}{ccc} & \underline{\hspace{1.5cm}} & & \underline{\hspace{1.5cm}} &$ 

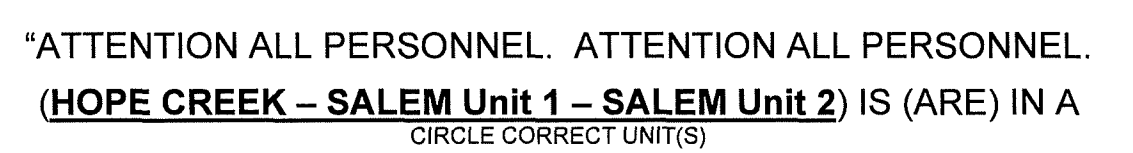

# SITE AREA EMERGENCY

DUE TO:

ALL PSEG PERSONNEL REPORT TO YOUR ASSIGNED ASSEMBLY AREA. ALL CONTRACTORS LEAVE THE SITE IMMEDIATELY.

 $\sim$  . The components of the components of the components of the components of the components of the components of the components of the components of the components of the components of the components of the components o

- 3. REPEAT the Above Emergency Announcement over the Radio
- 4. If NOT performed previously, DIRECT Security Shift Manager (X2223) at the Security Center to Implement the following procedures:
	- NC.EP-EP.ZZ-0901, Onsite Security Response
	- NC.EP-EP.ZZ-0902, Section 4.1 Assembly, DUE TO: (read "DUE TO:" from above message)
	- NC.EP-EP.ZZ-0903, Opening of Emergency Operations Facility (EOF).

 $\frac{1}{\sqrt{1-\frac{1}{2}}}$ 

## NC.EP-EP .ZZ-01 02(Q)

#### ATTACHMENT 5C GENERAL EMERGENCY ANNOUNCEMENT Page 1 of 1

Initials/Time

1. **SOUND** the Radiation Alert Alarm **Accord Accord Accord Accord Accord Accord Accord Accord Accord Accord Accord Accord Accord Accord Accord Accord Accord Accord Accord Accord Accord Accord Accord Accord Accord Accord Ac** 

**AND** 

2. ANNOUNCE Twice  $\frac{1}{\sqrt{2\pi}}$ 

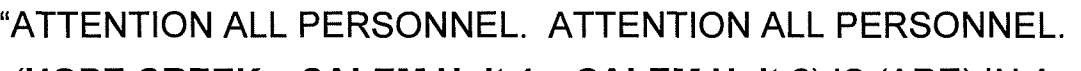

(HOPE CREEK - SALEM Unit 1 - SALEM Unit 2) IS (ARE) IN A CIRCLE CORRECT UNIT(S)

# GENERAL EMERGENCY

DUE TO:

ALL PSEG PERSONNEL REPORT TO YOUR ASSIGNED ASSEMBLY AREA. ALL CONTRACTORS LEAVE THE SITE IMMEDIATELY.

- 3. REPEAT the Above Emergency Announcement over the Radio  $\frac{1}{2}$
- 4. If NOT performed previously, DIRECT Security Shift Manager (X2223) at the Security Center to Implement the following procedures:
	- NC.EP-EP.ZZ-0901, Onsite Security Response
	- NC.EP-EP.ZZ-0902, Section 4.1 Assembly, DUE TO:  $(\text{read "DUE TO:} " from above message)$
	- NC.EP-EP.ZZ-0903, Opening of Emergency Operations Facility (EOF).  $\overline{a}$

#### **ATTACHMENT 6 ACTIVATION of the TSC Page 1 of 2**

Initials/Time

 $-/ \overline{I}$ 

 $\frac{1}{2}$ 

 $\frac{1}{2}$ 

**I** 

 $\mathcal{I}$ 

**NOTE**  The TSC must be capable of staffing and activating within 90 minutes of an **Alert or higher** emergency classification . Staffing and activation time could vary if severe weather conditions or acts of nature/terrorism were experienced at the same time as the ERO callout.

**ACTIVATION** of the TSC is **REQUIRED** at a SAE or higher classification.

- 1.0 Prior To TSC Activation (i.e., Before Assuming Emergency Coordinator Duties):
	- 1. **ESTABLISH** and **MAINTAIN** a chronological log of activity and events using WebEOC or a logbook. (If needed, **OBTAIN** TSC Administrative staff member to maintain the log.)
	- 2. If not already done, **OBTAIN** a briefing on the status of the emergency from the Shift Manager (SM). **REFER** to WebEOC EC Status Briefing Board or Attachment 2, EC Emergency Status Briefing Form for turnover points of discussion.
	- 3. **DIRECT/ENSURE** TSC section leads are making preparations to assume emergency response functions while ensuring adequate staffing:
		- Radiological Assessment Coordinator (RAC)
		- Technical Support Supervisor (TSS)
		- Administrative Support Supervisor
		- EPA or CM-1
		- Security
	- **4. PERFORM** initial briefing of the TSC staff on emergency conditions and the following issues: (Full TSC staff briefing should be done after TSC has activated)
		- Plant/emergency conditions Why are we here?
		- **ESTABLISH** TSC Activation target time Should be within 90 minutes of Alert or higher classification.
	- 5. **PREPARE** to activate the TSC and **ASSUME** the duties and responsibilities of the Emergency Coordinator as follows:

**ENSURE** key roles/funtions for TSC activation are covered:

- TSC has either an EDO or TSS to provide command & control
- TSC has at least one qualified communicator
- TSC can support Radiological and Engineering assessment
	- **ATTACHMENT 6**

## **ACTIVATION of the TSC Page 2 of 2**

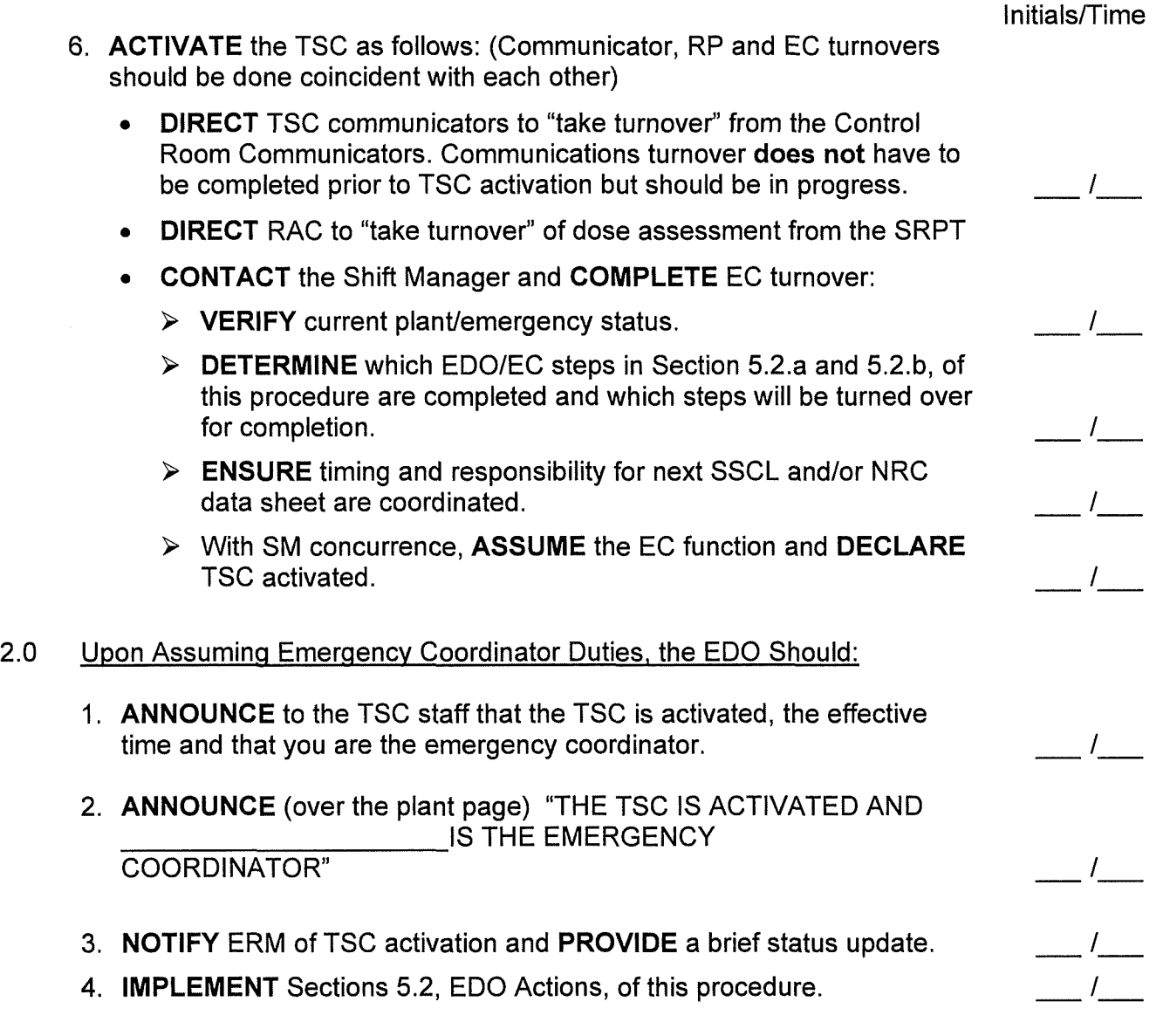

 $\sim 10^{-11}$ 

## **ATTACHMENT 7 ACTIVATION of the EOF Page 1 of 3**

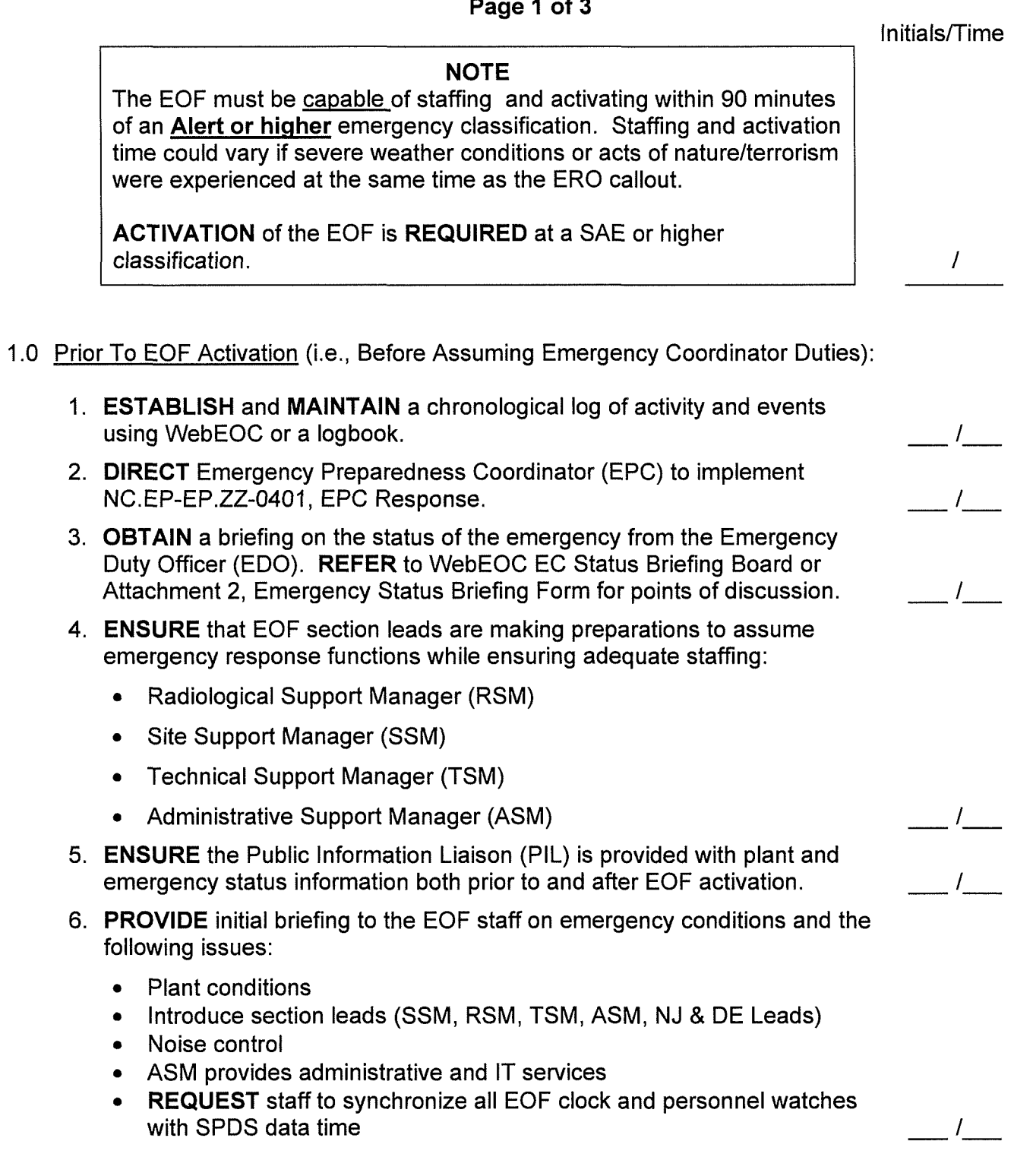

## **ATTACHMENT 7 ACTIVATION of the EOF Page 2 of 3**

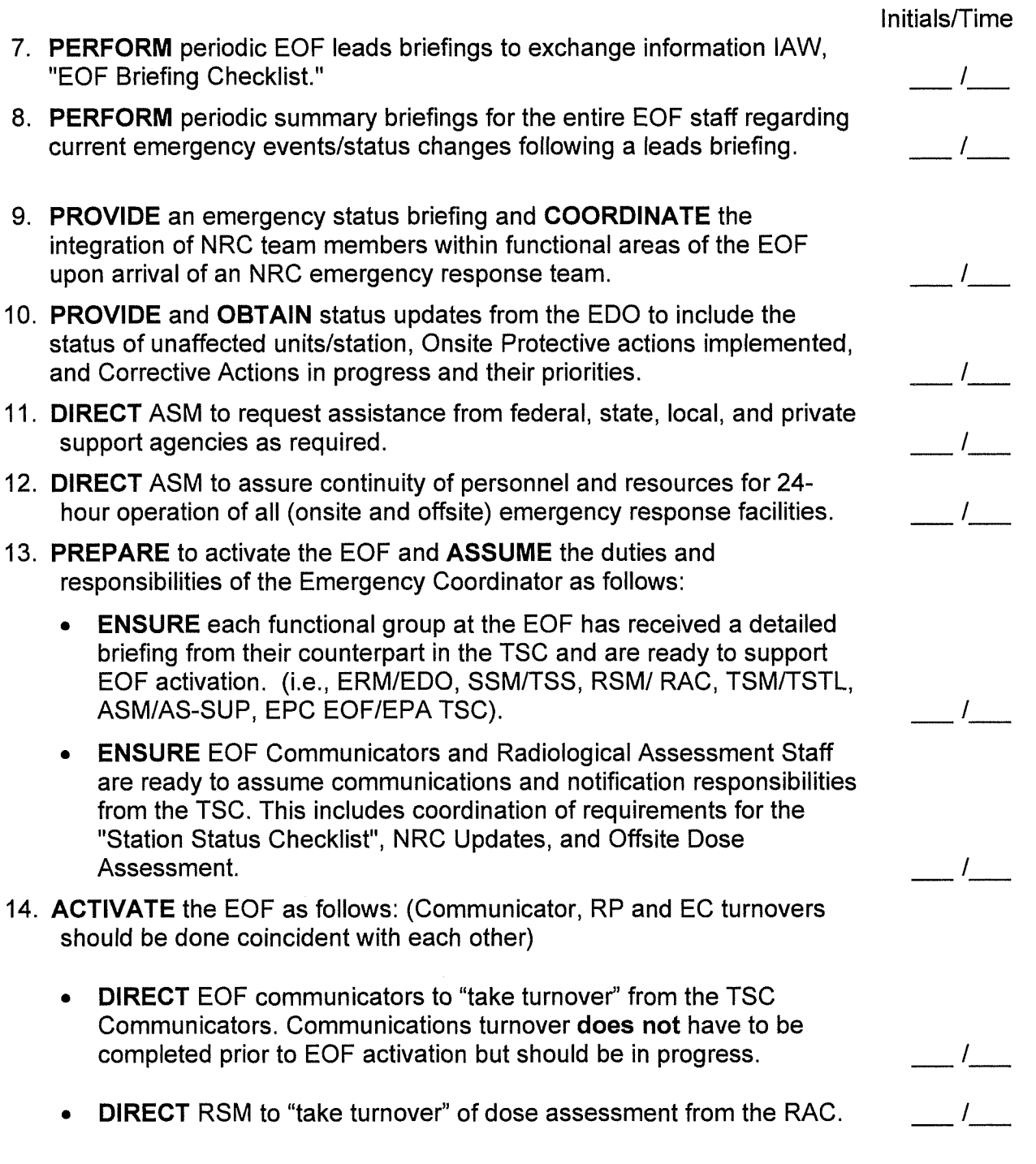

**(Continued on next page)** 

## **ATTACHMENT 7 ACTIVATION of the EOF Page 3 of 3**

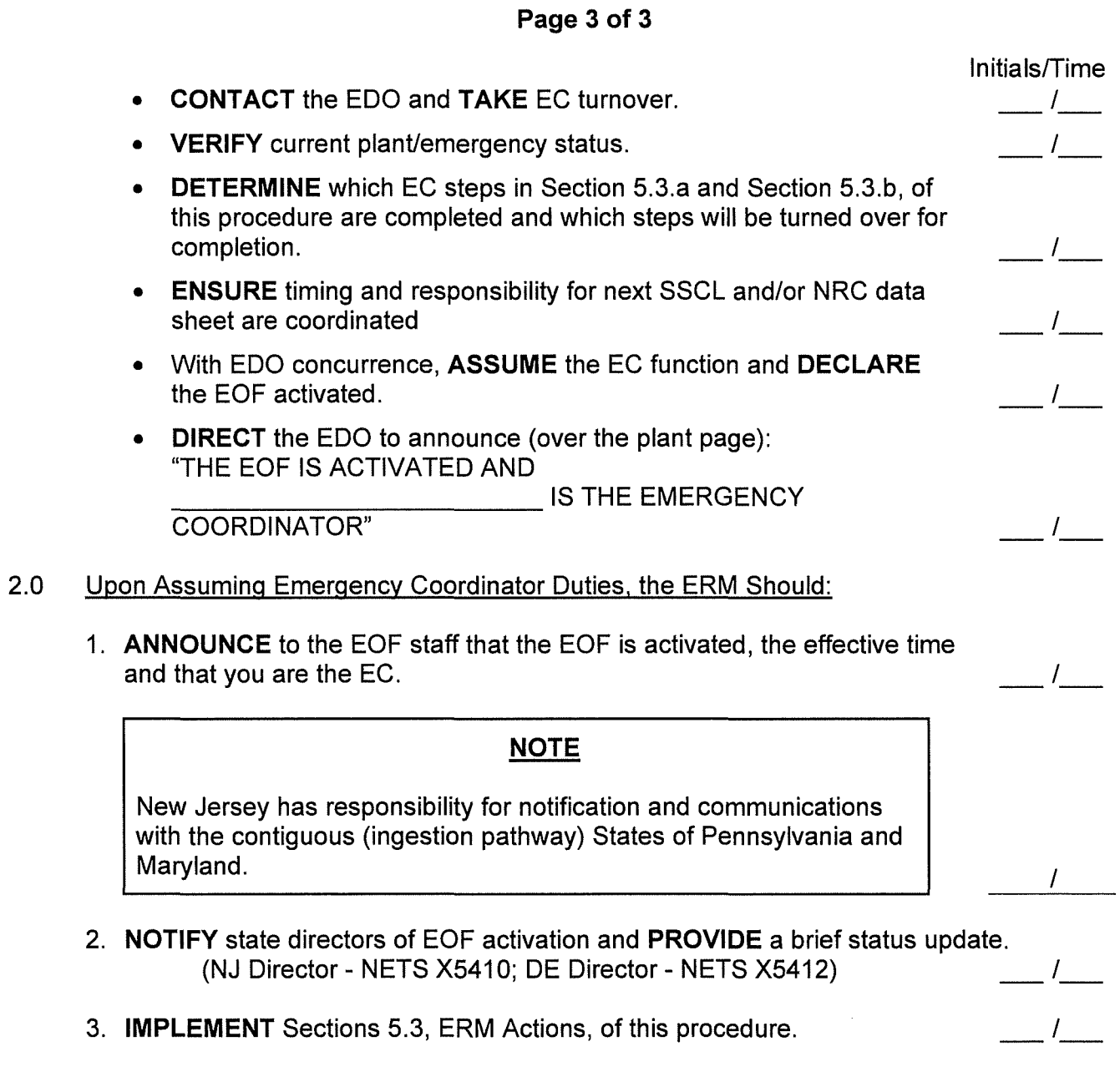

 $\sim$ 

## **NC.EP-EP .ZZ-01 02(Q) ATTACHMENT 8 COMMUNICATIONS AVAILABILITY GUIDANCE- HOPE CREEK Page 1 of 2**

**Background:** A Beyond Design Basis External Event (BDBEE) such as a Flood, Hurricane, Tornado, or Earthquake resulting in a Station Blackout (SBO) or Extended Loss of AC Power (ELAP) will result in significant communication systems challenges. The below guidance provides a summary of potential communication systems availability and usage guidance.

**NOTE** Many/most of the PSEG Nuclear communication systems have multiple power supplies to increase reliability. Continued system availability after a BDBEE resulting in an ELAP will depend on the type of damage inflicted by the BDBEE. Do not assume the loss of a communications system without first checking system operation.

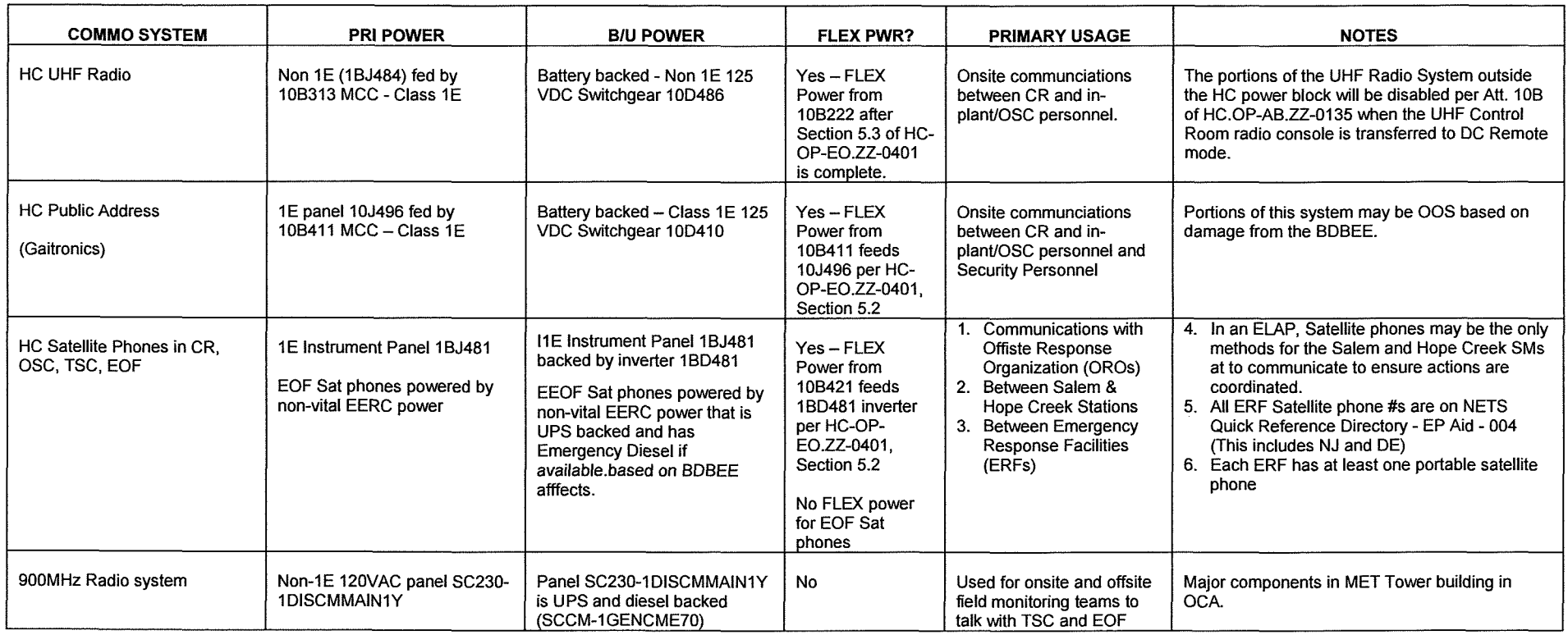

**Nuclear Common Page 34 of 46 Rev. 23**
### **ATTACHMENT 8 COMMUNICATIONS AVAILABILITY GUIDANCE- HOPE CREEK p 2 age 0 f2**

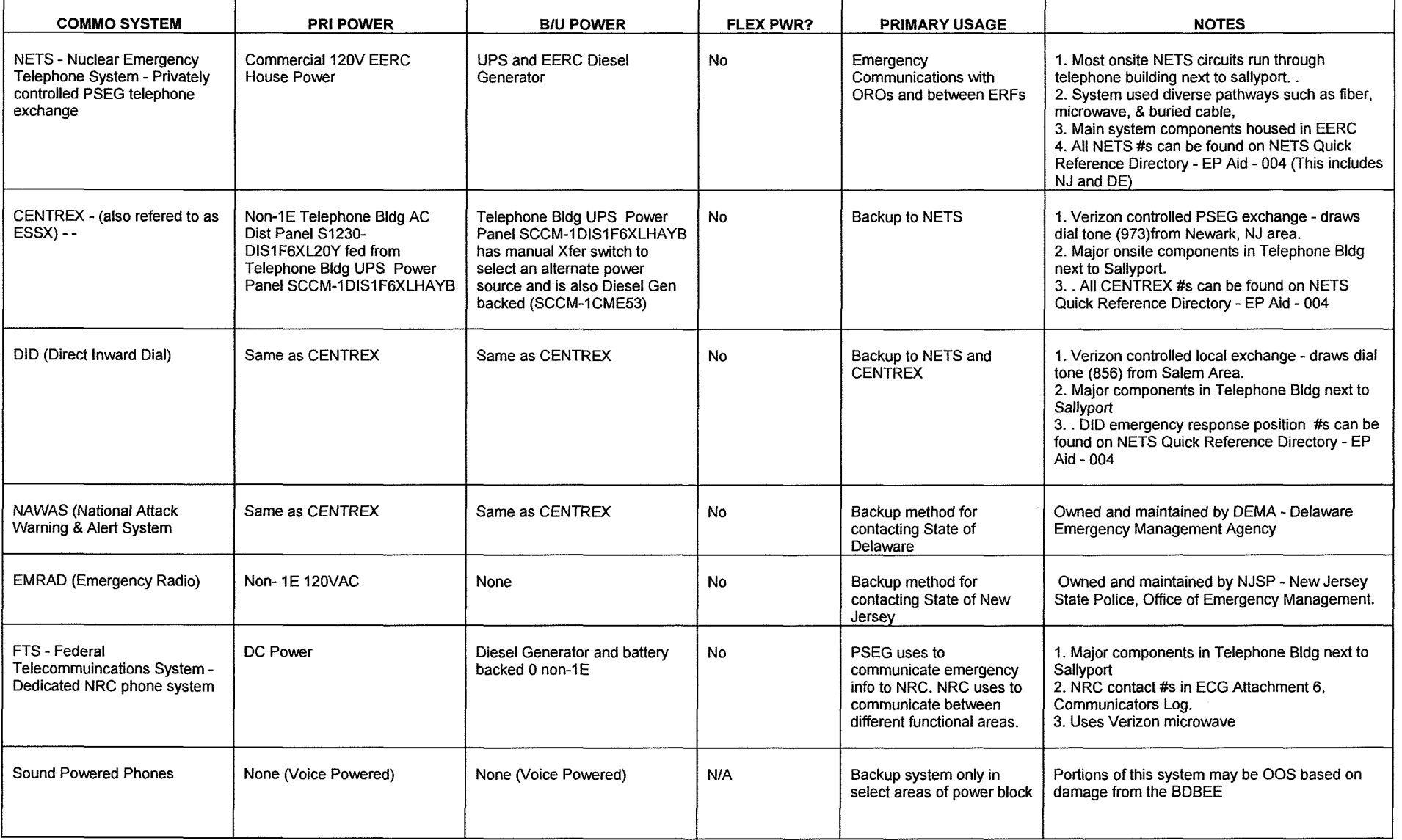

**Nuclear Common Common Common Page 35 of 46 Rev. 23** 

### **ATTACHMENT 9 COMMUNICATIONS AVAILABILITY GUIDANCE - SALEM Page 1 of 2**

**Background: A Beyond Design Basis External Event (BDBEE) such as a Flood, Hurricane, Tornado, or Earthquake resulting in a Station Blackout (SBO) or Extended Loss of AC Power (ELAP) will result in significant communication systems challenges. The below guidance provides a summary of potential communication systems availability and usage guidance.** 

# **NOTE**

**Many/most of the PSEG Nuclear communication systems have multiple power supplies to increase reliability. Continued system availability after a BDBEE resulting in an ELAP will depend on the type of damage inflicted by the BDBEE. Do not assume the loss of a**  communications system without first checking system operation.

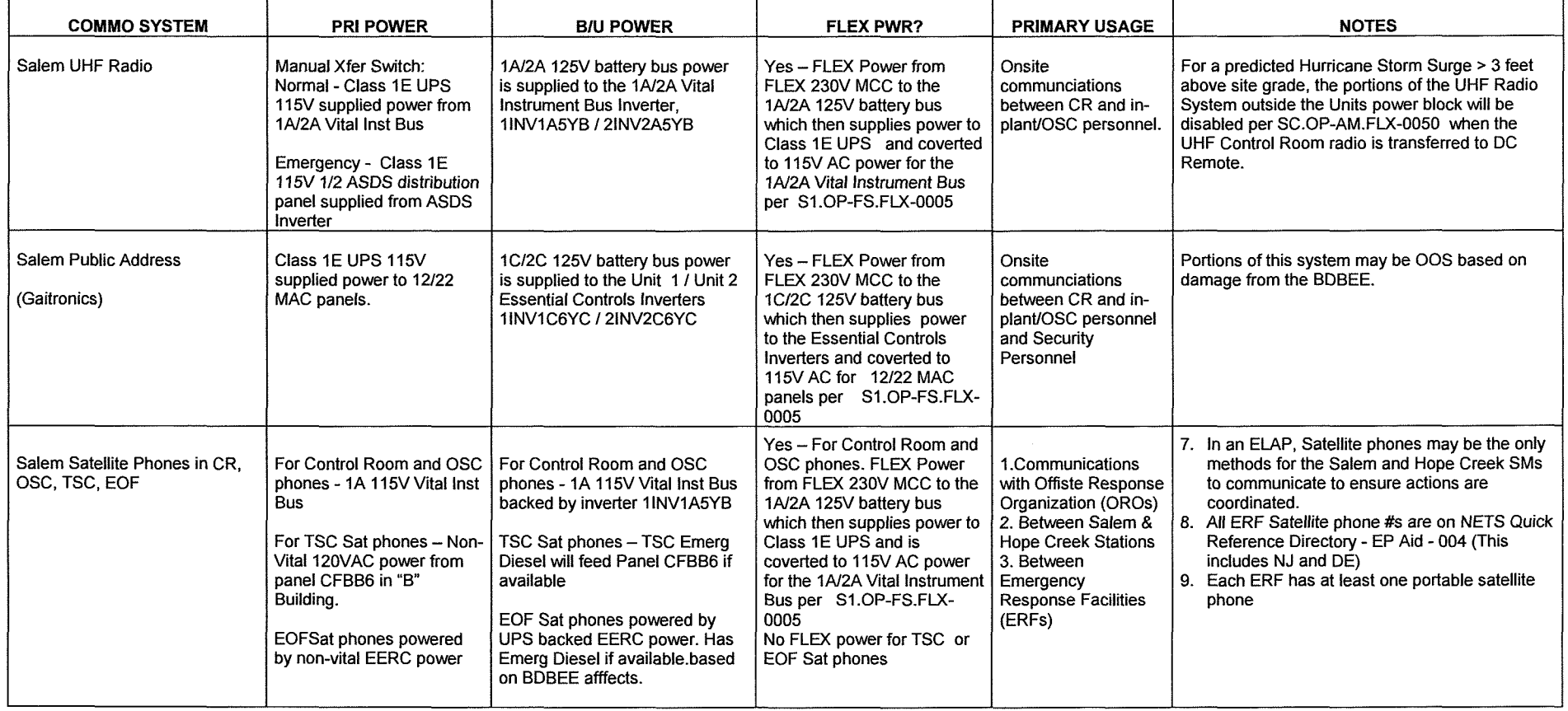

**Nuclear Common 23 Page 36 of 46 Rev. 23** 

## **ATTACHMENT 9 COMMUNICATIONS AVAILABILITY GUIDANCE - SALEM p age 2 0 f2**

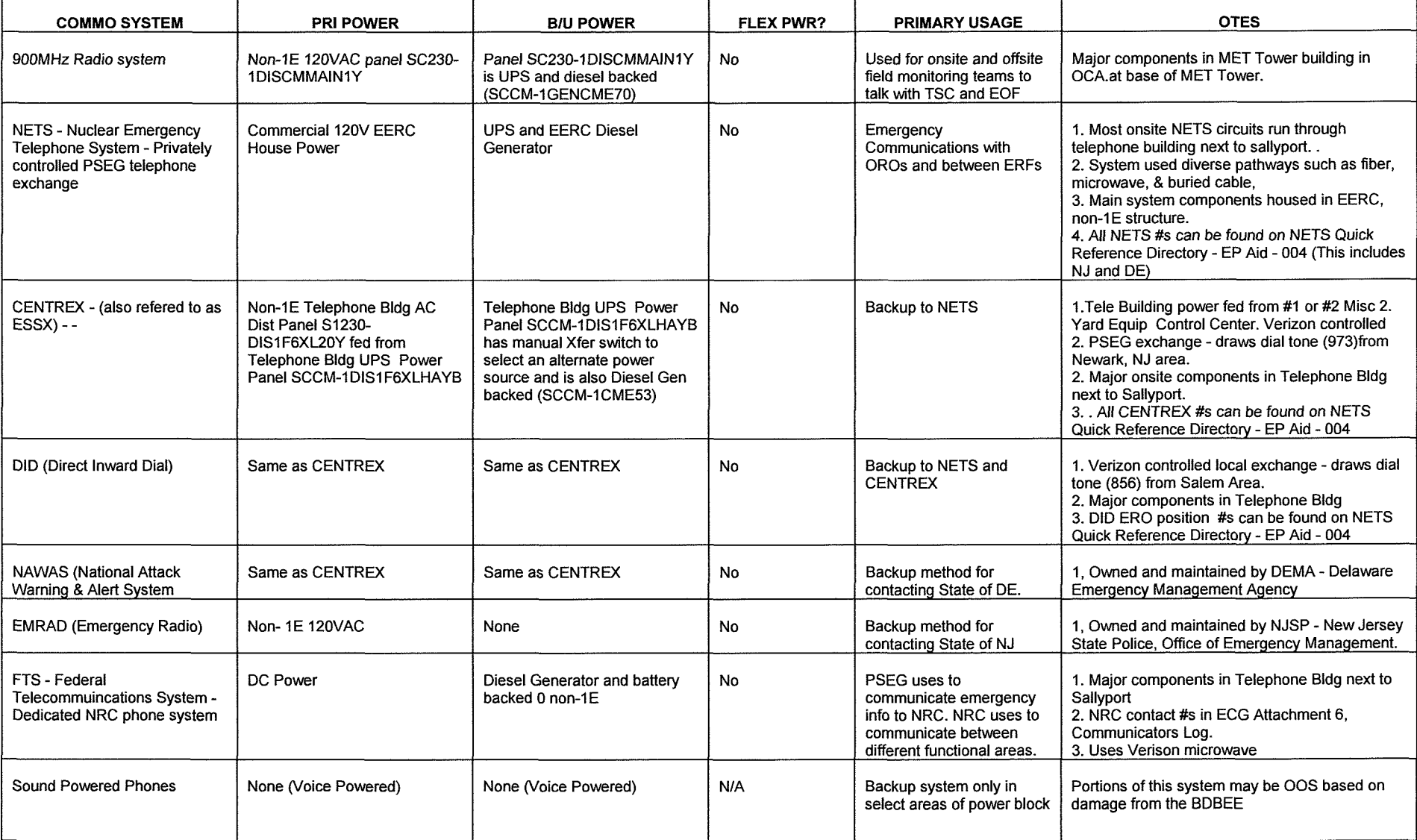

**Nuclear Common** 

### **ATTACHMENT 10 SECURITY EMERGENCY GUIDELINE (SEG) Page 1 of 5**

Initials/Time

I

I

 $\frac{1}{\sqrt{2}}$ 

I

 $\frac{1}{2}$ 

 $\frac{1}{2}$ 

# The Shift Manager (SM) should ensure actions specified in this attachment are immediately implemented for any actual or imminent attack (Hostile Action). For any actual or imminent attack, prompt actions specified below should not be delayed but should be performed immediately even if an emergency has not yet been classified or declared.

**CAUTION** 

### **NOTE**

During an actual or imminent hostile action, a security posture will be implemented which includes a "Take Cover and Shelter-in-Place" action by all ONSITE personnel. This will inhibit many individuals from reporting to ERO positions/locations and Acountability Stations until safe passage(s) can be established.

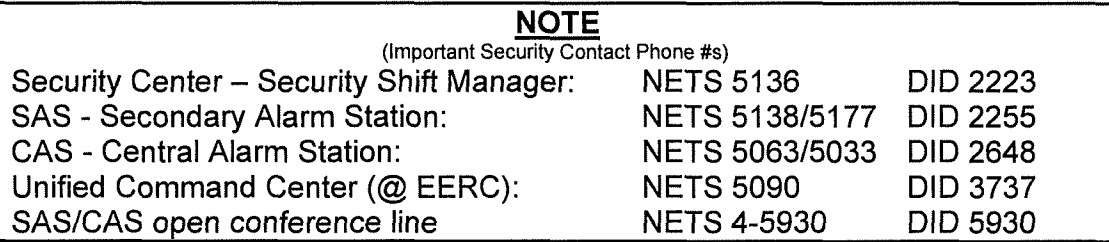

# **1. ENTRY CONDITIONS**

Security based emergency is occurring or imminent. **(CONTINUE** these actions until the security threat is averted or other specific direction is provided in response to the event).

# **NOTE**

As practical and as time allows, both Salem and Hope Creek SMs should concur on protective actions and emergency classification levels for security events.

# **2. PROMPT ACTIONS**

- 2.1. IF not previously done; **CALL** Communicators to the Control Room AND (Salem Only), **CALL** SRPT to the Control Room.
- 2.2. If response is not possible, **IDENTIFY** personnel presently in the Control Room to be used as Communicators.

**(Prompt Actions are continued on next page)** 

# **NC.EP-EP .ZZ-01 02(Q)**

# **ATTACHMENT 10 SECURITY EMERGENCY GUIDELINE (SEG) PAGE20F5**

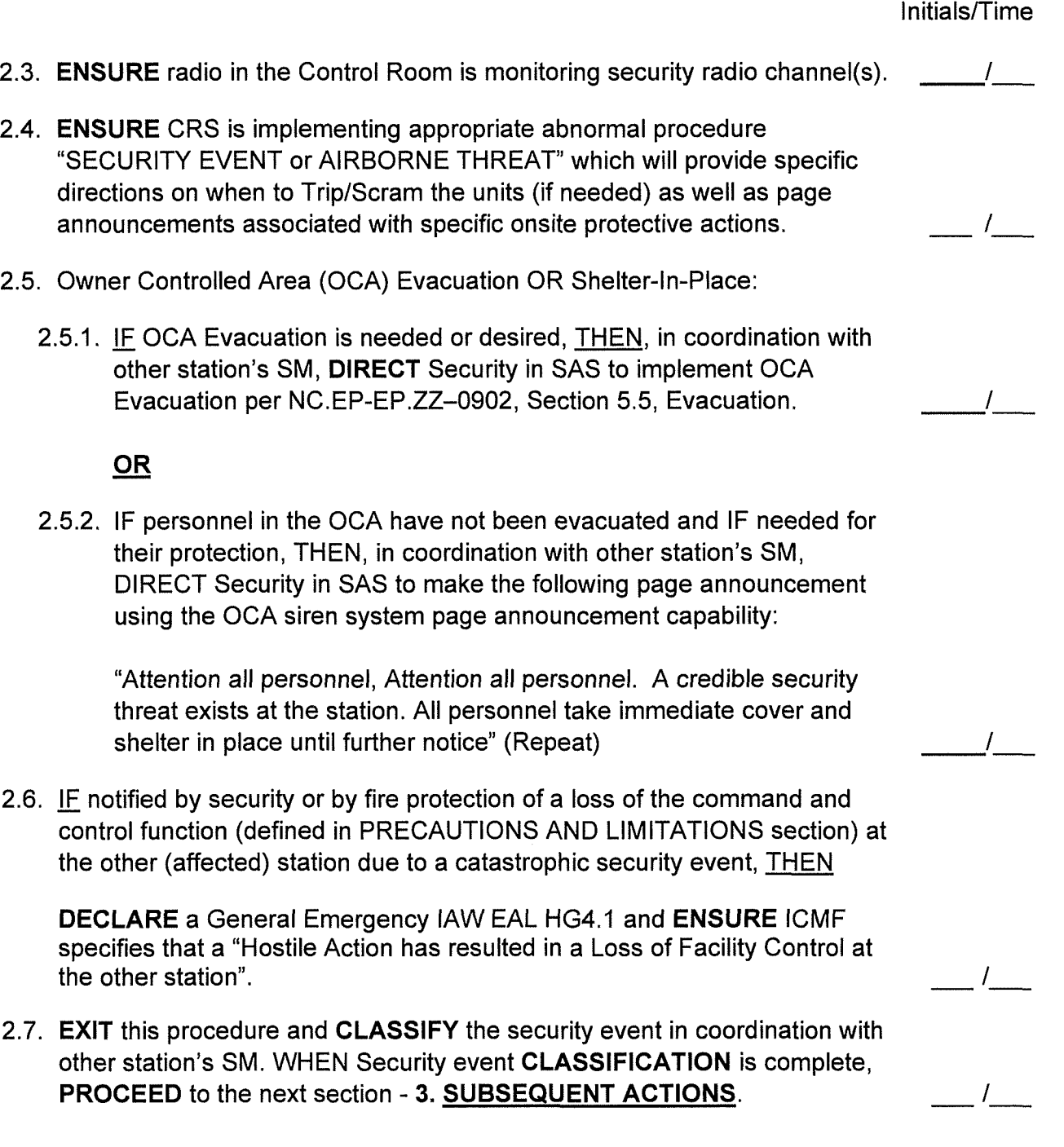

 $I_{\scriptscriptstyle\perp}$ 

l\_

### **ATTACHMENT 10 SECURITY EMERGENCY GUIDELINE (SEG) Page 3 of 5**

### **3. SUBSEQUENT ACTIONS**

3.1. lE events at the other station have resulted in a loss of command and control at that station, as defined in PRECAUTIONS AND LIMITATIONS section,

### THEN

**DIRECT** an SRO (work control SRO or STA) to report to the Fire Department Office in the NOSF and **ACTIVATE** the RRC per Guideline titled, Remote Response Center (RRC) Operations, SH.OP-AM.TSC-0002.  $\top$ 

- 3.2. **CONSULT** with the security supervisor and as the security events change and in coordination with the other Stations SM:  $\frac{1}{\sqrt{2}}$ 
	- **MODIFY** onsite protective action page announcements made from the Security Threat or Airborne Threat ABs as needed.
	- **ENSURE** any onsite page announcements regarding personnel movement are modified as needed based on the ongoing Security Threat or Events.
- 3.3. As needed, **DIRECT** that onsite protective action page announcements made lAW abnormal procedure "SECURITY EVENT or AIRBORNE THREAT", be periodically re-broadcast over the station page system.  $-1$
- 3.4. During a security event, **DIRECT** security to periodically re-broadcast the OCA protective action page announcement lAW Attachment 10 Step 2.5.2 — !<br>— !<br>— '—
- 3.5. IF/WHEN, Assembly or Accountability and Evacuation is required by Section 5.1 or 5.2 of this procedure, THEN **CONSIDER** delaying or modifying associated page announcements or actions based on the type of security event that is in progress and based on the protective actions already taken:
	- **COORDINATE** revised or new onsite protective action announcements with the other station's SM.
	- **CONSULT** with Security to determine if Assembly, Accountability, or Evacuation can or should be implemented.
	- **CONSIDER** use of alternate assembly locations (e.g., Hope Creek Unit 2 Reactor Building, Material Center, "B" Building). — !<br>— !<br>— !  $-\frac{1}{1}$ —— /\_\_\_<br>\_\_\_ /\_\_\_<br>ige
	- **CONSIDER** leaving personnel in their current office / shop areas.

## **Continued on next page**

 $-1$ l\_

 $-\frac{1}{1}$ 

--I

l\_

 $\mathcal{I}$  is a set of  $\mathcal{I}$ 

### **ATTACHMENT 10 SECURITY EMERGENCY GUIDELINE (SEG) Page 4 of 5**

(Continued)

- **CONSIDER** potential alternate evacuation routes for EXITING SITE:
	- Via the Material Center
	- Via the South Sally Port
	- Via water/aircraft
- **MODIFY** plant page announcements for both stations as needed to maximize the safety of the plant and plant personnel.
- 3.6. (Salem Only) **START** Unit 3 if needed to provide additional backup power. — '—<br>— '—  $\mathcal{I}$

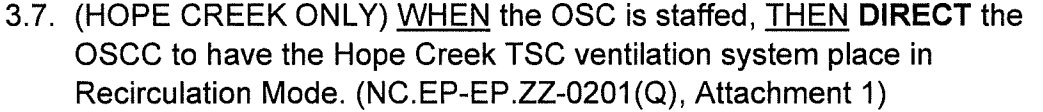

- 3.8. (SALEM ONLY) WHEN the OSC is staffed, THEN **DIRECT** the OSCC to have the Salem TSC ventilation placed in the "Operations During Toxic or Chemical Release" lineup. (SC.OP-SO.TSC-0051)
- 3.9. IF Onsite personnel have been directed to, "take cover and shelter-in-place" **THEN, DIRECT** the following page announcement be made every two (2) hours while "sheltering-in-place";

Attention All Personnel Sheltering in Place, If you have a phone available at your location, contact extension 3030 and leave a Attention All Personnel Sheltering in Place, If you have a phone<br>available at your location, contact extension 3030 and leave a<br>message with your name, present location and phone number. \_\_\_\_\_\_\_\_\_\_\_\_\_\_\_\_\_\_\_\_\_\_\_\_\_\_\_\_\_\_\_\_\_\_\_

**Continued on next page** 

 $\overline{I}$ 

<sup>I</sup>----

### **ATTACHMENT 10 SECURITY EMERGENCY GUIDELINE (SEG) Page 5 of 5**

## **NOTE**

The area adjacent to the EOF at the EERC in Salem City is designated as the Alternative Emergency Response Facility (AERF) for onsite ERO Responders if the site is not accessible.

3.1 O.IF a HOSTILE ACTION is occurring or has occurred as reported by Security THEN, in coordination with the other station's SM,

**DIRECT** the Security Supervisor in SAS to request LAC Police to:

- $\frac{1}{\sqrt{1-\frac{1}{2}}}$  $\frac{1}{\frac{1}{1-\frac{1}{1-\frac{1}{$ • Block off the access road • **DIRECT** all PSEG Emergency Responders to report to the EOF at the EERC (Environmental & Energy Resource Center)in Salem City.  $\overline{I}$ **AND REQUEST** LAC Police to have offsite emergency responders such as law enforcement, fire fighters and emergency medical personnel **STAGE**  support equipment and personnel at the LAC municipal complex or other offsite location as selected by the offsite Incident Commander or designee. <sup>I</sup>----
- 3.11. IMPLEMENT / RETURN to Section 5.1, SM Actions, of this procedure.

# **Attachment 11 ALLOWABLE DEVIATIONS FROM NORMAL WORK PRACTICES IN EMERGENCIES Page 1 of 2**

1. The Shift Manager or Emergency Coordinator may authorize deviations from normal work practices in a declared Emergency. These deviations are authorized in existing PSEG Nuclear procedures and are summarized in page 1 of this Attachment.

2. When a **Site Area Emergency or General Emergency** is declared, deviations from normal processes outside of existing PSEG Nuclear procedures may be authorized by the Shift Manager or Emergency Coordinator, or designee, in order to take action **to restore core cooling, mitigate an off-site release in progress, or maintain spent fuel pool cooling,** using page 2 of this Attachment.

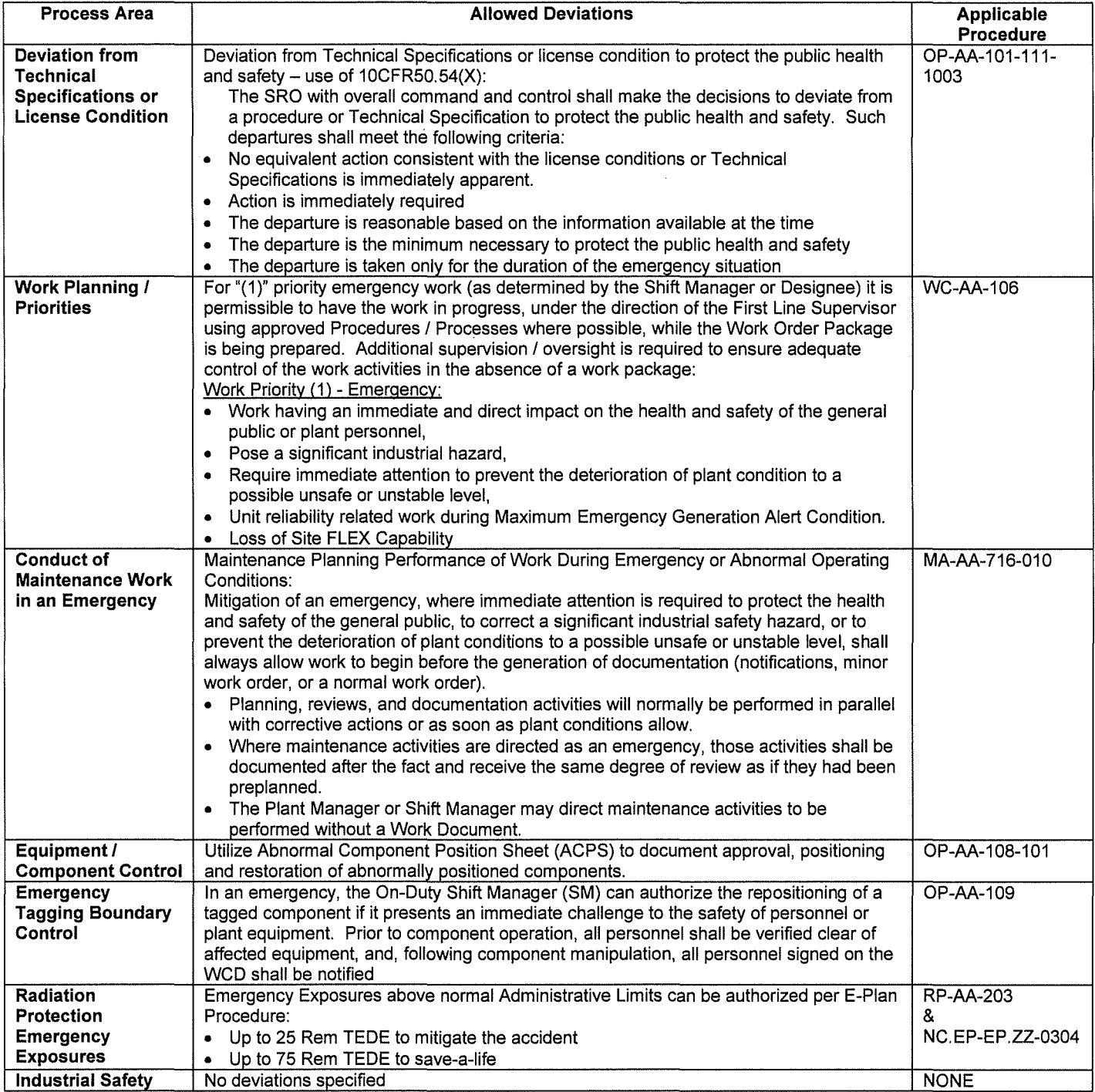

# Attachment 11

### ALLOWABLE DEVIATIONS FROM NORMAL WORK PRACTICES IN EMERGENCIES Page 2 of 2

When a Site Area Emergency or General Emergency is declared, deviations from normal processes outside of existing PSEG Nuclear procedures may be authorized by the Shift Manager or Emergency Coordinator, or designee, in order to take action to restore core cooling, mitigate an off-site release in progress, or maintain spent fuel pool cooling, using this Attachment.

Consider the use of 10CFR50.54(x) when using this Attachment (refer to OP-AA-101-111-1003).

Task being performed: vertex and the state of the state of the state of the state of the state of the state of

Date~ime: \_\_\_\_\_\_\_\_\_\_\_\_\_\_\_\_\_\_\_\_\_\_\_\_\_\_\_\_\_\_\_\_\_\_\_\_\_\_\_\_\_\_\_\_\_\_\_\_\_\_\_\_\_\_\_\_\_\_\_\_ \_\_\_

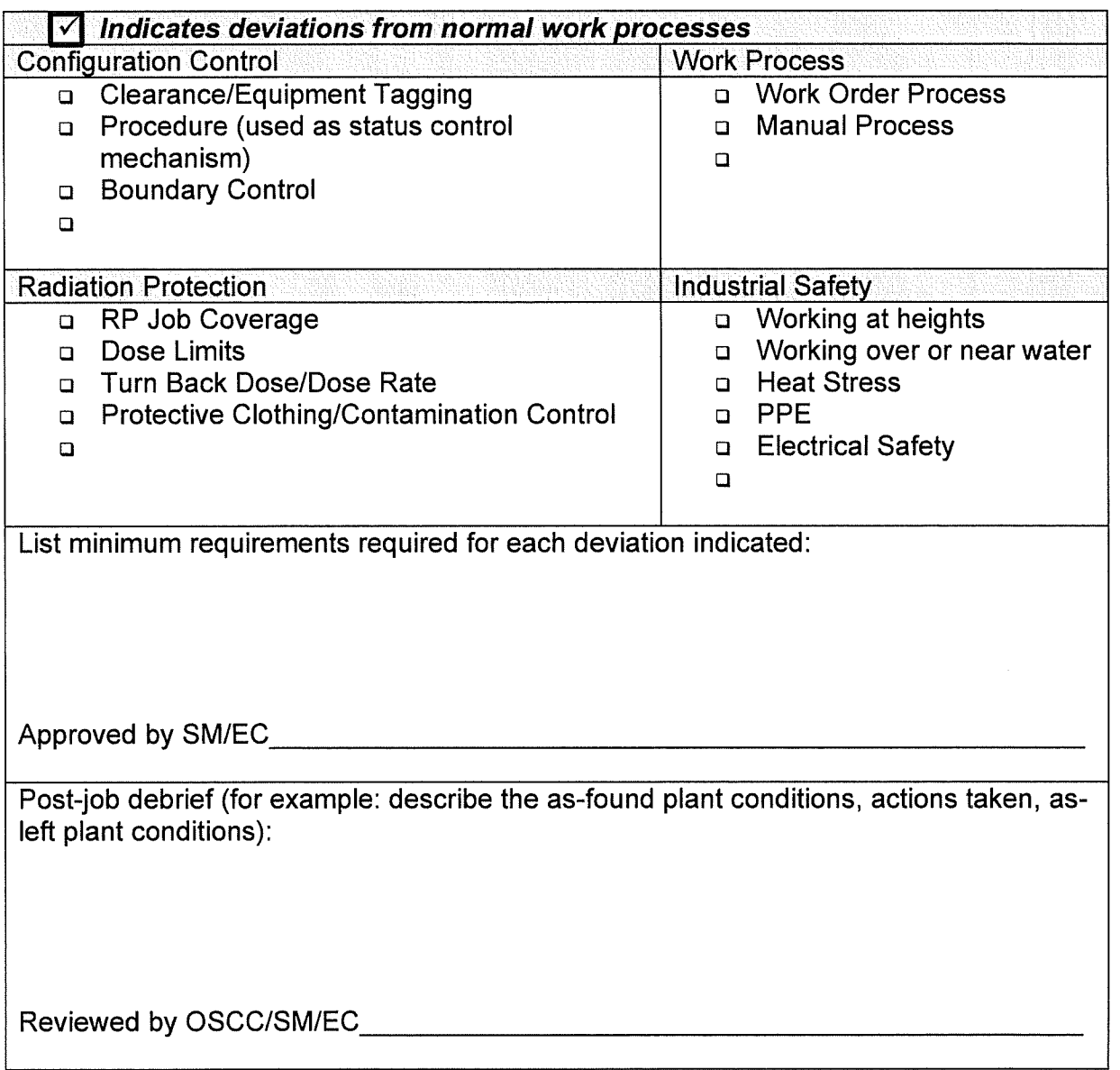

## **Attachment 12 ORGANIZATION OF ALL-CALL EXTRA RESPONDERS**  Page 1 of 2

# **On-Site Facilities**

- 1. Once all on-site positions have been staffed **DIRECT** remaining personnel to mustering area(s). Below are some suggestions:
	- Hope Creek Cafeteria (Capacity: 90)
	- Hope Creek General Purpose Room (Capacity: 84)
	- Salem Cafeteria (Capacity: 79)
	- Salem Lobby Conference Room (Capacity: 46)
	- Processing Center Auditorium (Capacity: 294)
	- NHQ/LDC Cafeteria (Capacity: 207)
- 2. **CONTACT** the OSC (Hope Creek ext. 3123; Salem ext. 2518) to inform them of the mustering location for their extra responders.
- 3. **CONTACT** the Control Point (Hope Creek ext. 3490; Salem ext. 2608) to inform them of the mustering location for their extra responders.
- **4. DIRECT** the individuals in the mustering area(s) to sign-in on Page 2 of this attachment.
- 5. **PROVIDE** completed Mustering Area Sign-In sheet(s) to the Emergency Operations Facility (EOF) (call Ext. 2375 for further instructions).

### **EOF**

- 1. Once all EOF positions have been staffed **DIRECT** remaining personnel to mustering area(s). Below are some suggestions:
	- Alternative Emergency Response Facility (Capacity: 62)
	- Unified Command Center (Capacity: 60)
	- EERC Auditorium (Capacity: 132)
	- EERC Cafeteria (Capacity: 84)
- 2. **DIRECT** the individuals in the mustering area(s) to sign-in on Page 2 of this attachment.
- 3. **PROVIDE** completed Mustering Area Sign-In sheet(s) to the Administrative Support Manager (ASM) in the Emergency Operations Facility (EOF).

### NC.EP-EP .ZZ-01 02(Q)

### Attachment 12 ORGANIZATION OF ALL-CALL EXTRA RESPONDERS Page 2 of 2

## MUSTERING AREA SIGN-IN SHEET

Mustering Area: \_\_\_\_\_\_\_\_\_\_\_\_\_\_ Telephone No.: \_\_\_\_\_\_\_\_ \_

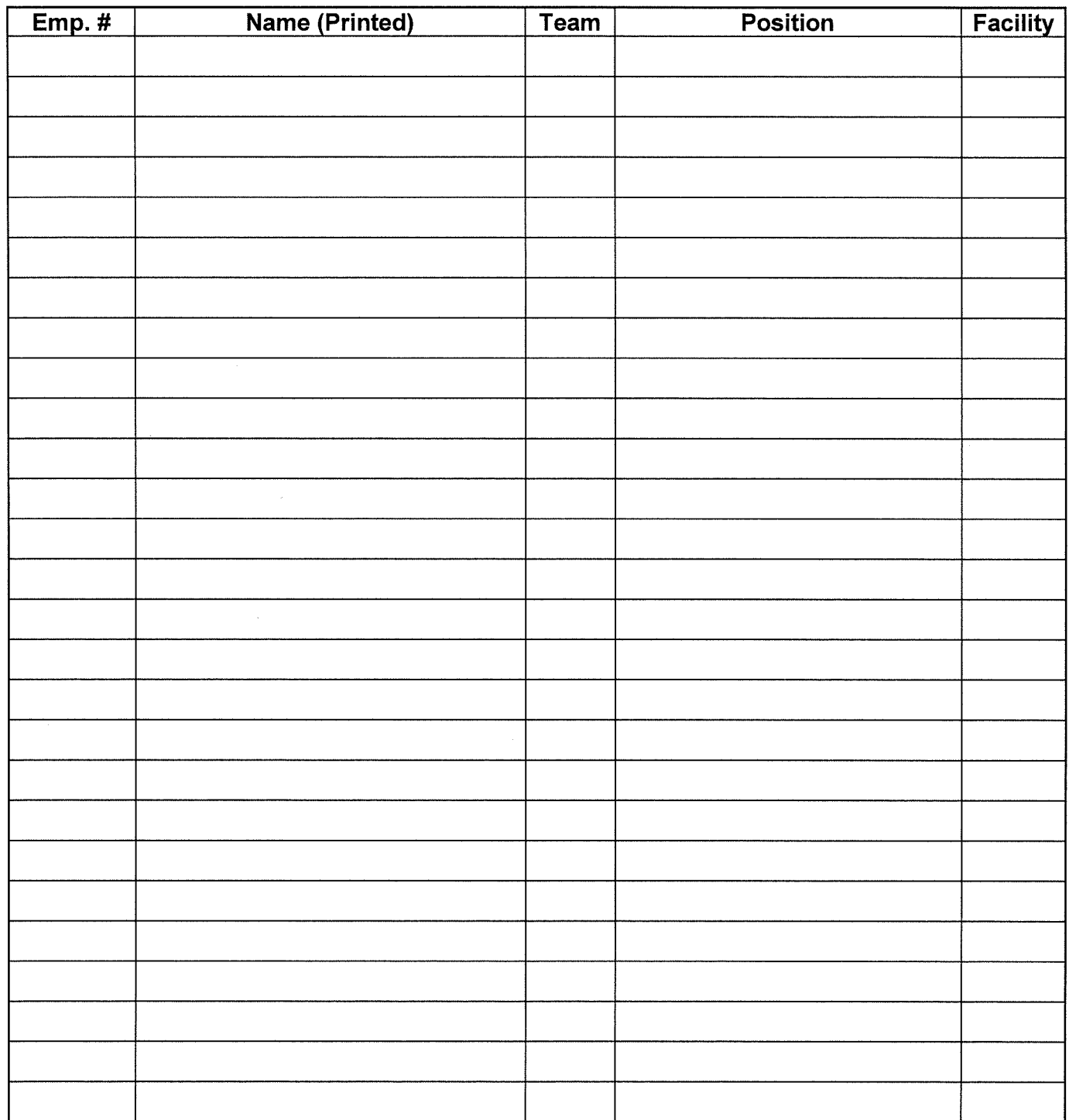

### **PSEG NUCLEAR L.L.C**

### **PSEG Nuclear Common**

### **EMERGENCY PREPAREDNESS**

### **NC.EP-EP.ZZ-0309(0)- Rev. 16**

## **DOSE ASSESSMENT (MIDAS) INSTRUCTIONS**

**ADHERENCE LEVEL:** LEVEL 2 - REFERENCE USE

Biennial Review Performed: Yes  $\square$  No  $\boxtimes$ 

Configuration Change Packages and Affected Document Numbers incorporated into this revision:

• None

OTSCs incorporated into this revision:

• None

Operational Experience (OPEX) incorporated into this revision:

• None

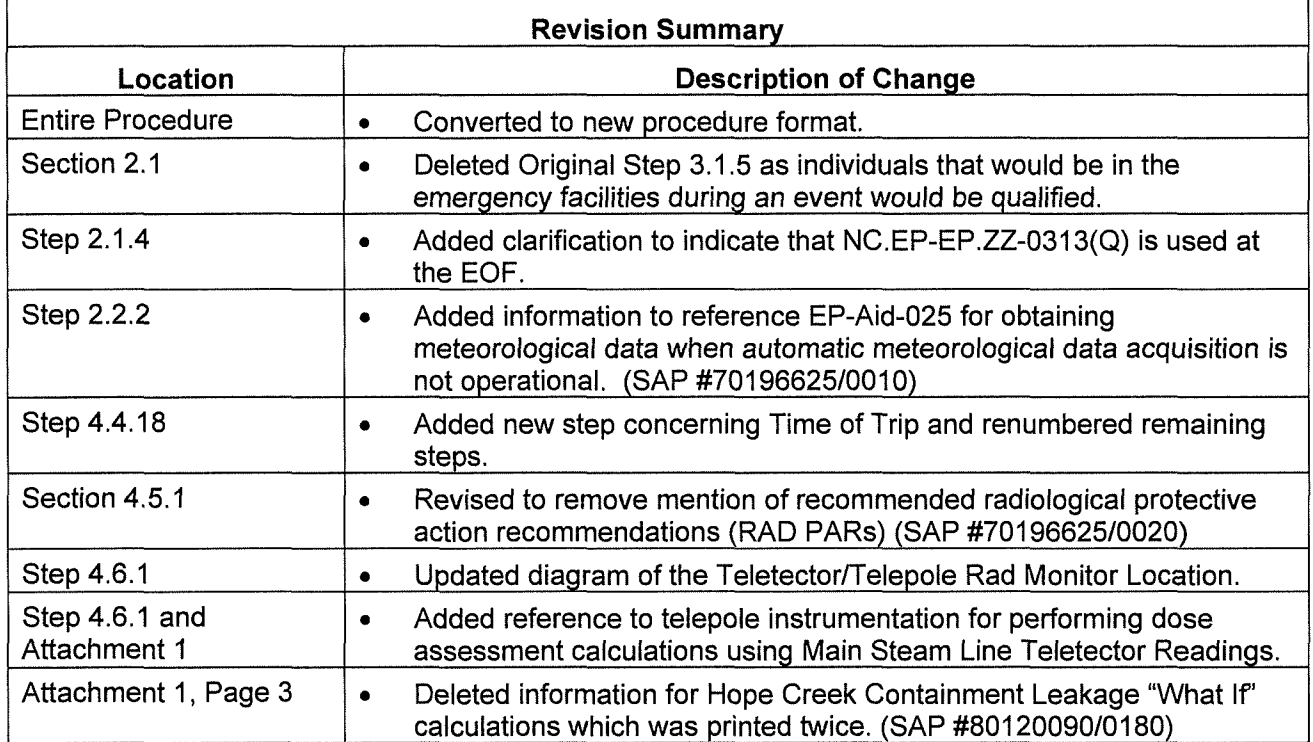

# NC.EP-EP .ZZ-0309(Q) DOSE ASSESSMENT (MIDAS) INSTRUCTIONS

# TABLE OF CONTENTS

<u>.</u><br>2001 - Marie Barristo, mandato estado en la contrada de la contrada de la contrada de la contrada de la contra

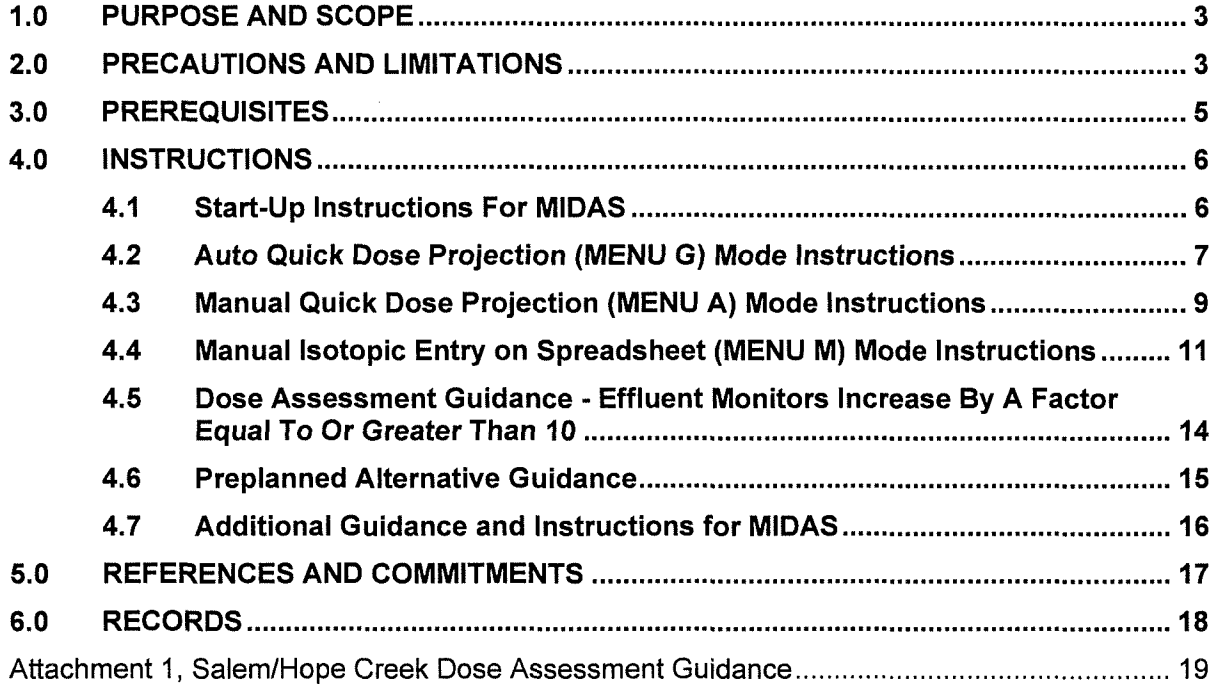

#### **1.0 PURPOSE AND SCOPE**

#### **1.1 Purpose**

1.1.1. This procedure provides guidance and operating instructions concerning performing basic dose assessment using the MIDAS dose assessment program.

#### **1.2 Scope**

1.2.1. None

#### **2.0 PRECAUTIONS AND LIMITATIONS**

#### **2.1 Precautions**

- 2.1.1. Sections/Steps in this procedure may be **PERFORMED** in the order deemed appropriate for the emergency situation. Only Sections/Steps that are applicable to the specific MIDAS dose assessment mode of operation that is being **PERFORMED** need to be followed.
- 2.1.2. Initials should be used in the place keeping sign-offs next to the step being **PERFORMED.** Place keeping may be suspended for simple and repetitive steps, after first use, if approved by supervisor in accordance with HU-AA-104-101.
- 2.1.3. This procedure is limited to performance of basic dose assessment calculations; Automatic/Manual "Quick Dose Projection", "Isotopic Entry on Spreadsheet" and guidance if instantaneous monitor values increase ~a factor of 10 (Section 4.5). (If the reactor has been shut down ~90 minutes use Enhanced Dose Projection, instead of the Quick Dose Projection mode found in NC.EP-EP.ZZ-0313(0), used at the EOF.
- 2.1.4. IF there are concurrent multiple releases from Salem and Hope Creek

**THEN REFER** to NC.EP-EP.ZZ-0313(0), Advanced Dose Assessment (MIDAS) Instructions, to **PERFORM** dose assessment at the EOF(necessary if the combined releases could exceed the EPA Protective Action Guideline (PAG) of ~1 ,000 mRem TEDE or ~5000 mRem Thyroid CDE beyond the Site Boundary).

2.1.5. IF a "Release is in Progress"

**THEN** continue each subsequent run using the **Run Next Time Step** or **Save Without Exiting** options in order to integrate previous cumulative dose, if possible. If **Run Next Time Step** is not possible the dose projection is still accurate but previous assessments will not be part of the cumulative dose. (IF changing pathways in the middle of a MIDAS run THEN MIDAS should be restarted).

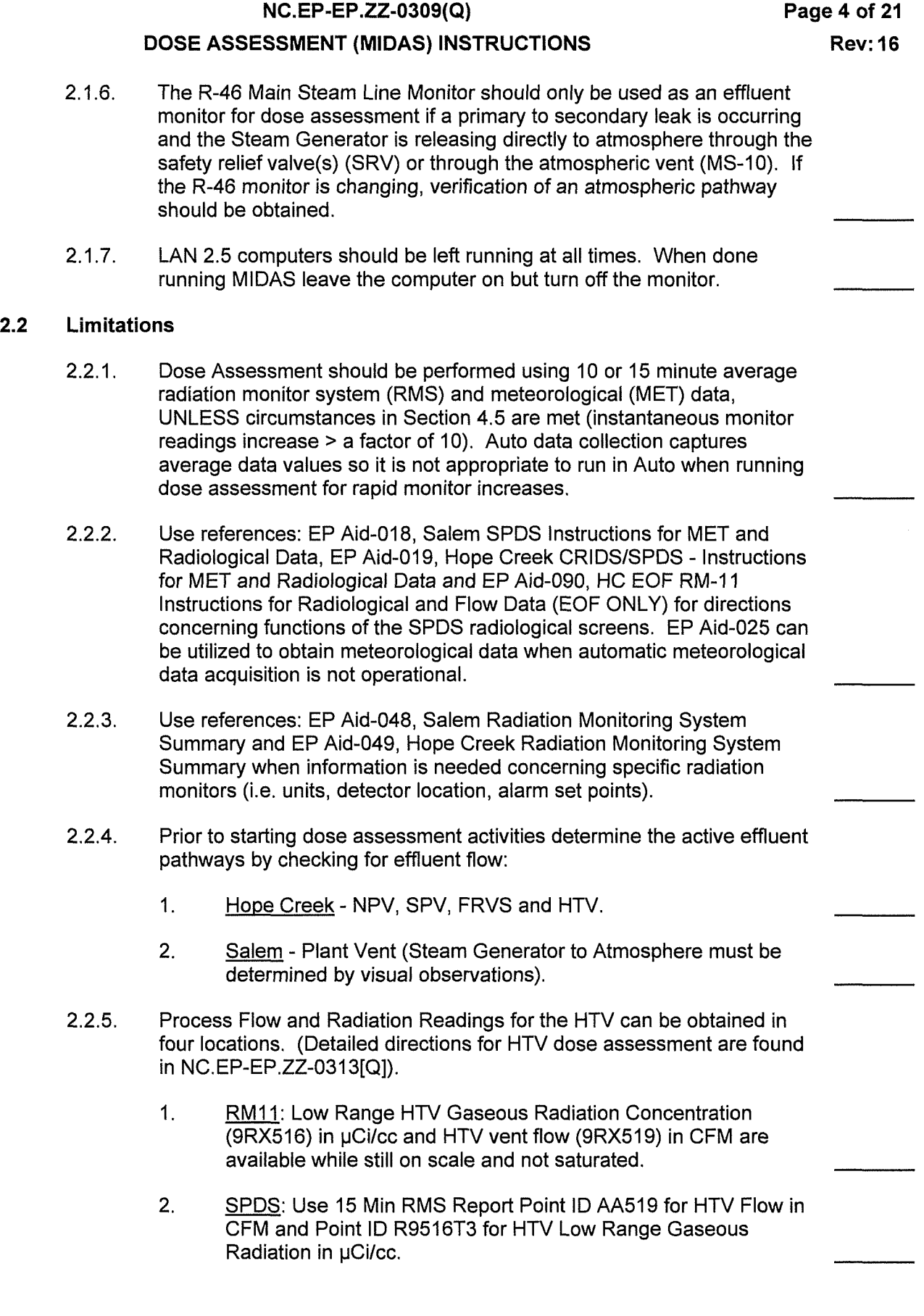

### **DOSE ASSESSMENT (MIDAS) INSTRUCTIONS**

#### **NOTE**

To obtain HTV High Range Radiation data and HTV Flow rate data from the POS or ROS, work with the EOF - OPS Advisor or the Nuclear Shift Tech Advisor (NSTA) in the Control Room.

- 3. HTV Primary Operating Station (POS): High Range Radiation Monitoring and HTV vent flow data are available at the POS in Room 3576 (Remote Shutdown Panel) of the Unit 1 Auxiliary Building / Rad Waste Area on EL 137'-0". The POS panel has key-lock switches for controlling the vent valves, indicating lights for valve position indication, a graphic recorder displaying the HTV flow rate (CFM on 1SPFR-11542A) (max 25000 cfm) and radiation dose rate (R/hr on 1SPRR-11542A) from the High Range HTV monitor.
- 4. HTV Remote Operating Station (ROS): The ROS is located in Room 5301, the electrical chase on EL102' 0" of the Control/Diesel (Auxiliary) Building. The Process Indicator Panel (PIP), H1GS-10-C-101, displays the process flow rate (in milliamps on 1SPFI-11542A) with CFM conversion chart available below on page 7 of 7 of this attachment) and dose rate (R/hr on 1SPRI-11542A) from the High Range HTV monitor.
- 2.2.6. A blank SSCL page 2 can be found in the Event Classification Guide (ECG), Attachment 8 or from Communicator Number 2.

### **3.0 PREREQUISITES**

#### 3.1 **IMPLEMENT this procedure:**

- 3.1.1. Upon the declaration of an Unusual Event or higher emergency classification.
- 3.1.2. At the request of the Shift Manager (SM).
- 3.1.3. At the request of the Radiation Protection Duty Supervisor (RPDS) or Shift Radiation Protection Technician (SRPT).
- 3.1.4. In accordance with (lAW) Salem and Hope Creek applicable station procedures.
- 3.1.5. MIDAS Dose Assessment software is loaded on the hard drive of each computer connected to the LAN 2.5 Network, in all emergency facilities. While MIDAS will run independent of the network, the automatic data collection (auto mode) will not function without the network and dose assessment will have to be run in manual mode. Salem SPDS, Hope Creek CRIDS/SPDS and the "EOF RM-11" also reside on the LAN 2.5 network and is a source of data for running MIDAS dose assessment software. (EOF RM-11 only resides on the EOF Dose Assessment Area computers.)

#### DOSE ASSESSMENT (MIDAS) INSTRUCTIONS

#### 4.0 INSTRUCTIONS

#### 4.1 Start-Up Instructions For MIDAS

- 4.1.1. ENSURE the computer and monitors are both turned on. IF necessary, PRESS the "Power" button to turn them on. (If the computer was off, turning it on will boot the LAN 2.5 to the desktop where the MIDAS Accident Calcs icon can be seen.)
- 4.1.2. IF the monitor screen is blank

THEN MOVE the mouse to "wakeup" the monitor.

- 4.1.3. POSITION the cursor on the MIDAS Accident Calcs icon and double left click the mouse. (The Sheet # 1 screen will be displayed).
- 4.1.4. SELECT Unit (Hope Creek, Salem Unit 1, or Salem Unit 2).
- 4.1.5. SELECT the appropriate Section for type of dose assessment mode, from the list below:
	- REFER to Section 4.2 for instructions on how to PERFORM Dose Assessment in Automatic QUICK DOSE PROJECTION (MENU G).
	- REFER to Section 4.3 for instructions on how to PERFORM Dose Assessment in Manual QUICK DOSE PROJECTION (MENU A).
	- REFER to Section 4.4 for instructions on how to PERFORM Dose Assessment in **ISOTOPIC ENTRY ON SPREADSHEET** (MENU M).
	- REFER to Section 4.5 to PERFORM Dose Assessment When Plant Vent Effluent Monitor(s) Increase By A Factor of 10 or greater.
	- REFER to Section 4.6 for Preplanned Alternative Guidance to PERFORM Dose Assessment.
	- REFER to Section 4.7 for Additional Guidance and Instructions for MIDAS concerning:
		- Screen print or print an additional station status checklist (SSCL),
		- Print a map,
		- Additional map guidance,

**NC.EP-EP .ZZ-0309(Q) DOSE ASSESSMENT (MIDAS) INSTRUCTIONS 4.2 Auto Quick Dose Projection (MENU G) Mode Instructions**  4.2.1. **SELECT** AUTOMATIC. 4.2.2. **SELECT** AUTO QUICK DOSE PROJECTION (MENU G) using the down arrow located in the Accident Run Menu Selection box. **Page 7 of 21 Rev: 16**  4.2.3. **SELECT** OK (MIDAS will calculate a dose assessments for all monitored pathways that auto data collection has a current radiation monitor reading and flow indication. If a normal effluent pathway monitor is out of service MIDAS will NOT calculate that pathway and will need to be done in manual. Automatic dose calculations will also not be calculated for Steam Generator to atmosphere or Containment Leakage because there isn't a flow monitor. Ensure all pathways with Effluent Flow print on SSCL if not resolve issues by running in manual.) 4.2.4. **REVIEW** data on the "Meteorological Raw Data" spreadsheet and **USE**  SPDS to update any missing or inaccurate data on the "Current Time" data line (row). Then **SELECT** "OK". 4.2.5. **REVIEW** data on the "Radiation Monitor & Flow Raw Data" spreadsheet. **USE** SPDS to update any missing or inaccurate data on the "Current Time" data line (row). **IF** the calculation is for a Steam Generator Tube Rupture (SGTR) to Atmosphere or Containment leakage **THEN ENTER** the appropriate flows on the spreadsheet from Attachment 1 (from Steam Generator or Containment leakage dose assessment sections). Then **SELECT** "OK". 4.2.6. **SELECT** the appropriate "Accident Type" from the pull-down menu. (Salem; Core Accident, Tube Rupture [SGTR] or Spent Fuel Accident) (Hope Creek; Routine Effluent, Core Accidents or Spent Fuel) • **For Salem and Hope Creek SELECT** Spent Fuel Pool if the event is due to damage to fuel in the Spent Fuel Pool • **For Salem SELECT** Tube Rupture if the event is due to a SGTR select • **For Hope Creek SELECT** Routine Effluents if there is no increase in effluent concentration • **IF none of the above are applicable,** choose Core Accident 4.2.7. **LEFT CLICK** on the "Next" button then **LEFT CLICK** on "Start Calc". 4.2.8. If MIDAS is available in automatic mode the display will change to the map display and a SSCL will automatically print. **IF** MIDAS input data from MET or RAD Monitors is not available

**THEN EXIT** and **GO TO** Section 4.3 and run a Quick Dose Projection in manual.

#### **DOSE ASSESSMENT (MIDAS) INSTRUCTIONS**

4.2.9. IF a SSCL needs to be printed to the screen, or an additional SSCL printed out,

**THEN GO** to Step 4.7.1 for guidance.

4.2.1 0. **IF** another dose assessment calculation is required or to EXIT,

**THEN SELECT END RUN** (A pop~up screen will appear).

#### **NOTE**

When a release starts or is in-progress use the **Run Next Time Step**  option in order to integrate previous cumulative dose. The three other remaining options should be used **PRIOR** to a radiological release since dose integration is not necessary.

If using **Run Next Time Step** is not appropriate for the situation then select **Save Run & Exit** if dose integration is needed later the data will be available in the "RECAP" mode.

**Exit Without Saving** should be only used if the user knows the data which won't be saved will never be needed, for any reason.

4.2.11. **PERFORM** one of the following options as available:

**IF** the user wishes to **Run Next Time Step** dose assessment calculation,

**THEN SELECT** it, **CLICK OK,** and **RETURN** to Step 4.2.4. (MIDAS will **PERFORM** dose assessment calculations, the SSCL will automatically printout, and the screen map with plume will appear).

### $OR$

**IF** the user wishes to Save the Run and EXIT.

**THEN SELECT Save Run & Exit, CLICK OK and RETURN to** Step 4.1.3.

### OR<sub>1</sub>

**IF** the user wishes to EXIT Without Saving the Run,

**THEN SELECT Exit Without Saving, CLICK OK** and **RETURN**  to Step 4.1.3.

#### **DOSE ASSESSMENT (MIDAS) INSTRUCTIONS**

IF another dose assessment calculation is needed IMMEDIATELY,

> **THEN SELECT Save Without Exiting, CLICK OK** and **RETURN to** Step 4.2.4.

#### **4.3 Manual Quick Dose Projection (MENU A) Mode Instructions**

#### **NOTE**

**Manual Mode** Dose Assessment, should be **PERFORMED** IF:

- A Plant Vent Effluent monitor is not operational.
- A surveillance of the Plant Vent Effluent monitor is ongoing.
- Automatic radiological data acquisition is not operational.
- Automatic meteorological data acquisition is not operational.\*
- To input the total isotopic noble gas and iodine 131 values.
- The criteria in Section 4.5 is met.
- The criteria in Section 4.6 is met

#### 4.3.1. **SELECT** Manual mode.

- 4.3.2. **SELECT Quick Dose Projection (Menu Al** using the down arrow located in the Accident Run Menu Selection box.
- 4.3.3. **SELECT OK.**
- 4.3.4. If applicable, **PERFORM** the appropriate steps listed below:
	- IF "CHANGING UNITS", a pop-up screen will appear concerning initializing data,

**THEN SELECT OK.** 

• IF this is the "FIRST" dose assessment run,

**THEN SELECT New** and **OK.** (A pop-up screen will appear concerning destroying data) **SELECT OK.** 

IF this is a "CONTINUATION" of dose assessment runs,

#### **THEN SELECT EDIT LAST** and **SELECT OK.**

- 4.3.5. **INPUT** 15 minute average **MET Data** on the highlighted time line (Meteorological Spreadsheet - Sheet # 4).
- 4.3.6. **SELECT OK.**

#### **DOSE ASSESSMENT (MIDAS) INSTRUCTIONS**

#### **NOTE**

For general guidance or specific guidance on selection of monitors/ channels/flows to be used for dose assessment **REFER** to Attachment 1.

4.3.7. **IF** PERFORMING (dose calculations using instantaneous data follow additional guidance in Section 4.5) dose calculations using 10 or 15 minute averages,

> **THEN** INPUT the appropriate 10 or 15 minute average radiological and plant vent flow rate data on the highlighted time line. (Radiation Monitor & Flow Spreadsheet- Sheet# 5). (Remember, both rad monitor reading and flow are both required for each pathway, to be calculated.)

### 4.3.8. **SELECT OK.**

- 4.3.9. **SELECT** the appropriate "Accident Type" from the pull-down menu. (Salem; Core Accident, Tube Rupture [SGTR] or Spent Fuel Accident) (Hope Creek; Routine Effluent, Core Accidents or Spent Fuel).
- 4.3.10. **LEFT CLICK** on the "Next" button then **LEFT CLICK** on "Start Calc".
- 4.3.11. IF a SSCL needs to be printed to the screen, or an additional SSCL printed out,

**THEN GO** to Step 4.7.1 for guidance.

4.3.12. **IF** another dose assessment calculation is required or to EXIT,

**THEN SELECT END RUN** (A pop-up screen will appear).

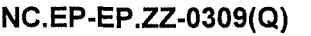

#### DOSE ASSESSMENT (MIDAS) INSTRUCTIONS

#### 4.3.13. PERFORM one of the following options as available:

IF the user wishes to PERFORM another dose assessment calculation as a continuation,

THEN SELECT RUN NEXT TIME STEP, CLICK OK and RETURN to Step 4.3.5.

### **OR**

**IF** the user wishes to Save the Run and EXIT,

THEN SELECT Save Run & Exit, CLICK OK and RETURN to Step 4.1.3.

#### OR

IF the user wishes to EXIT Without Saving the Run,

THEN SELECT Exit Without Saving, CLICK OK and RETURN to Step 4.1.3.

#### **OR**

IF another dose assessment calculation is needed IMMEDIATELY,

> THEN SELECT Save Without Exiting, CLICK OK and RETURN to Step 4.1.4.

#### 4.4 Manual Isotopic Entry on Spreadsheet (MENU M) Mode Instructions

4.4.1. SELECT Manual mode.

#### 4.4.2. SELECT **Isotopic Entry On Spreadsheet (Menu M)**.

4.4.3. SELECT OK.

#### **NOTE**

A Pop-up Warning Screen will appear concerning SELECTING AT LEAST ONE RELEASE POINT.

#### 4.4.4. SELECT OK.

4.4.5. SELECT the appropriate release point for the isotopic sample. [HOPE CREEK - (1) FRVS, (2) NPV, (3) SPV, (4) HTV

OR

[SALEM - (1) PLT Vent, (2) STM Line, (4) CTMT]

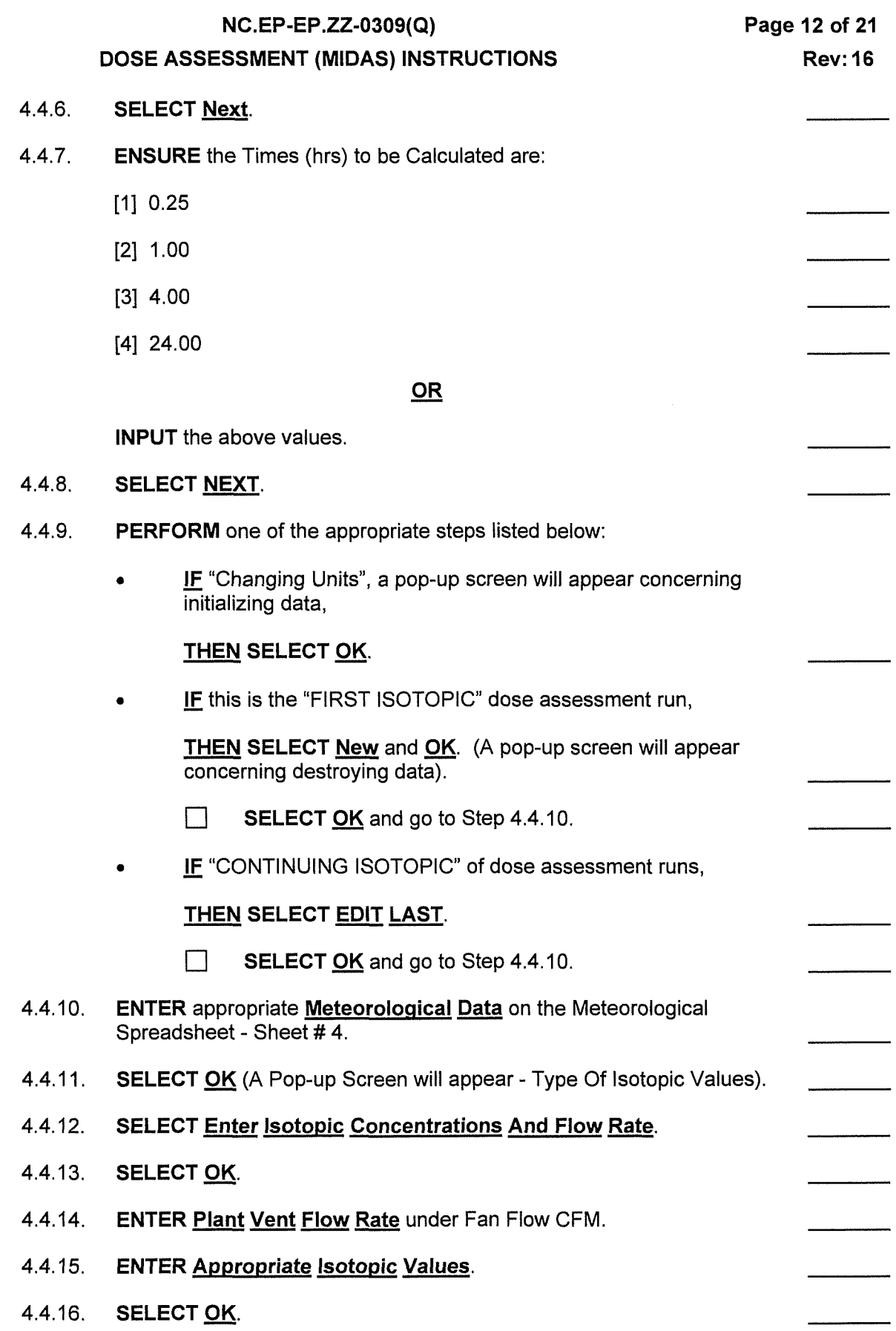

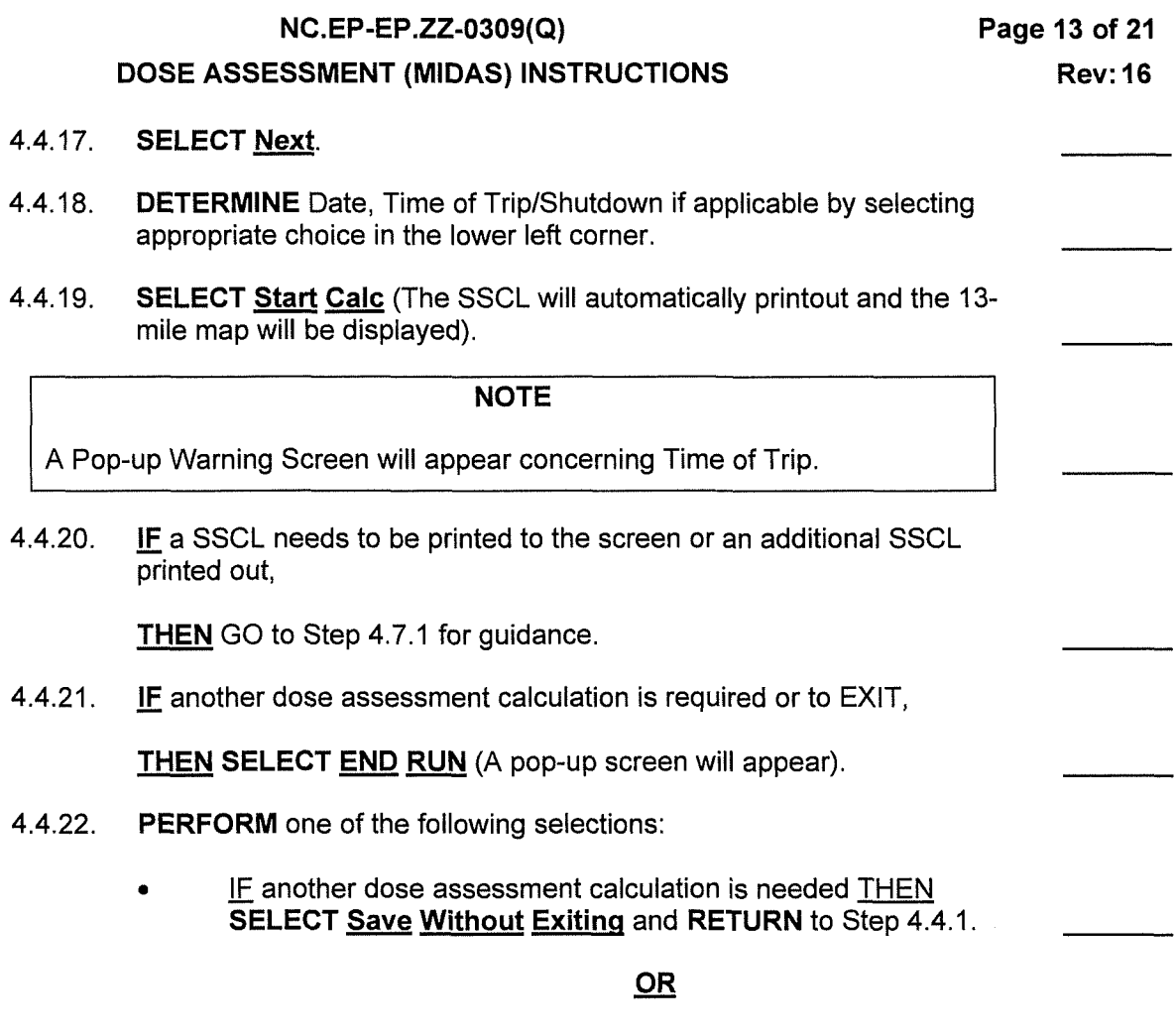

• **IF** the user wishes to EXIT,

**THEN SELECT Save Run & Exit.** 

4.4.23. **SELECT OK.** 

#### DOSE ASSESSMENT (MIDAS) INSTRUCTIONS

#### 4.5 Dose Assessment Guidance • Effluent Monitors Increase By A Factor Equal To Or Greater Than 10

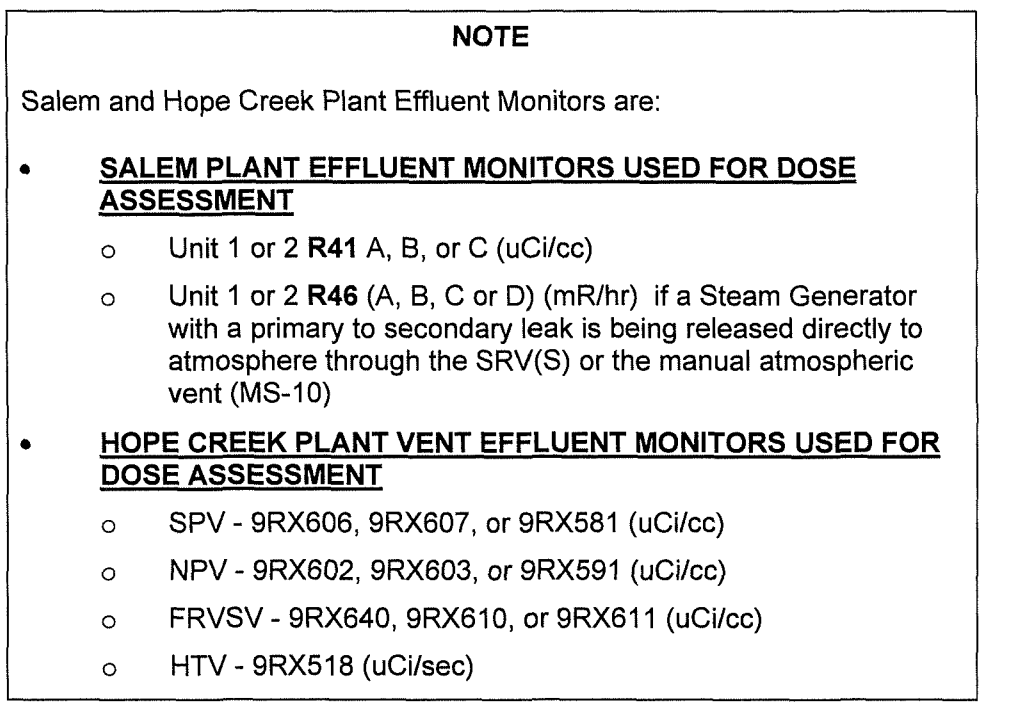

4.5.1. IF any Plant Vent Effluent Monitor(s) increase by a factor of 10 or more,

**THEN** PERFORM the following:

- 1. PERFORM dose assessment calculations in the manual mode using instantaneous value(s) lAW Section 4.3 of this procedure;
- 2. WRITE on top of Page 2 of the Station Status Checklist (SSCL), "RELEASE RATE CALCULATED FROM INSTANTANEOUS MONITOR VALUES."
- 3. ADVISE the appropriate person SM, RAC, or RSM that, "the SSCL was calculated from instantaneous Plant Vent data and may not reflect actual radiological conditions. An additional SSCL will be forth coming in approximately 20 minutes.
- 4. PERFORM another dose assessment in approximately 15 to 20 minutes. SELECT END RUN (A pop screen will appear).
- 5. SELECT Save Run And Exit., CLICK OK and RETURN to Step 4.1.4. Use the 15-minute average MET and 10 or 15-minute average radiological data.
- 6. PROVIDE the SSCL, if applicable, to the appropriate person (SM, RAC, or RSM).

Page 15 of 21 Rev: 16

### 4.6 Preplanned Alternative Guidance

# **NOTE** SALEM UNIT 1/2 ONLY

Contact the Shift Manager (SM) prior to performing dose assessment calculations for preplanned alternative, if the 1 R41 or 2R41 monitor(s) are out of service / inoperational and are needed to PERFORM dose assessment calculations.

- 4.6.1. PERFORM the appropriate steps listed below, to calculate a SSCL, when the normal method to PERFORM dose assessment at **SALEM UNIT 1 and/or SALEM UNIT 2 IS NOT** possible:
	- IMPLEMENT Section 4.3, to PERFORM dose assessment calculations using Main Steam Line (MSL) Teletector/Telepole Readings. [All contact teletector/telepole readings on the MSLs should be obtained on the curve of the line prior to the main steam isolation valve (MSIV). (See the diagram below)]. Teletector/Telepole readings must be multiplied by a conversion factor prior to being used in MIDAS calculation. See NOTE in Section 4.3.

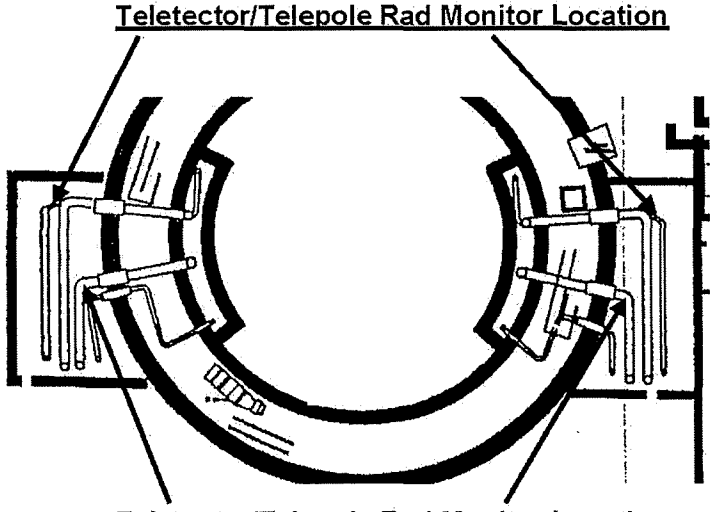

**Teletector/Telepole Rad Monitor Location** 

MAIN STEAM LINES 12, 14, 22, 24 ARE FOUND IN THE OUTSIDE PIPING PENETRATIONS. MAIN STEAM LINES 11, 13, 21, 23 ARE ACCESSIBLE BYWAY OF THE CHILLER ROOMS AND ARE LOCATED IN THE INNER PIPE PENETRATIONS.

4.6.2. IF ISOTOPIC DATA is available,

**THEN IMPLEMENT Section 4.4, to PERFORM dose assessment** calculations based on isotopic plant vent sample values for Hope Creek, Salem Unit 1, or Salem Unit 2.

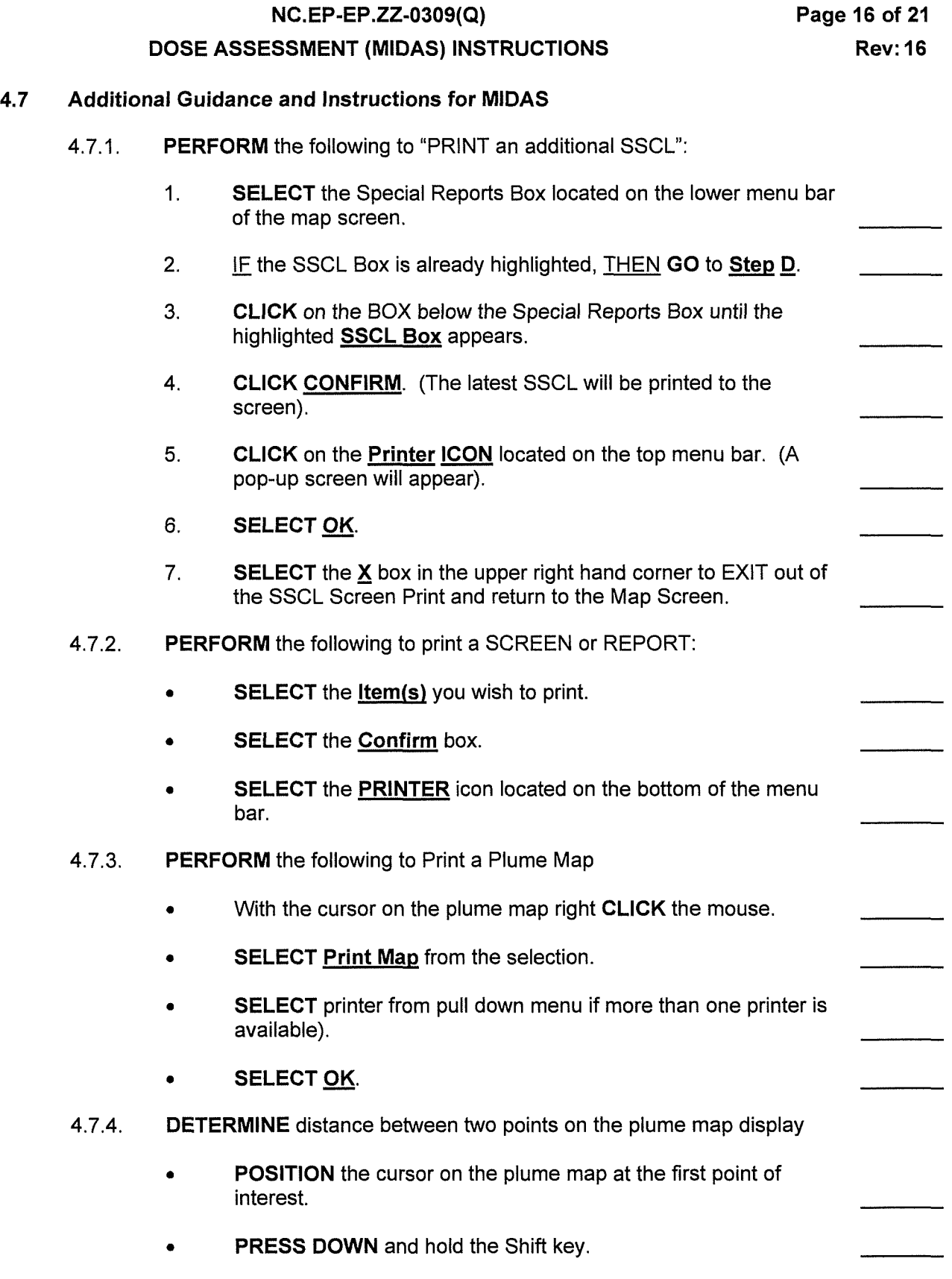

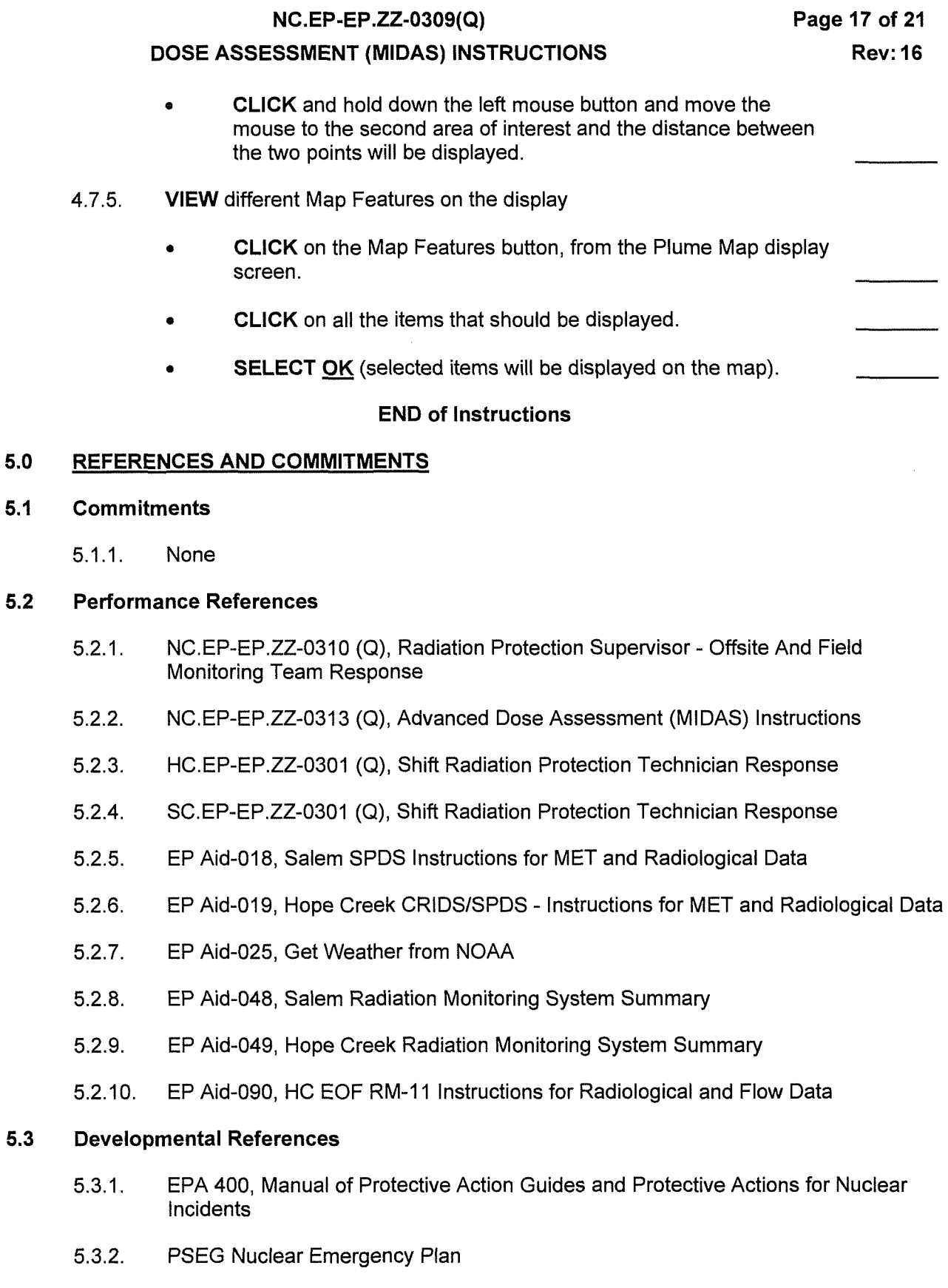

5.3.3. MIDAS Documentation

### **DOSE ASSESSMENT (MIDAS) INSTRUCTIONS**

 $\bar{t}$ 

- 5.3.4. DCP 80057520 Upgrade of the 1 R46 Rad Monitors
- 5.3.5. DCP 80057587 Upgrade of the 2R46 Rad Monitors

### **6.0 RECORDS**

• **RETURN** completed procedures and documentation to the Emergency Preparedness Manager.

### **DOSE ASSESSMENT (MIDAS) INSTRUCTIONS**

#### **Attachment 1, Salem/Hope Creek Dose Assessment Guidance**

#### **GENERAL GUIDANCE:**

- 10 or 15 Minute Average Effluent radiological monitor data and Effluent flow rates should be input every 15 Minutes. Leaving blank cells between lines of data are interpreted by MIDAS as a puff release (no release for that time period). Rad monitor data and the flow data for that pathway both need to be entered or a calculation for that pathway will not be made. Monitored release pathways for Hope Creek are: NPV, SPV, FRVS and HTV. Monitored release pathways for Salem are Plant Vent (R41 ), Steam Generator to atmosphere (R46) and Containment (R44). Normally occurring discharges from the stations are coming from the **NPV/SPV for HC** and the **Plant Vent for Salem.**
- The following monitors should be used for manual dose assessment:
	- o Hope Creek: NPV-NG, SPV-NG, FRVS-NG and HTV-NG (WRGM channels). Under specific conditions DAPA monitors can be used to evaluate "What If' calculations for Containment Leakage
	- $\circ$  Salem: R41 and under specific conditions the R46 and or R44 monitors
- For assistance with obtaining flow data use EP Aid-018 (Salem) and EP Aid-019 & 090 (Hope Creek).

#### **SALEM UNIT 1 & 2 ONLY**

- **Plant Vent Dose Assessment:** Follow the below guidance to help in making the correct decision for which **R41** monitor value to use. Only **ONE** should be used in MIDAS for performing dose assessment.
	- o **R41A** should be used if values are > **1 E-08 uCi/cc to 9.99E-02 uCi/cc.**
	- o **R41 B** should be used if values are > **1 E-01 uCi/cc to 9.99E+01 uCi/cc.**
	- o **R41C** should be used if values are> **1E+02 uCi/cc to 1E+05 uCi/cc.**

### • **STEAM GENERA TOR DOSE ASSESSMENT**

o **R46:** Dose assessment may be **PERFORMED** using the **R46 monitor** value during a primary to secondary leak or Steam Generator Tube Rupture (SGTR) if the Steam Generator is being released directly to atmosphere. The R46 value is entered in the R46A-D column in MIDAS for each S/G and use the default flow rate value of 4.50E+05 lbs/hr. More accurate flow can be provided with the assistance of Operations or Engineering but don't wait for this data to run dose assessment, use the default until updated. If **the R46 reading is erratic use substitution of TELETECTOR/TELEPOLE readings for R46MSL values, method below.** 

# **DOSE ASSESSMENT (MIDAS) INSTRUCTIONS**

### **Attachment 1, Salem/Hope Creek Dose Assessment Guidance (continued)**

### • **Substitution of TELETECTORITELEPOLE readings for R46MSL values.**

- $\circ$  Teletector/Telepole values should be used instead of R46 values if the R46 values are not available or trends of R46 data shows a stream of spikes making the average data unreliable.
- o **REFER** to section 5.6 of this procedure concerning where contact readings on the Main Steam Lines (MSL) should be taken.
- $\circ$  The Teletector/Telepole value obtained from contact reading (in mR/hr) on the MSL MUST be multiplied by the **Correction Factor of 1.16E-2** prior to being used in MIDAS.
- o The value should be entered in the R46MSL column.
- $\circ$  The value 4.50E+05 lbs/hr should be used as the default flow rate.
- **Containment Leakage Dose Assessment: R44** monitor values may be used for **"WHAT**  IF" type Calculations or if the containment has been breached and an unmonitored release is in progress.
	- o Enter the R44 value along with a projected flow rate from containment. Operations or Engineering may be able to provide assistance with determining the projected flow rate.
	- o Salem UFSAR section 6.2.2.2.2 lists the Salem Containment air volume as 2.62E+06 cubic feet so the following flow rates could be useful to determine source term due to containment leakage.
		- Design Basis leak rate is 0.1% per day which would be 1.82 CFM
		- 10% per day leak rate would be 1.82E+02 CFM
		- 100% per day would be 1.82E+03 CFM
		- And for a catastrophic failure, 100% in an hour, would be 4.37E+04 CFM

#### **DOSE ASSESSMENT (MIDAS) INSTRUCTIONS**

#### **Attachment 1, Salem/Hope Creek Dose Assessment Guidance (continued)**

#### **HOPE CREEK ONLY**

Follow the guidance below is for help in making the correct decision for which effluent channel value to use. **(DO NOT** use more than one channel per monitor. On the RM-11 in the HC RPCP and the HC TSC the value displayed on channel icon is the instantaneous value; average values are displayed on the channel display. View the channel display by clicking on the channel icon. The Mid-Hi range sample pump for the NPV, SPV and FRVS starts at 1.00E-03 uCi/cc so values displayed below this value are not valid.).

#### • **For SPV Monitor:**

- o Use channel 9RX606 from 1.00E-08 to 1.00E-02 uCi/cc (Low Range)
- o Use channel 9RX607 from >1.00E-02 to 1.00E+01 uCi/cc (Mid Range)
- o Use channel 9RX581 from >1.00E+01 to 1.00E+05 uCi/cc (Hi Range)

### • **For NPV Monitor:**

- o Use channel 9RX602 from 1.00E-08 to 1.00E-02 uCi/cc (Low Range)
- o Use channel 9RX603 from >1.00E-02 to 1.00E+01 uCi/cc (Mid Range)
- o Use channel 9RX591 from >1.00E+01 to 1.00E+05 uCi/cc (Hi Range)

### • **For FRVS Monitor:**

- o Use channel 9RX640 from 1.00E-08 to 1.00E-02 uCi/cc (Low Range)
- o Use channel 9RX610 from >1.00E-02 to 1.00E+01 uCi/cc (Mid Range)
- Use channel 9RX611 from >1.00E+01 to 1.00E+-5 uCi/cc (Hi Range)

### • **For HTV Monitor**

- o Use 9RX518 (Effluent Monitor in uCi/sec). For additional guidance refer to NC.EP-EP.ZZ-0313(0).
- **Hope Creek Containment Leakage "What** If" **calculations** use the DAPA monitor value (R/hr) along with the projected flow (CFM) for the Primary Containment leakage. According to the Hope Creek UFSAR Table 15.6-12 the air volume of the HC Primary Containment is 3.06E+05 cubic feet so the following flow rates could be useful to determine source term due to containment leakage.
	- $\circ$  Design Basis leak rate is 0.5% per day which would be approx. 1.10 CFM
	- o 10% per day leak rate would be 2.13E+01 CFM
	- $\circ$  100% per day leak rate would be 2.13E+02 CFM
	- $\circ$  For a catastrophic failure, 100% in an hour, would be 5.11 E+03 CFM

### **PSEG NUCLEAR L.L.C**

#### **PSEG Nuclear Common**

### **EMERGENCY PREPAREDNESS**

### **NC.EP-EP.ZZ-0601(0)- Rev. 13**

#### **RADIOLOGICAL SUPPORT MANAGER AND RADIOLOGICAL ASSESSMENT STAFF RESPONSE**

**ADHERENCE LEVEL:** LEVEL 2 - REFERENCE USE

Biennial Review Performed: Yes  $\square$  No  $\boxtimes$ 

Configuration Change Packages and Affected Document Numbers incorporated into this revision:

• None

OTSCs incorporated into this revision:

• None

Operational Experience (OPEX) incorporated into this revision:

• None

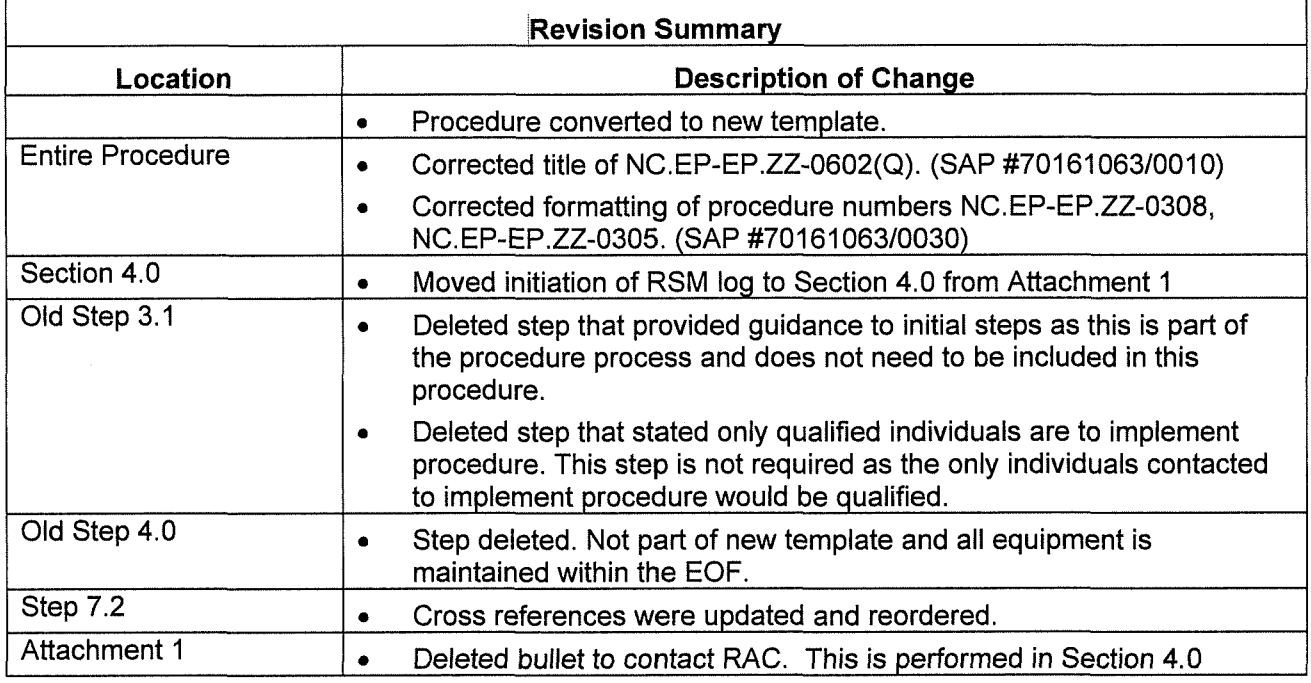

**NC.EP-EP .ZZ-0601 (Q)** 

### **RADIOLOGICAL SUPPORT MANAGER AND RADIOLOGICAL ASSESSMENT STAFF RESPONSE**

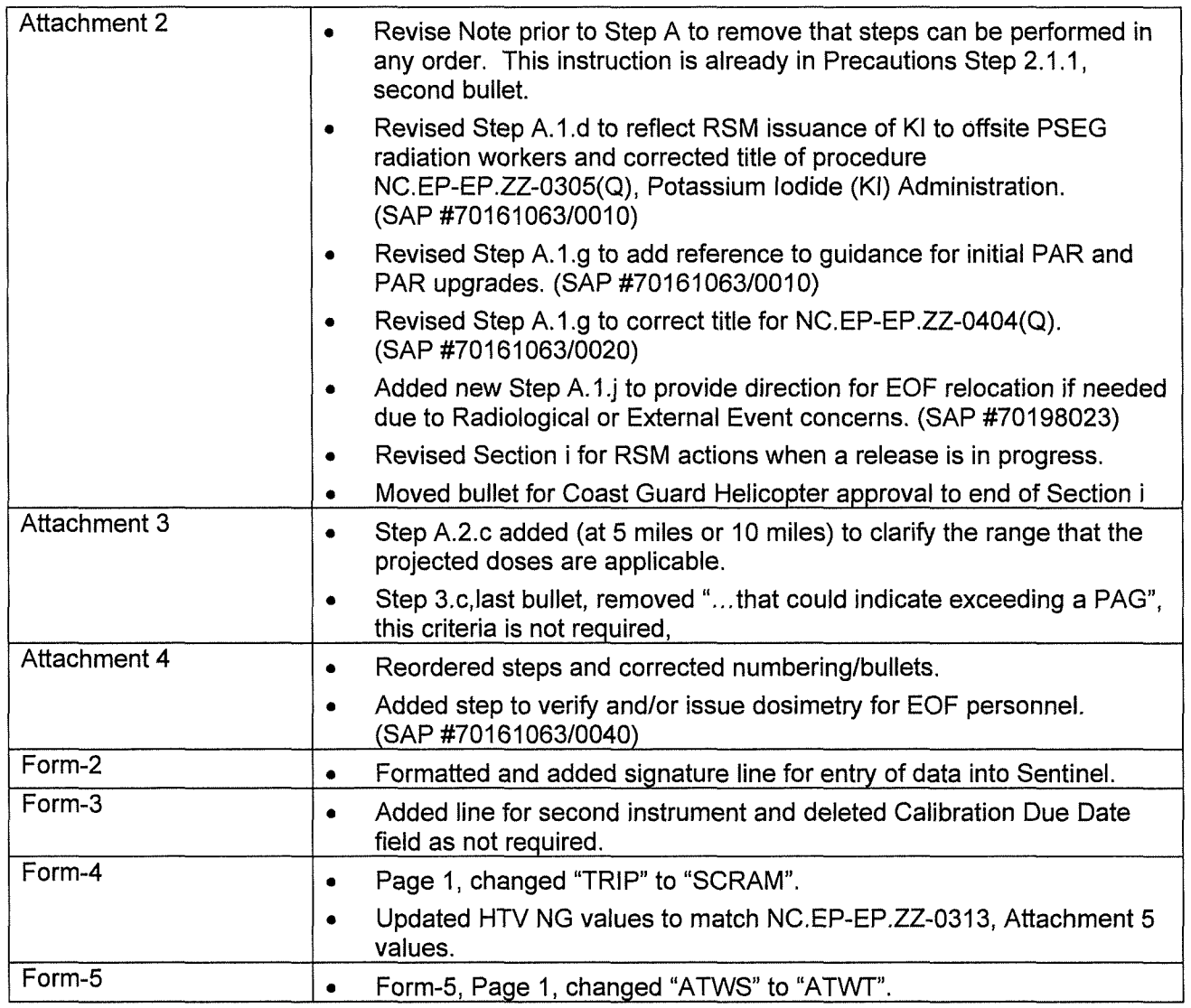

# NC.EP-EP.ZZ-0601(Q)

# Page 3 of 26

### RADIOLOGICAL SUPPORT MANAGER AND RADIOLOGICAL ASSESSMENT STAFF RESPONSE

**Rev: 13** 

# **TABLE OF CONTENTS**

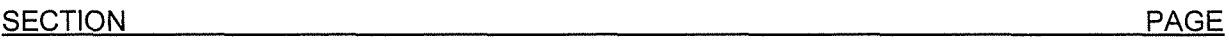

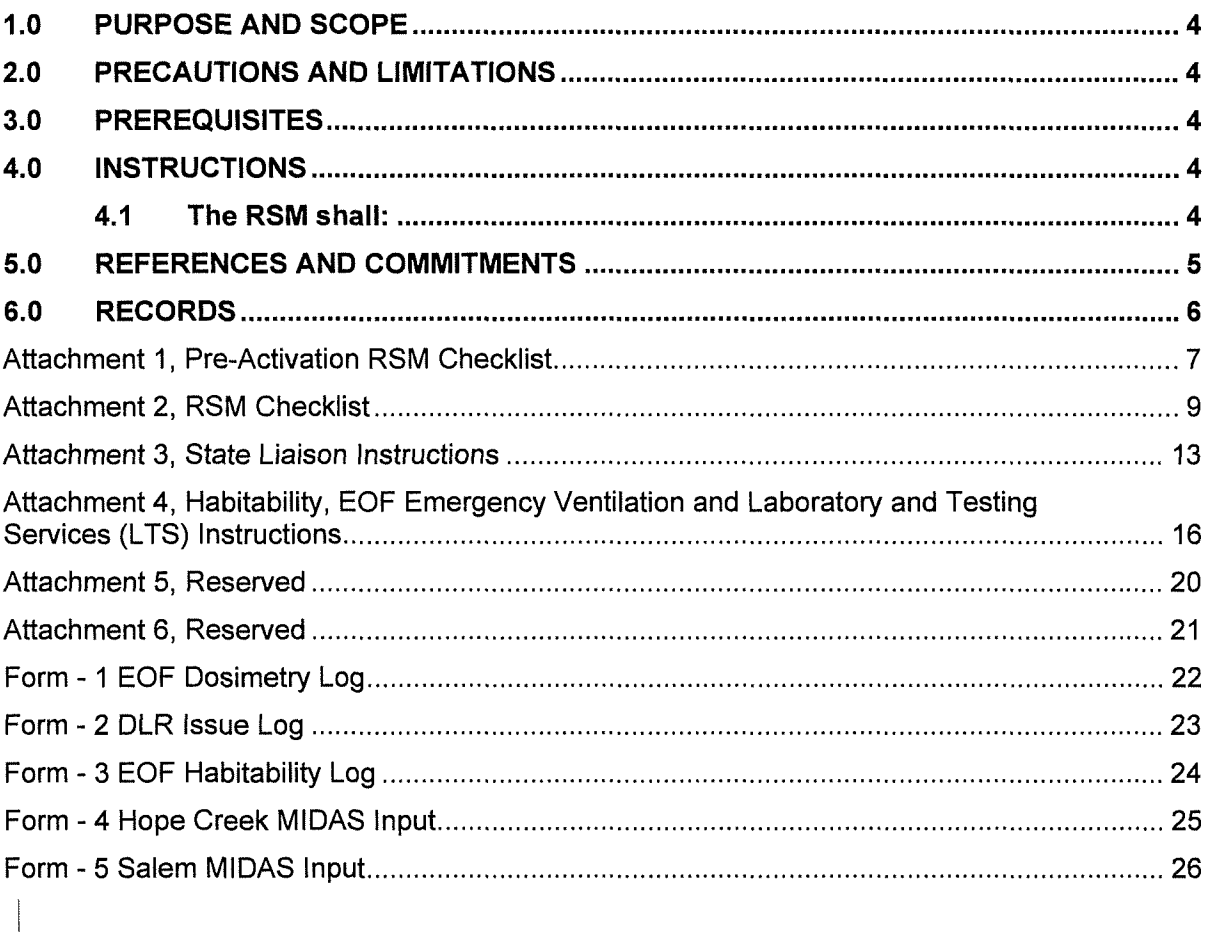
## **RADIOLOGICAL SUPPORT MANAGER AND RADIOLOGICAL ASSESSMENT STAFF RESPONSE**

**Rev: 13** 

Ill

 $\overline{\phantom{a}}$ 

II

## **1.0 PURPOSE AND SCOPE**

#### **1.1 Purpose**

1.1.1. To outline and describe the Radiological Support Manager's (RSM) duties during a declared emergency

#### **1.2 Scope**

1.2.1. !None I

## **2.0 PRECAUTIONS AND LIMITATIONS**

#### **2.1 Precautions**

- 2.1.1. !Precaution and Limitations To Be Followed Prior To Implementing This Procedure:
	- Medical care takes priority over any radiological conditions unless the radiological conditions are life threatening.
	- Steps listed in this procedure may be performed in the order deemed appropriate for the emergency situations. Only steps applicable to the specific emergency need be performed.

#### **2.2 Limitations**

2.2.1. None

#### **3.0 PREREQUISITES**

### 3.1 **!Implement this procedure at:**

- 3.1.1. The discretion of the Emergency Response Manager (ERM).
- 3.1.2. Upon staffing of the EOF.

#### **4.0 INSTRUCTIONS**

#### **4.1 [The RSM shall:**

- 4.1.1. **INITIATE** the RSM log.
- 4.1.2. **CONTACT** the Radiological Assessment Coordinator (RAC) OR the Shift Radiation Protection Technician (SRPT) and **OBTAIN** a briefing on the current onsite and offsite radiological conditions.
- 4.1.3. **REPORT** to the ERM and **OBTAIN** a briefing of the current status of the emergency.
- 4.1.4. **UPDATE** the **ERM** on radiological conditions, as appropriate.

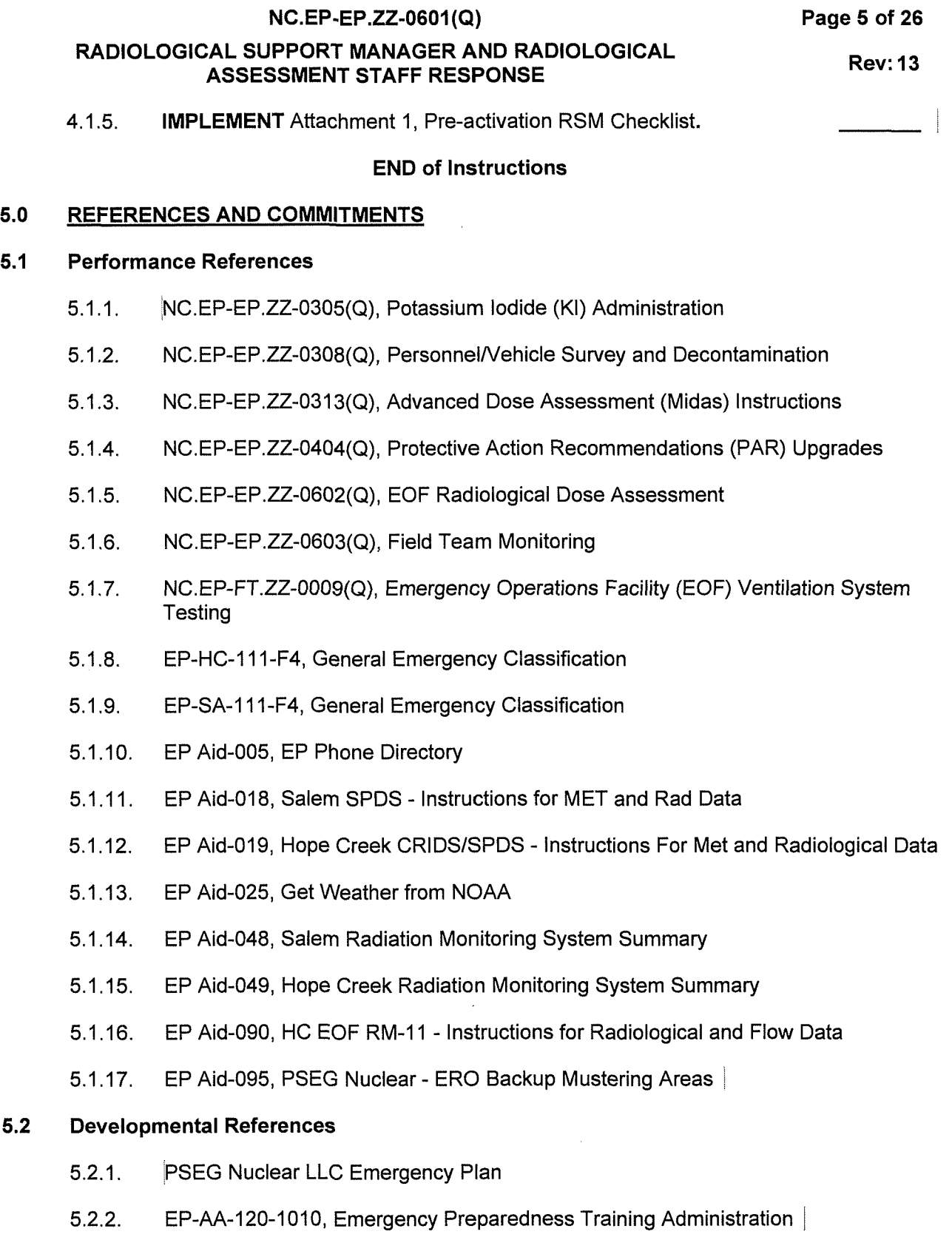

# **5.3 Commitments**

 $5.3.1.$  None |

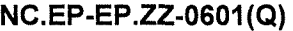

Rev: 13

## 6.0 RECORDS

• RETURN completed procedure and any information or data thought to be pertinent to the Manager - Emergency **Preparedness.** 

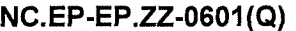

## **Attachment 1, Pre-Activation RSM Checklist**

### **A.** PRE-ACTIVATION RSM CHECKLIST

- 1. RSM should **ENSURE** the following items are performed:
	- **ASSIGN** the Radiological Assessment Staff Members (D02's & D03) to the following job assignments:
		- Dose Assessment (D02A) (Refer to NC.EP-EP.ZZ-0602(0) EOF Radiological Dose Assessment):

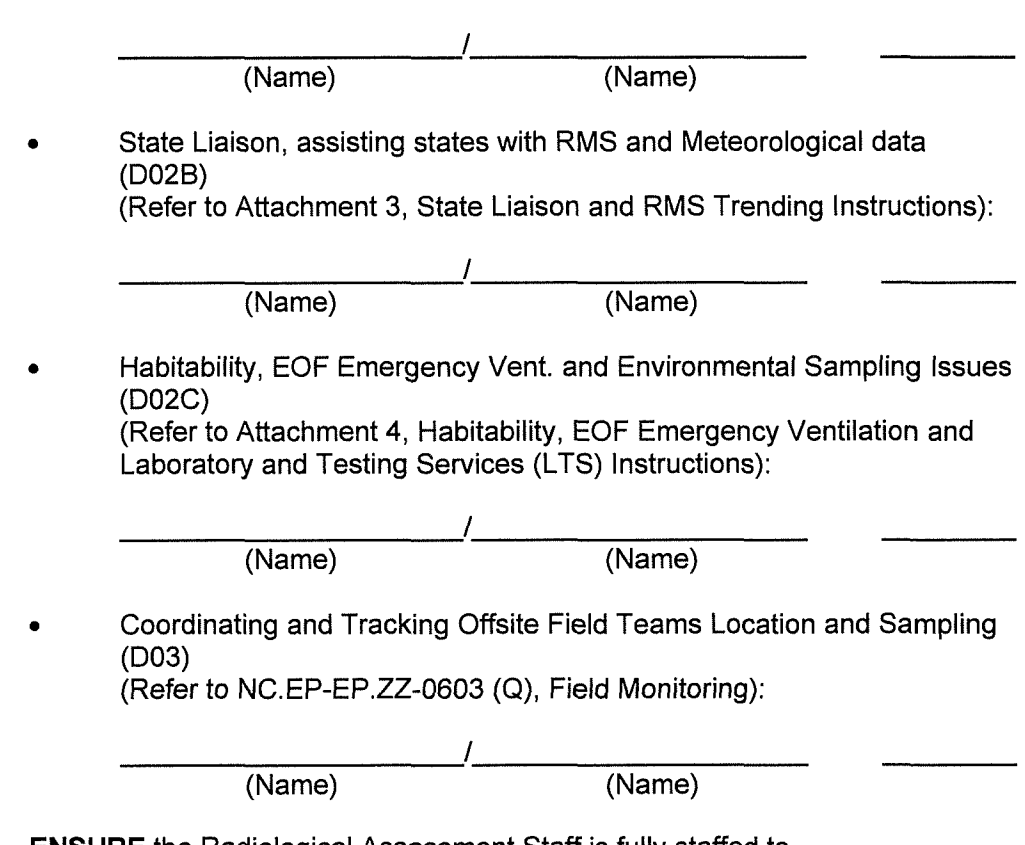

a. **ENSURE** the Radiological Assessment Staff is fully staffed to perform the D02/D03 tasks as outlined above, as thought appropriate for current conditions. **(LOG** any deviations)

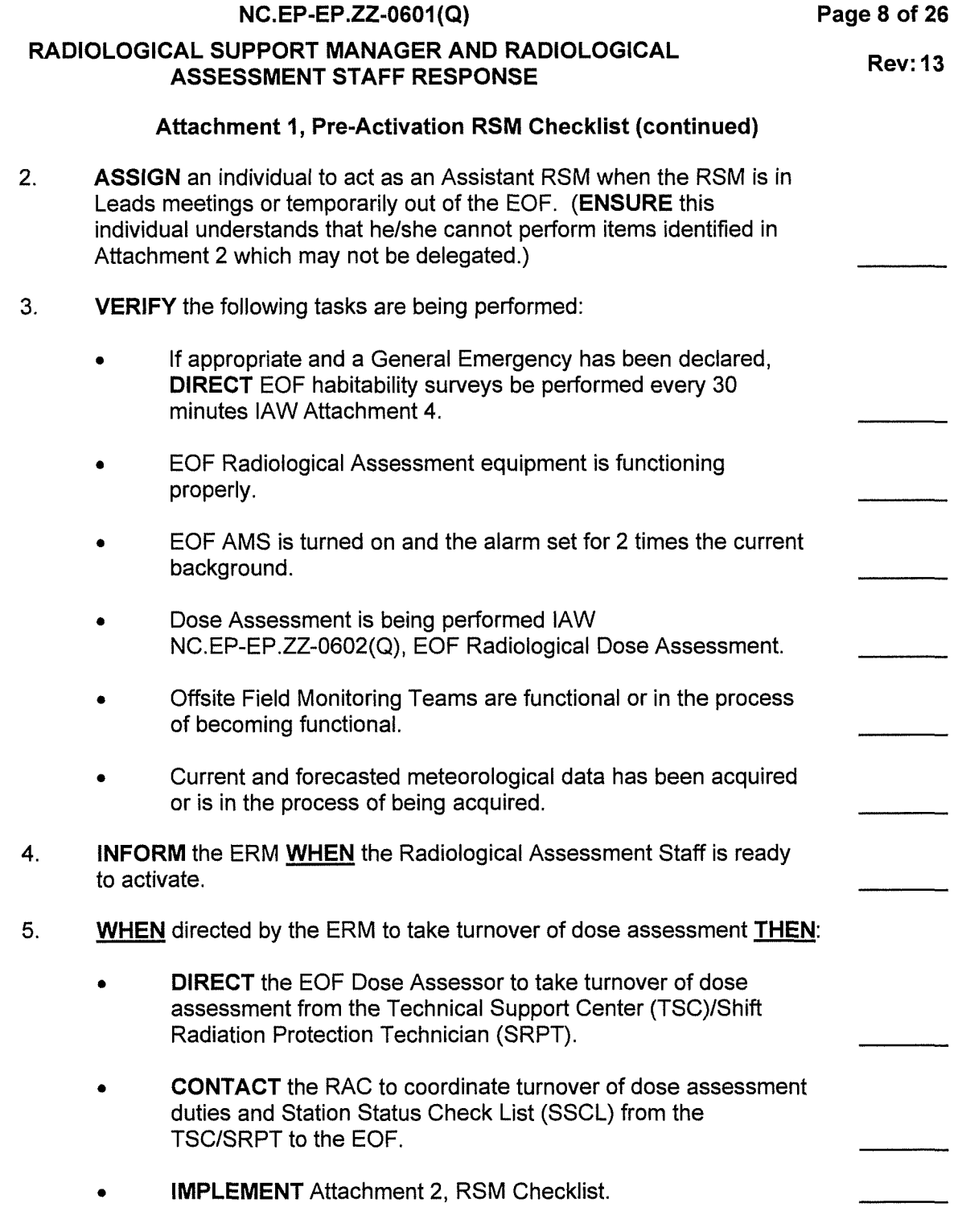

 $\overline{\phantom{a}}$ 

**Rev: 13** 

RSM

II I

II

#### **Attachment 2, RSM Checklist**

**NOTE** 

**Asterisk** (\*) steps may NOT be delegated (These steps have RSM designated below the place keeping initial line).

### **A. RSM CHECKLIST**

- 1. The RSM should ensure the following items are performed:
	- a. **CONTINUE/MAINTAIN** the RSM log.
	- b. **ENSURE** Offsite Radiological Dose Projections are being performed lAW NC.EP-EP.ZZ-0602(0), EOF Radiological Dose Assessment, and the SSCL Page 2 is being produced every 30 minutes when a radiological release is in progress.

#### **NOTE**

Medical care takes priority over any radiological conditions unless the radiological conditions are life threatening.

- c. If necessary, **COORDINATE** the transportation of any contaminated injured person offsite with the RAC.
- d. **\*AUTHORIZE** issuance of Kl to offsite PSEG radiation workers, as appropriate lAW NC.EP-EP.ZZ-0305(0), Potassium Iodide (KI) Administration.
- e. **BRIEF** EOF Radiological Assessment Staff as changing conditions warrant.

f. **ASSIST** with Event Classification.

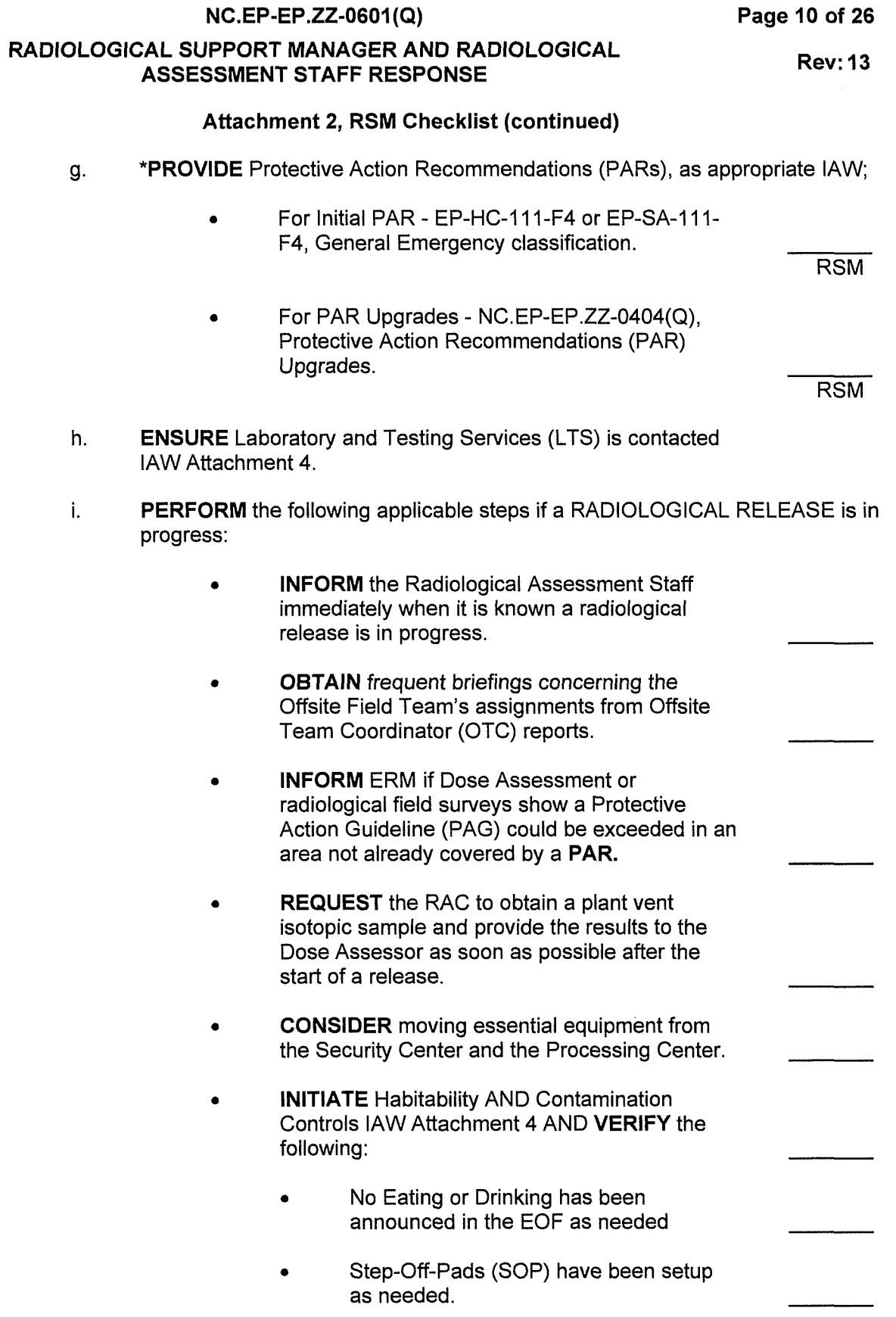

# **NC.EP-EP .ZZ-0601 (Q) RADIOLOGICAL SUPPORT MANAGER AND RADIOLOGICAL ASSESSMENT STAFF RESPONSE Page 11 of 26 Rev: 13 Attachment 2, RSM Checklist (continued)**  • Radiological Postings are in place as needed. • **IF a GENERAL EMERGENCY** has been declared, **THEN ENSURE** habitability is being performed every 30 minutes lAW Attachment 4 of this procedure. • IF the current OR forecast meteorological conditions show a radiological plume will enter the NNE Sector, (EOF Location), **THEN ENSURE** Emergency Ventilation is placed in service lAW Attachment 4. **INSTRUCT** the D02A to PERFORM an isotopic dose assessment from the plant vent sample results, determine the NG to Iodine ratio and to communicate the results to the representatives from Delaware Emergency Management Agency (DEMA) and New Jersey Bureau of Nuclear Energy (NJBNE). • **COORDINATE** with the RAG and recommend travel routes, modes of transportation, and appropriate controls in/out of Salem and Hope Creek Stations for all vehicles and personnel. • • **IF** necessary, **THEN DIRECT** the setup of a vehicle decontamination area, lAW NC.EP-EP.ZZ-0308(Q), Personnel/Vehicle Survey and Decontamination. **IF** necessary, **THEN DISCUSS** the use of State Emergency Worker/Vehicle Decon Facilities) with the Emergency Preparedness Coordinator (EPC). **OBTAIN** ERM approval for Coast Guard or Helicopter assistance in tracking the plume, if thought necessary.

**Rev: 13** 

## **Attachment 2, RSM Checklist (continued)**

- j. **PROVIDE** EOF evacuation recommendations/options to the ERM based on habitability concerns or based on external events that necessitate EOF relocation:
	- Recommend that the EOF staff be evacuated and relocated to Salem County 911 Center/ENG - Primary EOF Back-up Mustering Area, (refer to EP Aid-095) or the Unaffected Station's TSC.
	- Recommend that all portable Satellite Phones, portable radios, EOF Laptops, Field Team vehicles & monitoring equipment and one set of EGGs and EOF EP Implementing Procedures, as a minimum be moved to the relocated EOF location.

**Rev: 13** 

## **Attachment 3, State Liaison Instructions**

## **A. STATE LIAISON**

# **NOTE As needed, use the following references to complete activities in this attachment**  • EP Aid-018, Salem SPDS MET and Rad Data • EP Aid-019, HC CRIDS SPDS MET and Rad Data • EP Aid-025, Get Weather from NOAA • EP Aid-048, Salem Radiation Monitoring System (RMS) Summary • EP Aid-049, Hope Creek Radiation Monitoring System (RMS) Summary • EP Aid-090, HC EOF RM-11 -Instructions for Radiological and Flow Data • SC.EP EP.ZZ 0301[0] Attachment 2 for Unit #1

- SC.EP EP.ZZ 0301[Q] Attachment 3 for Unit #2
- 1. The State Liaison Should **PERFORM** The Following:
	- **ESTABLISH** communications with the representatives from the States of New Jersey, Delaware, and the NRC, upon their arrival at the EOF.
	- **ASSIST** State personnel with 15 minute updates of MET/RMS data when radiological monitors are in warning, alarm, or as thought appropriate. (Delaware Emergency Management Agency (DEMA) and the New Jersey Bureau of Nuclear Engineering (NJBNE) personnel have station SPDS display terminals in their areas to obtain MET/RMS data but may need some assistance.)
	- IF no radiological release is in progress,

**THEN PROVIDE** DEMA and NJBNE EOF personnel 30 minute updates of radiological plant vent effluent and meteorological data using Form-4 for Hope Creek or Form-5 for Salem dose assessment input. (This data can be obtained from the EOF dose assessors.)

IF a radiological release is in progress,

**THEN PROVIDE** DEMA and NJBNE EOF personnel 15 minute updates of radiological plant vent effluent and meteorological data using Form-4 for Hope Creek or Form-5 for Salem dose assessment input. (This data can be obtained from the EOF dose assessors.)

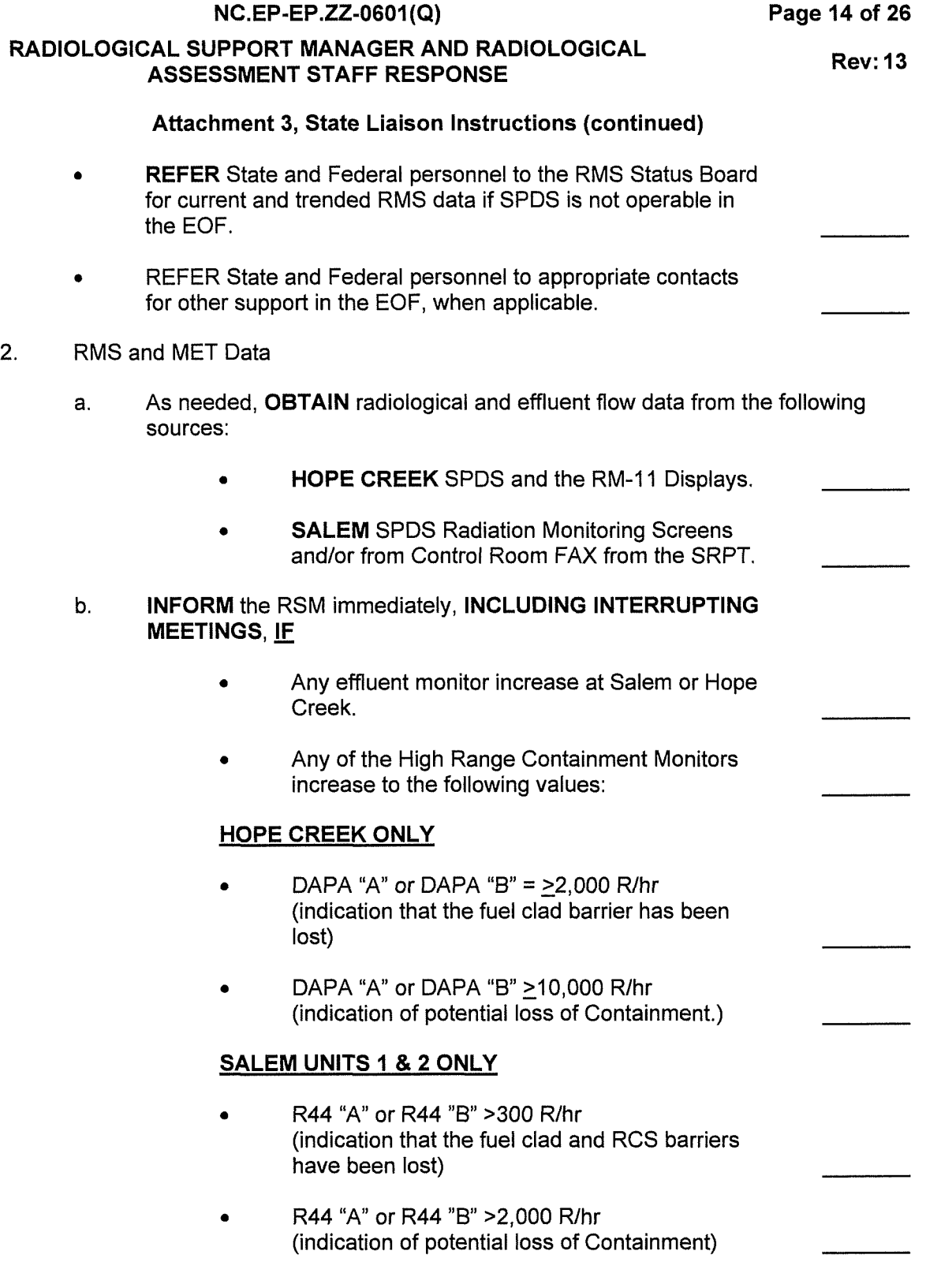

 $\label{eq:2.1} \mathcal{L}(\mathcal{L}^{\text{max}}_{\mathcal{L}}(\mathcal{L}^{\text{max}}_{\mathcal{L}})) \leq \mathcal{L}(\mathcal{L}^{\text{max}}_{\mathcal{L}}(\mathcal{L}^{\text{max}}_{\mathcal{L}}))$ 

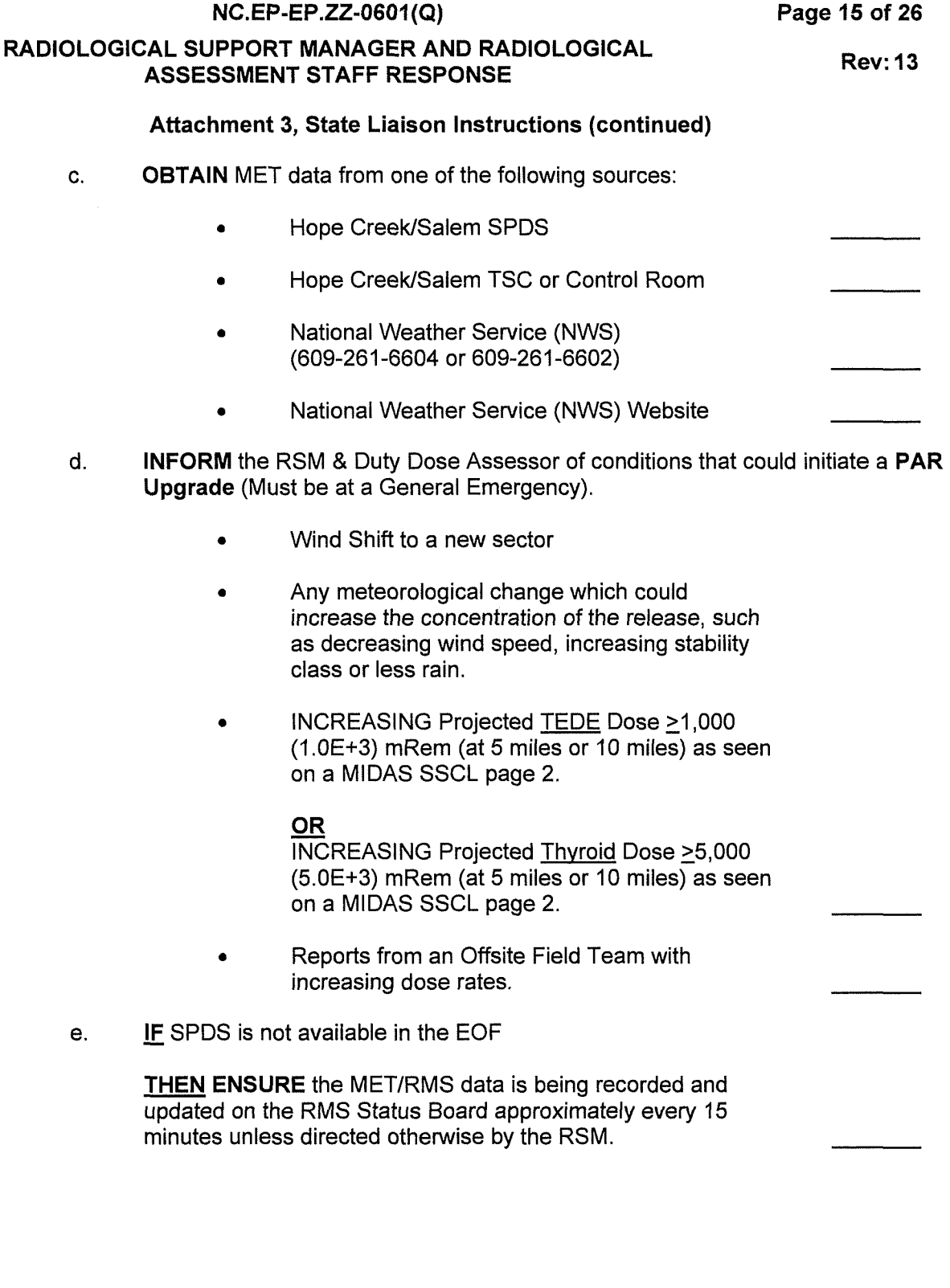

II  $\overline{\phantom{a}}$  $\mathbf{I}$ I I

II

1 /1

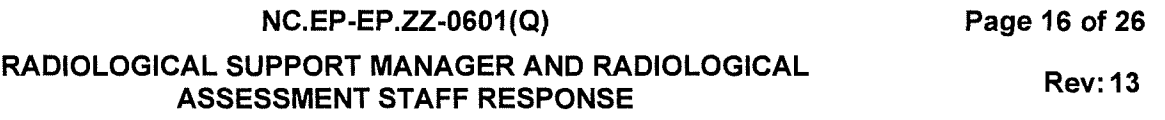

**Attachment 4, Habitability, EOF Emergency Ventilation and Laboratory and Testing Services (LTS) Instructions** 

## **A. HABITABILITY AND CONTAMINATION CONTROLS**

1. **IF** a RADIOLOGICAL RELEASE is in progress

**THEN PERFORM** the following steps as applicable OR as directed by the RSM:

- a. **IMPLEMENT** Contamination Controls
	- NO Eating or Drinking in the EOF.
	- SETUP Step-Off-Pads (SOP).
	- ESTABLISH Radiological Postings.

## b. **IMPLEMENT** Habitability Controls

- **VERIFY** all personnel in the EOF have dosimetry. **ISSUE** dosimetry to all personnel who do not have dosimetry using Sentinel or Form-2.
- **PLACE** at least 3 electronic dosimeters within the EOF and in occupied adjoining rooms to monitor exposure.
- **SETUP** the AIR Monitoring Sampler and set background at 2 times the current background (monitor background 30 minutes after starting).
- **PERFORM** a habitability survey of areas inside and outside the Energy and Environmental Resource Center (EERC), as deemed appropriate by the RSM, AND LOG on Form- 3, EOF Habitability Log.
- **IF a GENERAL EMERGENCY is declared.**

**THEN PERFORM** EOF Habitability surveys every 30 minutes.

- **LOG** results on Form 3, EOF Habitability Log.
- c. **INFORM** the RSM if any criteria below is exceeded:
	- External dose equivalent (EDE) dose rates are >500 mR/hr within the facility- immediate evacuation should be considered.

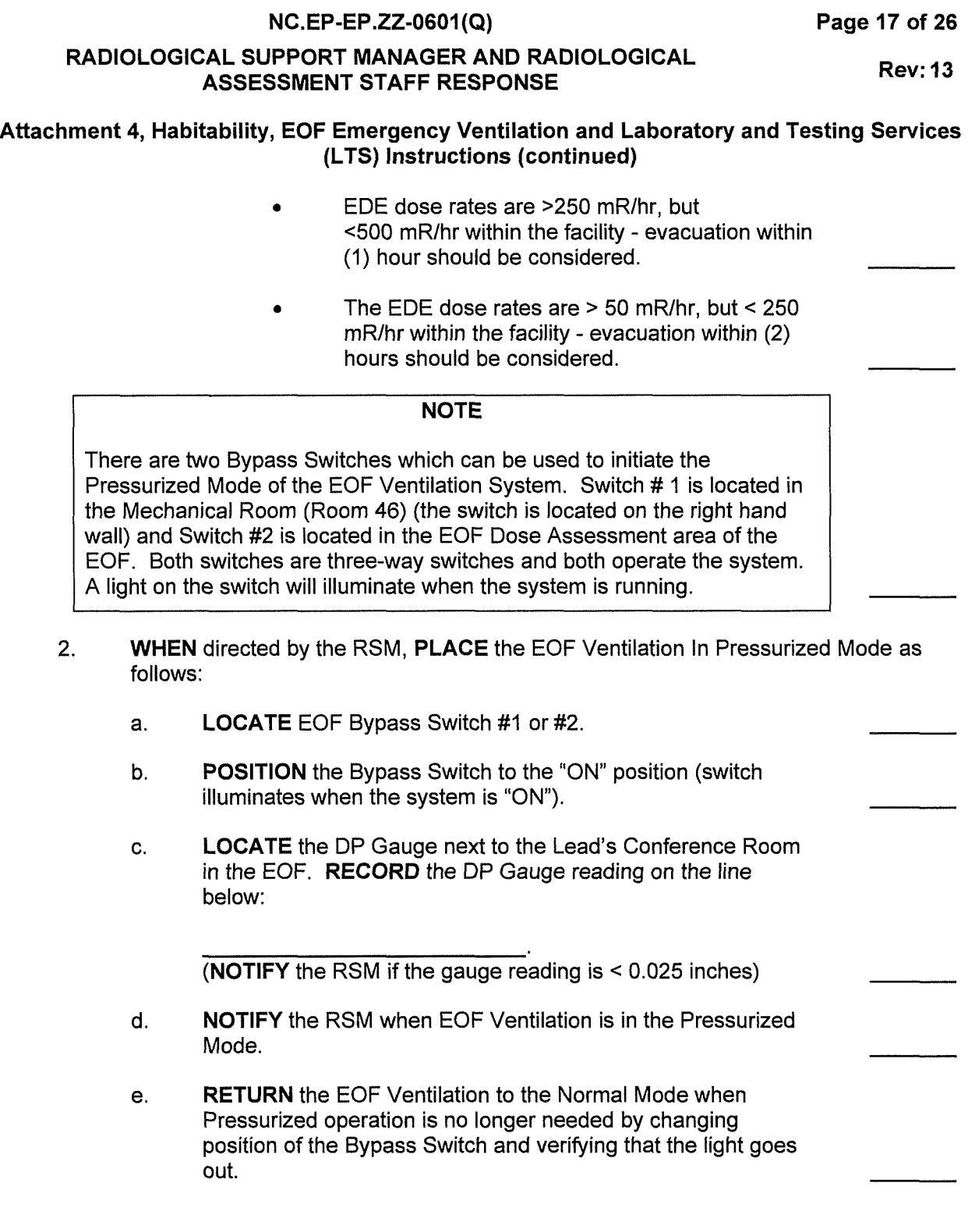

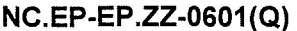

**Page 18 of 26** 

**Rev: 13** 

### **RADIOLOGICAL SUPPORT MANAGER AND RADIOLOGICAL ASSESSMENT STAFF RESPONSE**

**Attachment 4, Habitability, EOF Emergency Ventilation and Laboratory and Testing Services (L TS) Instructions (continued)** 

## **B. EOF VENTILATION MAINTENANCE**

- 1. As needed, **PERFORM** the following maintenance on the EOF ventilation:
	- a. IF the following conditions exist, THEN **PERFORM** the following maintenance/ALARA tasks on the EOF Emergency Ventilation HEPA Units.
		- **IF** the EOF is in the plume path,

**THEN ENSURE** that dose rates are obtained on the HEPA filter every hour after EOF ventilation is placed in the Pressurized mode.

**IF** the contact dose rate is > 500 mR/hr,

**THEN CONSIDER** changing out the HEPA unit filter.

## **NOTE**

The Radiation Protection Supervisor - Offsite may be contacted for additional technical support (people, advice concerning handling, storage, etc.) in changing out the HEPA filters, as necessary.

b. **IF** any of the following occurs,

**THEN ENSURE** the HEPA units are changed out lAW NC.EP-FT.ZZ-0009(0), Emergency Operations Facility (EOF) Ventilation System Testing.

- Dose rates are >1 000 mR/hr on contact of the HEPA units.
- At a high DP gauge reading (>1.75 inches) or at the RSM's discretion (gauge on front of HEPA housing)

# **C. LABORATORY AND TESTING SERVICES (LTS)**

## **NOTE**

LTS phone number may be obtained from the EP Phone Directory (EP Aid-005) available in the Administrative Support Area.

1. **CONTACT** L TS if a radioactive release is thought to be likely or a radioactive release is in progress.

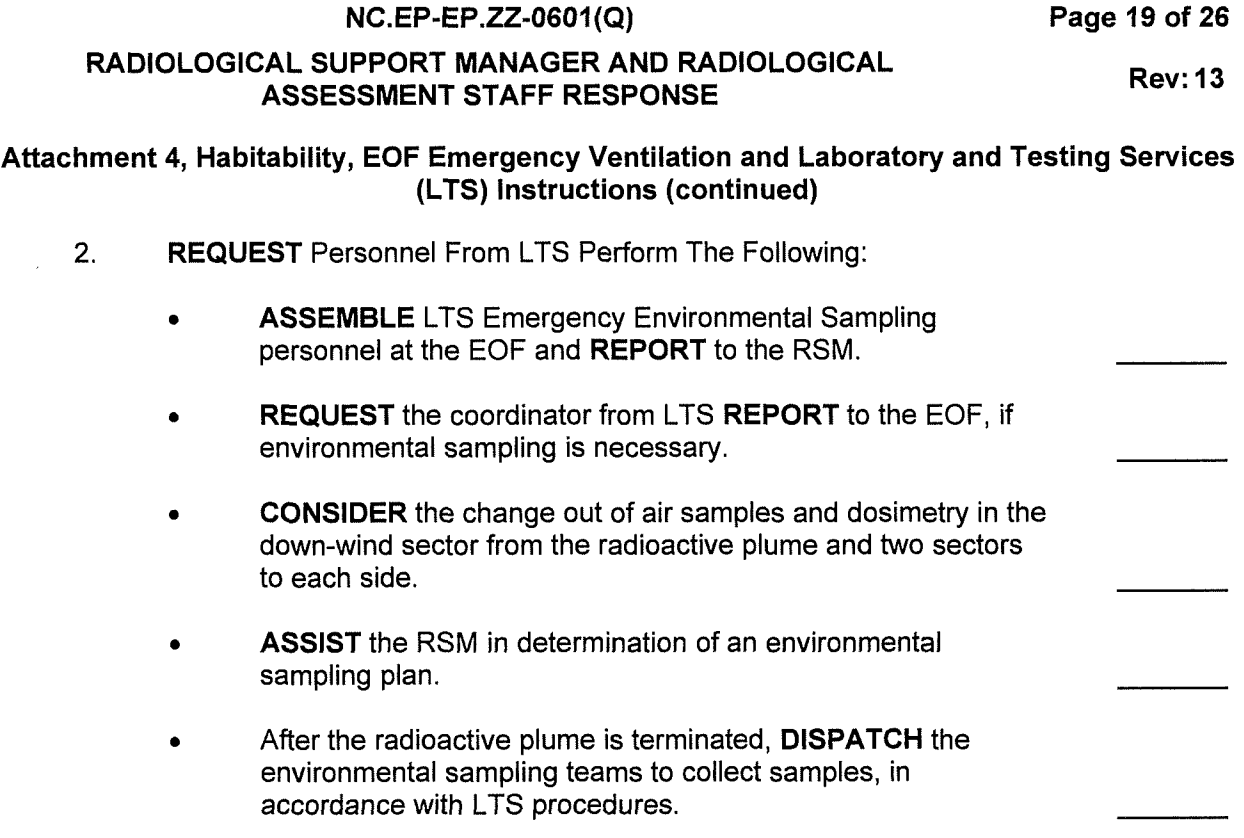

RADIOLOGICAL SUPPORT MANAGER AND RADIOLOGICAL ASSESSMENT STAFF RESPONSE

Page 20 of 26

Rev: 13

Attachment 5, Reserved

RESERVED

See EP Aid-048 (Salem) **OR** EP Aid-049 (Hope Creek)

For RMS Quick Reference

RADIOLOGICAL SUPPORT MANAGER AND RADIOLOGICAL ASSESSMENT STAFF RESPONSE

Rev: 13

Page 21 of 26

Attachment 6, Reserved

RESERVED

See

EP Aid-018 (Salem) or EP Aid-019 (HC) For aid in using Salem SPDS or HC CRIDS/SPDS OR EP Aid-090 (HC EOF RM-11) For aid in using the HC EOF RM-11 Displays

Page 22 of 26

## RADIOLOGICAL SUPPORT MANAGER AND RADIOLOGICAL ASSESSMENT STAFF RESPONSE

Rev: 13

## Form - 1 EOF Dosimetry Log

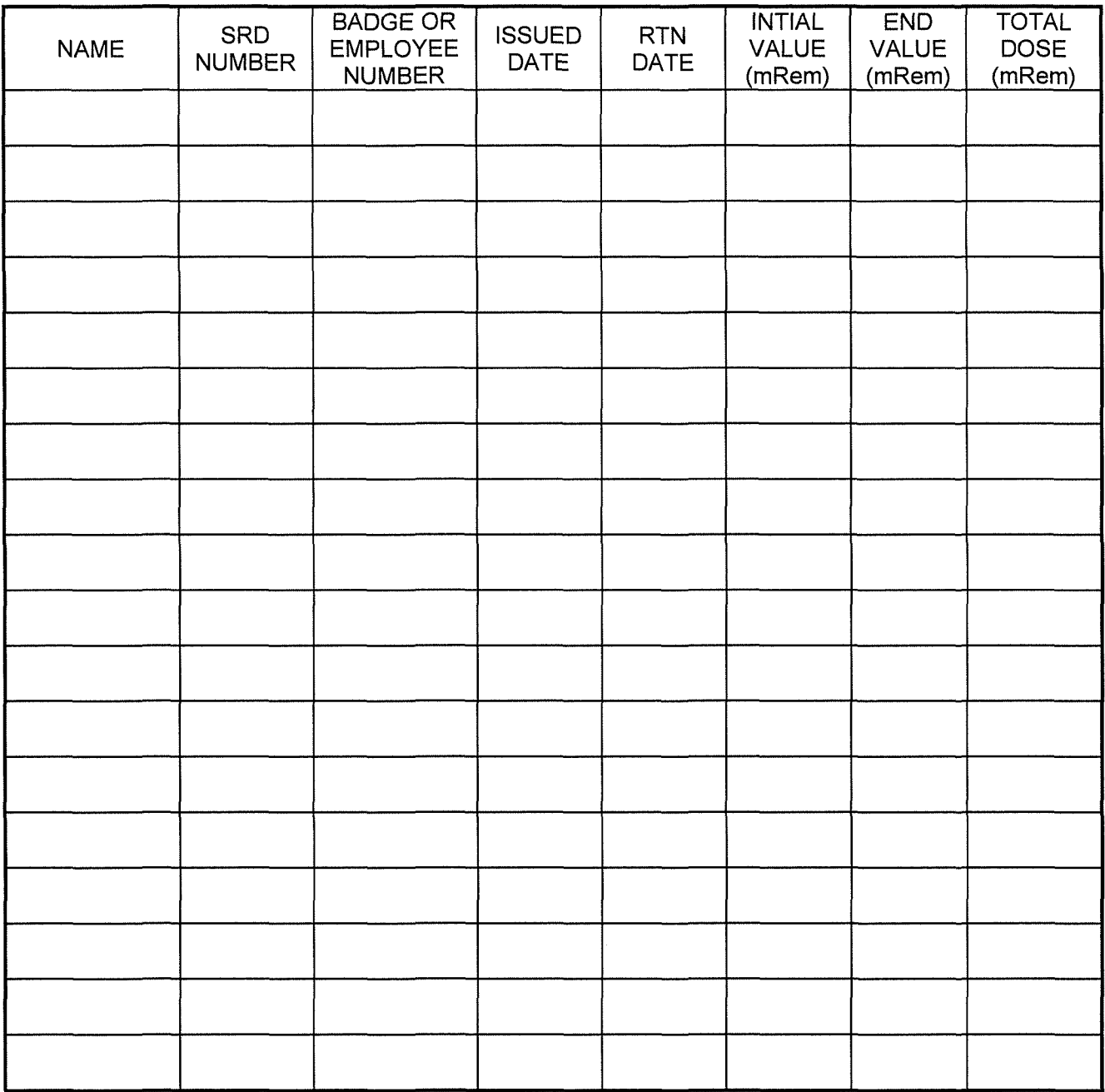

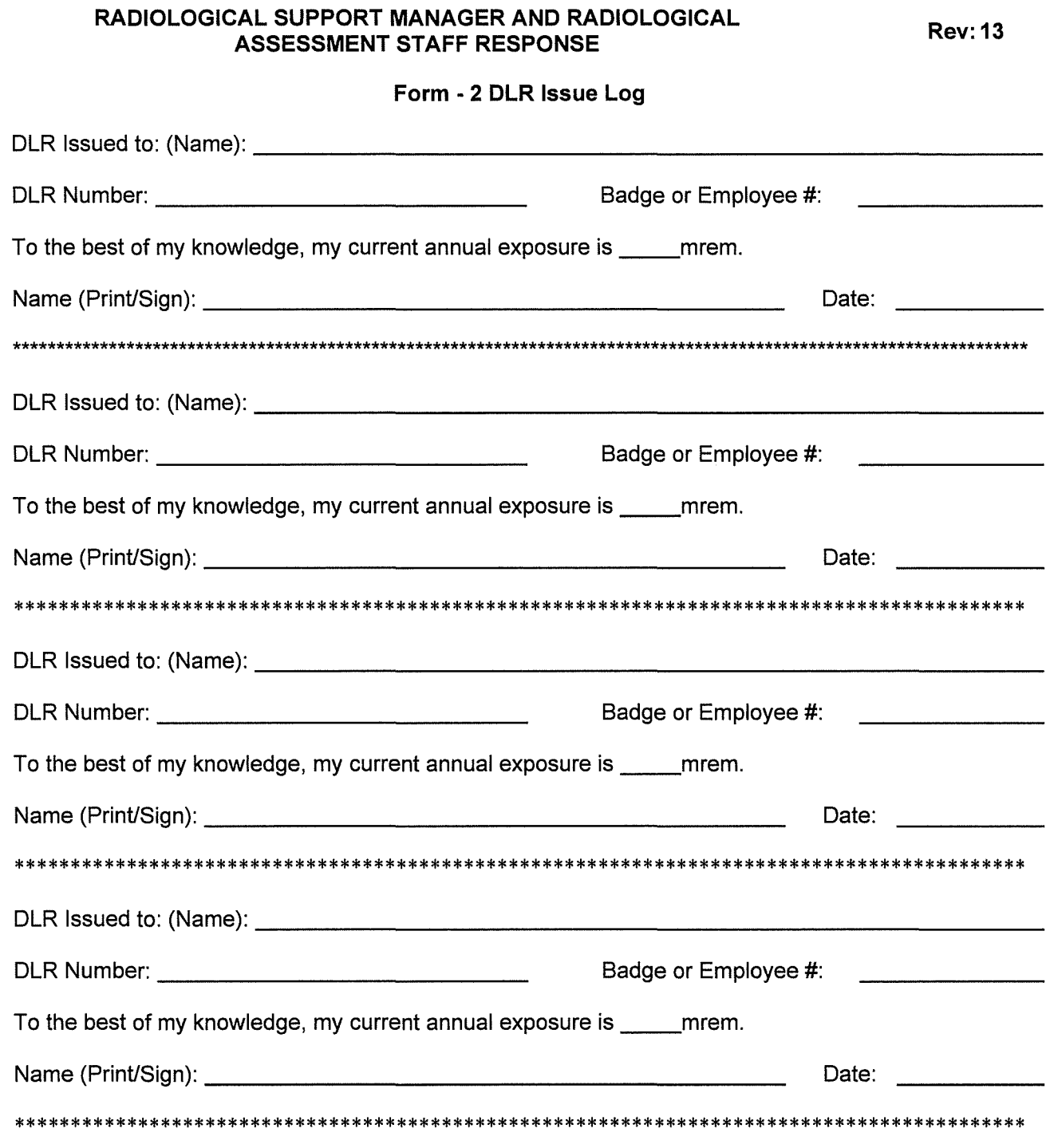

**Page 23 of 26** 

Entry into Sentinel Complete: ----------------- (Print/Sign) Date:

 $\sim$ 

Page 24 of 26

#### RADIOLOGICAL SUPPORT MANAGER AND RADIOLOGICAL ASSESSMENT STAFF RESPONSE

Rev: 13

# Form - 3 EOF Habitability Log

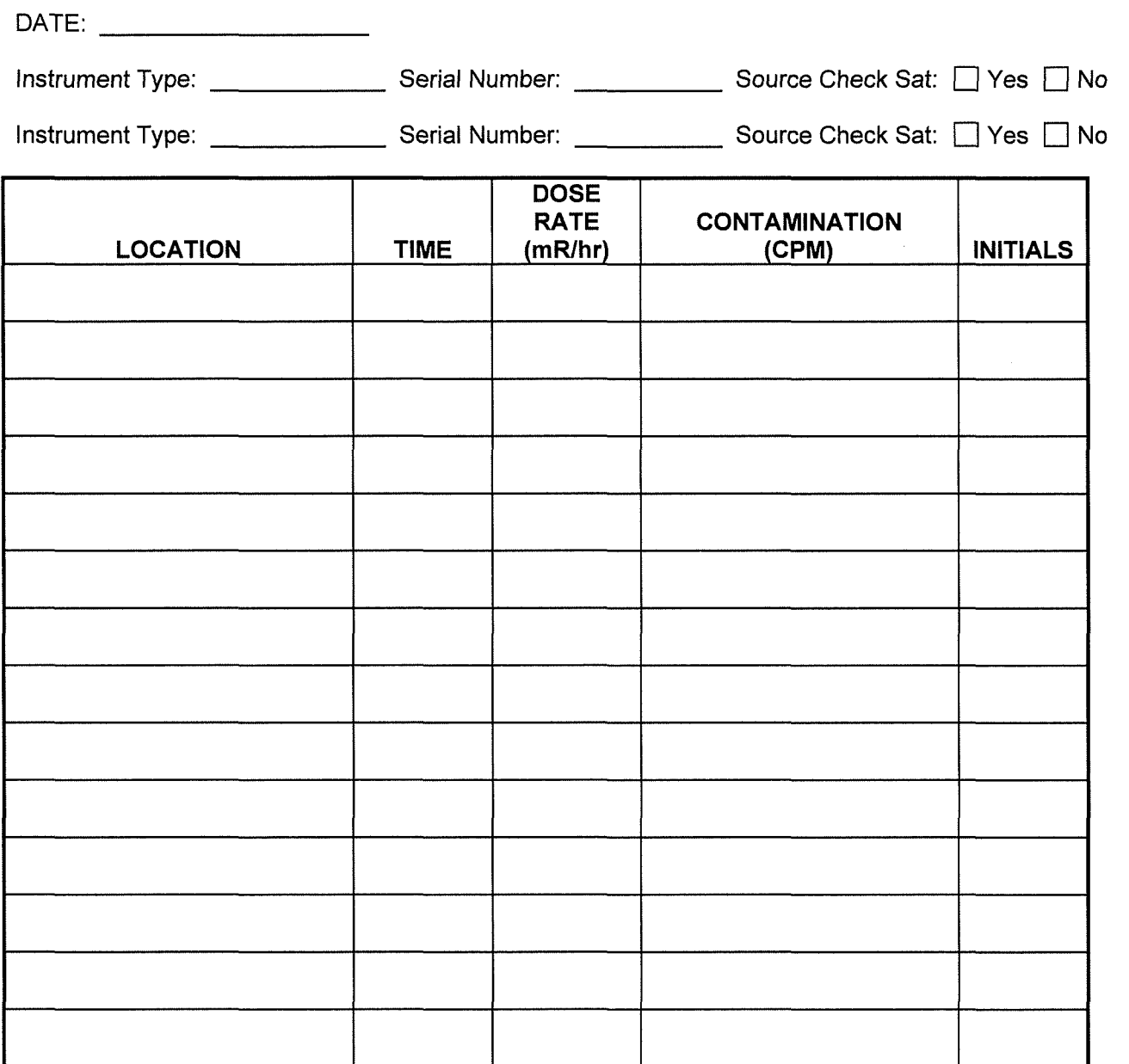

**Page 25 of 26** 

**Rev: 13** 

## **RADIOLOGICAL SUPPORT MANAGER AND RADIOLOGICAL ASSESSMENT STAFF RESPONSE**

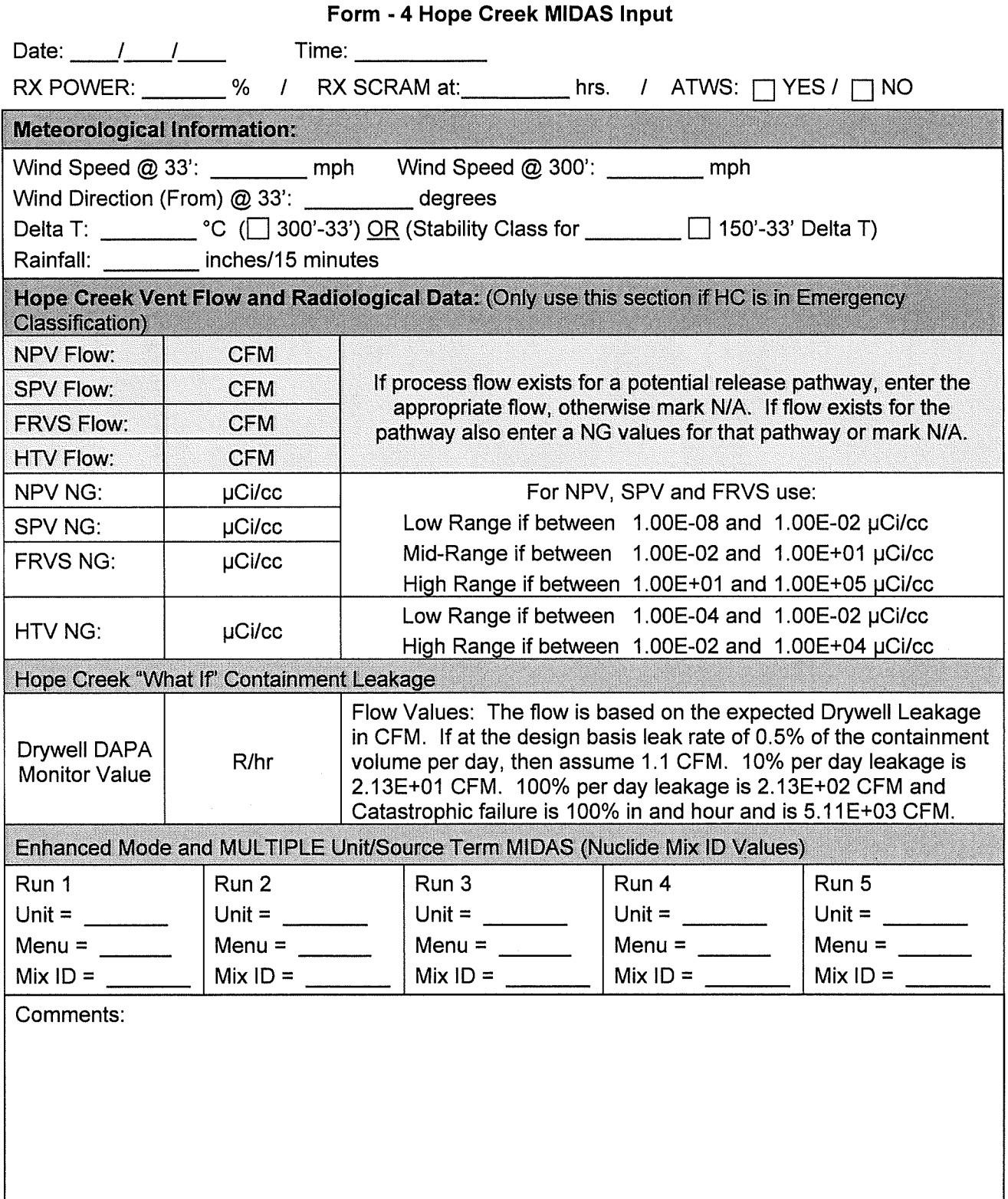

**Page 26 of 26** 

**Rev: 13** 

# **RADIOLOGICAL SUPPORT MANAGER AND RADIOLOGICAL ASSESSMENT STAFF RESPONSE**

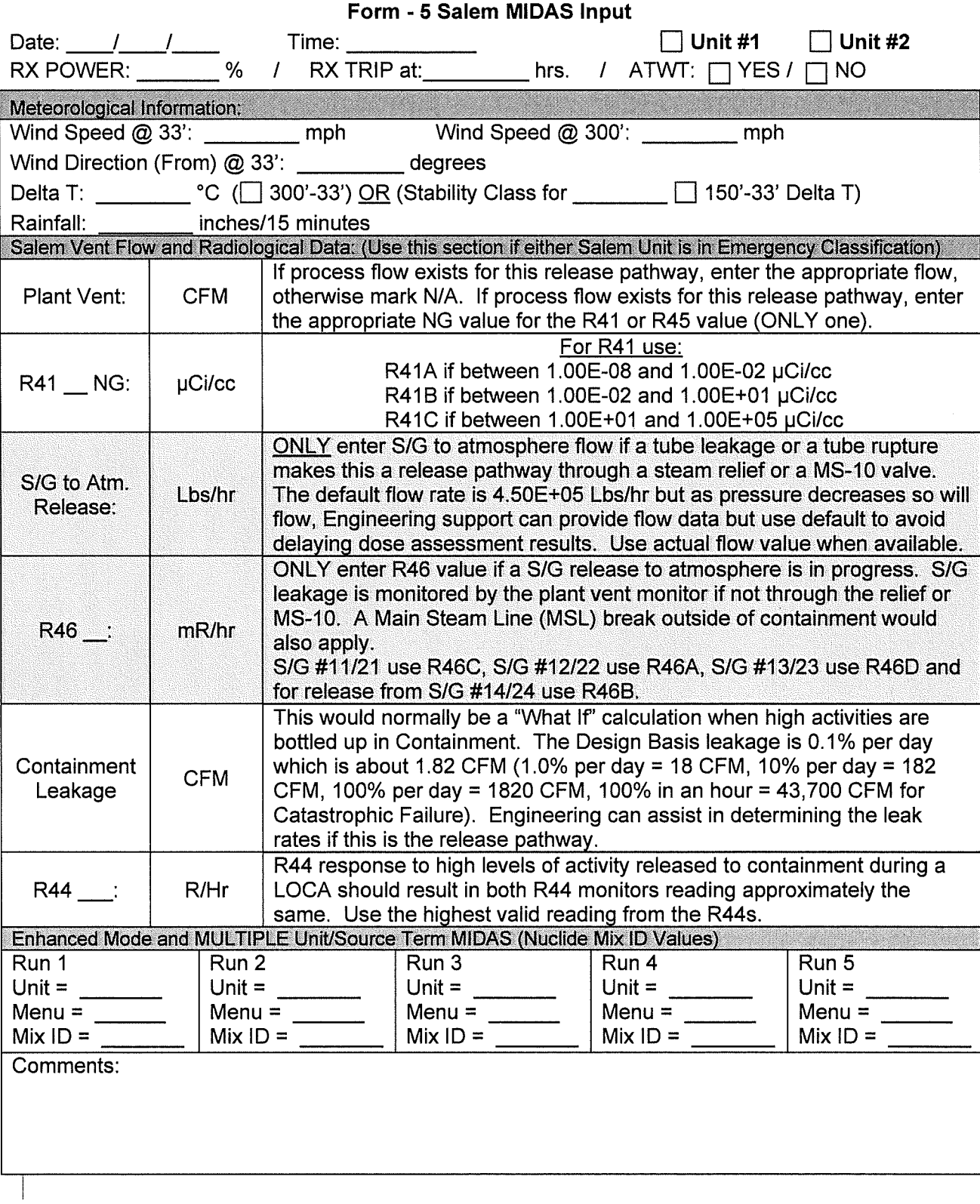